**PMA Prozeß- und Maschinen-Automation GmbH** 

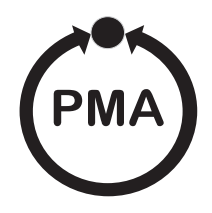

# **Dezentrale Ein-/Ausgabemodule**

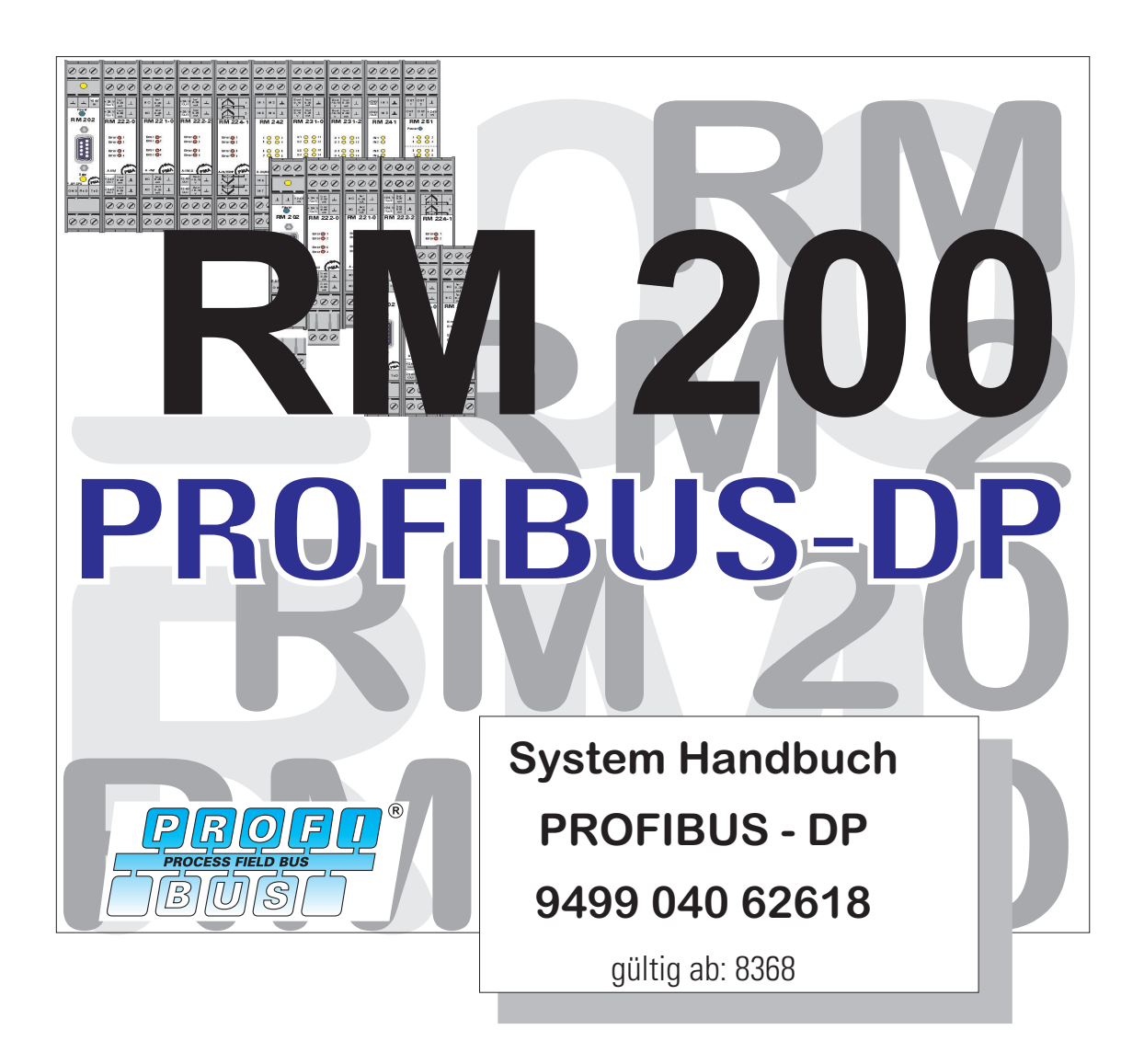

SIMATIC® ist ein eingetragenes Warenzeichen der Siemens AG STEP® ist ein eingetragenes Warenzeichen der Siemens AG **PROFI**<sup>®</sup> ist ein eingetragenes Warenzeichen der **Process ruby Second Conduct PROFIBUS** Nutzerorganisation (PNO)

© PMA Prozeß- und Maschinen-Automation GmbH 2000 Printed in Germany (0103) Alle Rechte vorbehalten. Ohne vorhergehende schriftliche Genehmigung ist der Nachdruck oder die auszugsweise fotomechanische oder anderweitige Wiedergabe diese Dokumentes nicht gestattet.

Dies ist eine Publikation von PMA Prozeß- und Maschinen Automation Postfach 310229 D-34058 Kassel Germany

### **Inhaltverzeichnis**

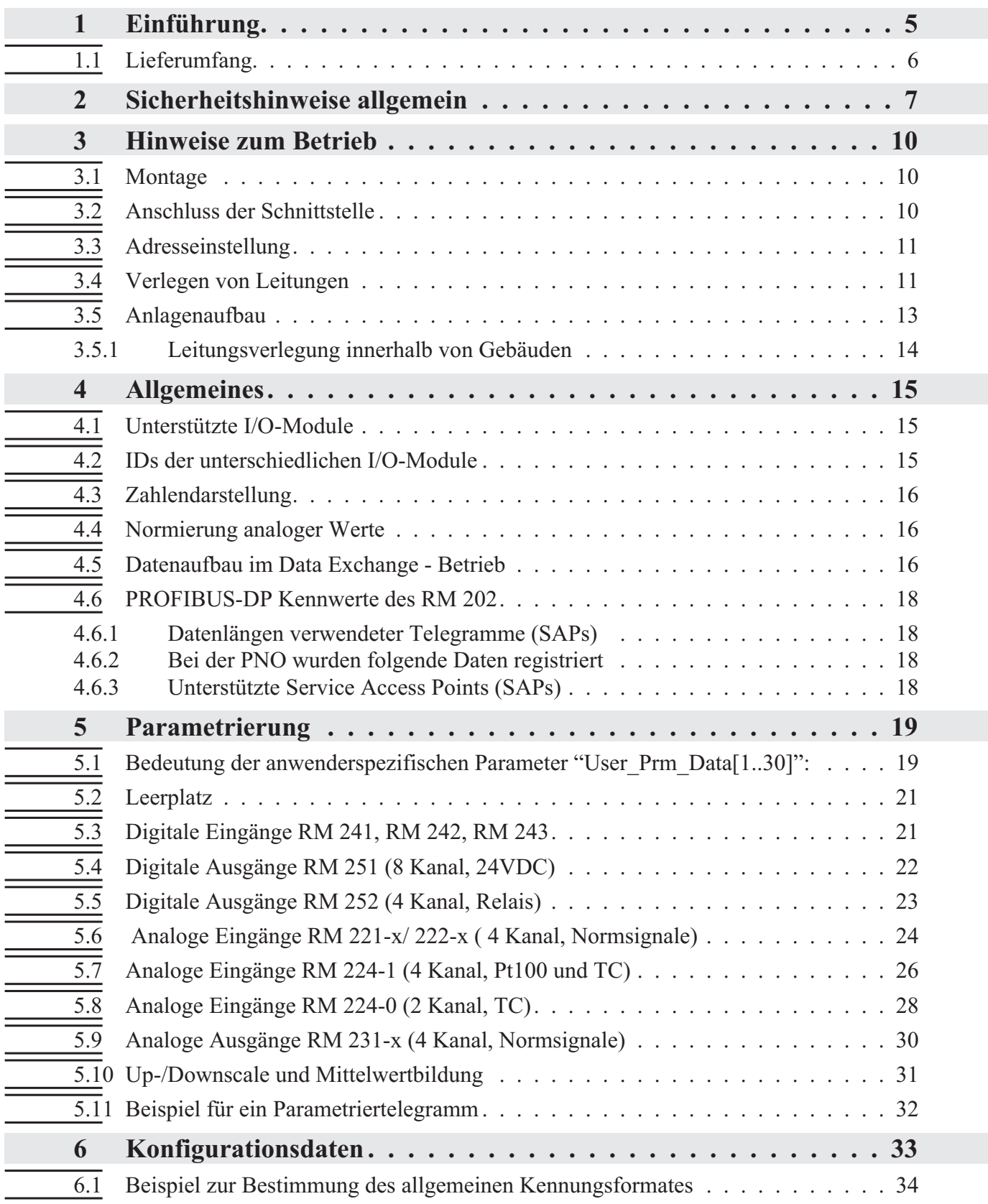

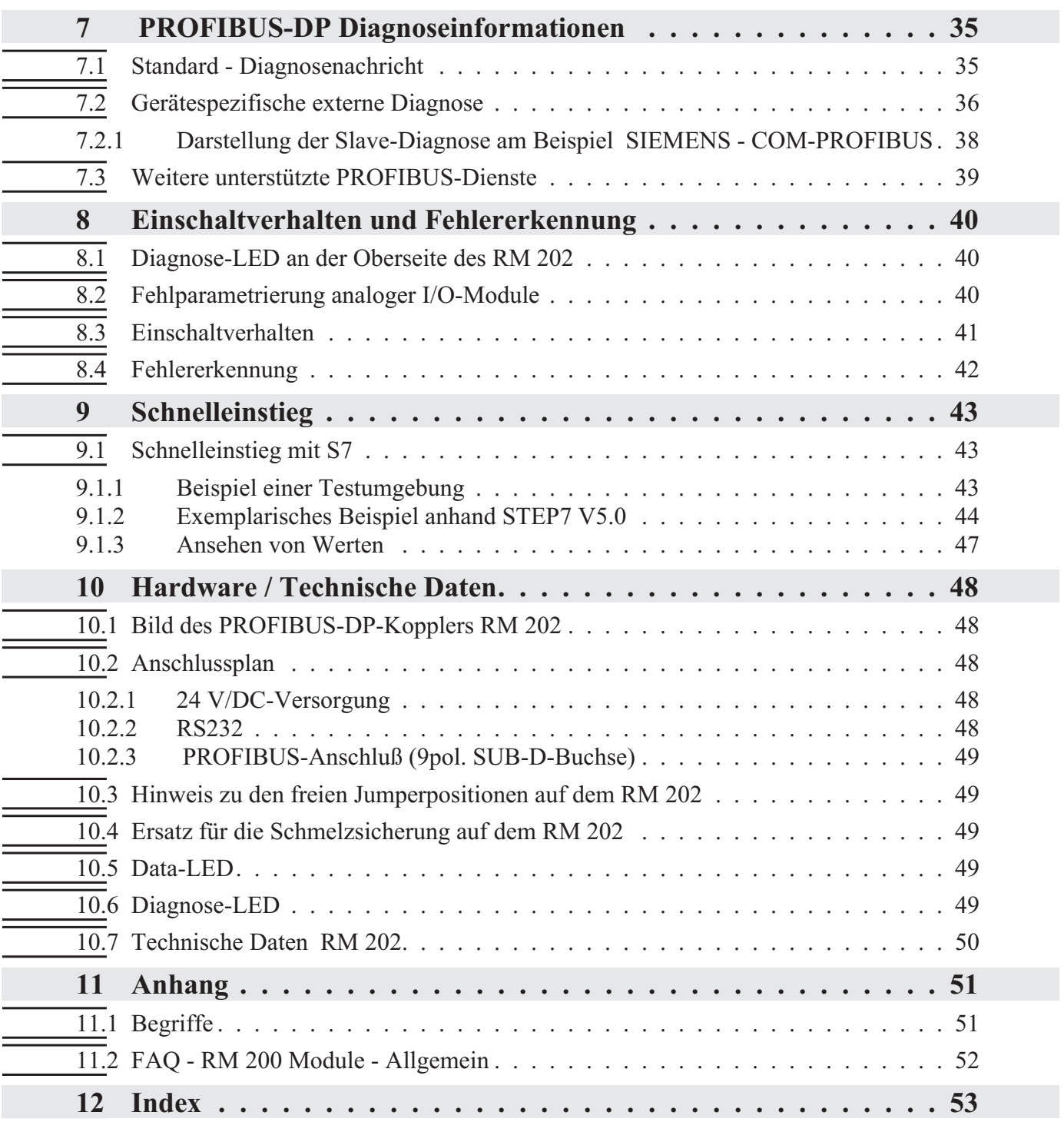

### **1 Einführung**

Die dezentralen Ein-/Ausgabemodule RM 200 mit Feldbus-Anbindung bieten ein hohes Maß an Flexibilität bei der Auslegung von Anlagen. Die kompakten, steckbaren Module können zu dezentralen E/A- Inseln zusammengefügt werden. Durch die Modularität können Art und Anzahl der E/As optimal an den Bedarf angepasst werden. Eine spätere Systemerweiterung ist problemlos möglich.

Der Feldbus-Koppler RM 202 (9407-738-20201) des dezentralen Ein-/Ausgabesystems RM 200 ist mit einer PROFIBUS-DP Schnittstelle ausgerüstet, über die eine Übertragung der Prozeß-, Parameter- und Konfigurationsdaten möglich ist. Der Anschluss erfolgt über die 9-polige Sub-D Buchse. Diese serielle Kommunikationsschnittstelle ermöglicht Verbindungen zu übergeordneten Steuerungen, PC, Visualisierungstools etc.

Die Konfiguration einzelner Module erfolgt ohne zusätzliche Werkzeuge einfach über das PROFIBUS-Konfigurationstools der Masterbaugruppe.

Die Kommunikation erfolgt nach dem Master/Slave-Prinzip. Der Feldbuskoppler RM 202 ist immer PROFIBUS-DP-Slave.

Das Leitungsmedium sowie die physikalischen und elektrischen Eigenschaften der Schnittstelle:

- Netzwerk Topologie Linearer Bus mit aktivem Busabschluss an beiden Enden. Stichleitungen sind begrenzt möglich (abhängig vom verwendeten Kabeltyp ist eine maximale Gesamtstichleitungslänge bei 1,5Mbit/s von 6,6m und bei 3-12Mbit/s von 1,6m möglich), passive Stichleitungen sind jedoch zu vermeiden.
- Übertragungsmedium geschirmte, verdrillte 2-Drahtleitung ( $\&$  EN 50170 Vol.2).
- Baudraten und Leitungslängen (ohne Repeater) Die maximale Leitungslänge ist abhängig von der verwendeten Übertragungsrate. Die Baudrate wird durch die Masterkonfiguration vorgegeben und automatisch vom RM 202 erkannt.

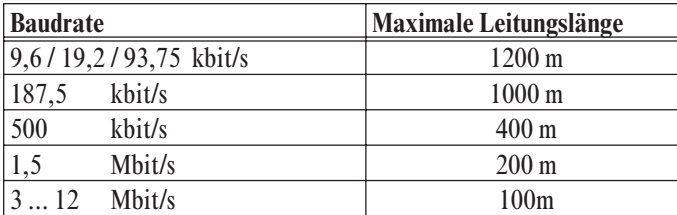

- Schnittstelle RS485 mit Sub-D Stecker (9-polig) anschließbar.
- Adresseinstellungen Einstellung über Codierschalter, Bereich 01 ... 126, Werkseinstellung 4
- 32 Geräte in einem Segment, mit Repeater auf 127 erweiterbar.

Die dezentralen Ein-/Ausgabemodule RM 200 mit PROFIBUS-DP Schnittstelle bieten hinsichtlich Handhabung und Integration in ein PROFIBUS Netzwerk viele Vorteile.

- Module sind in beliebiger Reihenfolge steckbar
	- bis zu 16 Analogeingänge pro Knoten
	- bis zu 16 Analogausgänge pro Knoten
	- bis 9 digitale Ein-/Ausgangsmodule pro Knoten
- Diagnose und Überwachung über drei LEDs
	- Data-Exchange LED: signalisiert Datenaustausch
	- Diagnose LED: zeigt Fehlerzustände an
	- Power LED: leuchtet bei anliegender Spannungsversorgung
- w Modulkonfiguration einfach über PROFIBUS-Konfigurator
- w Vielzahl verfügbarer Sensoren und Signale

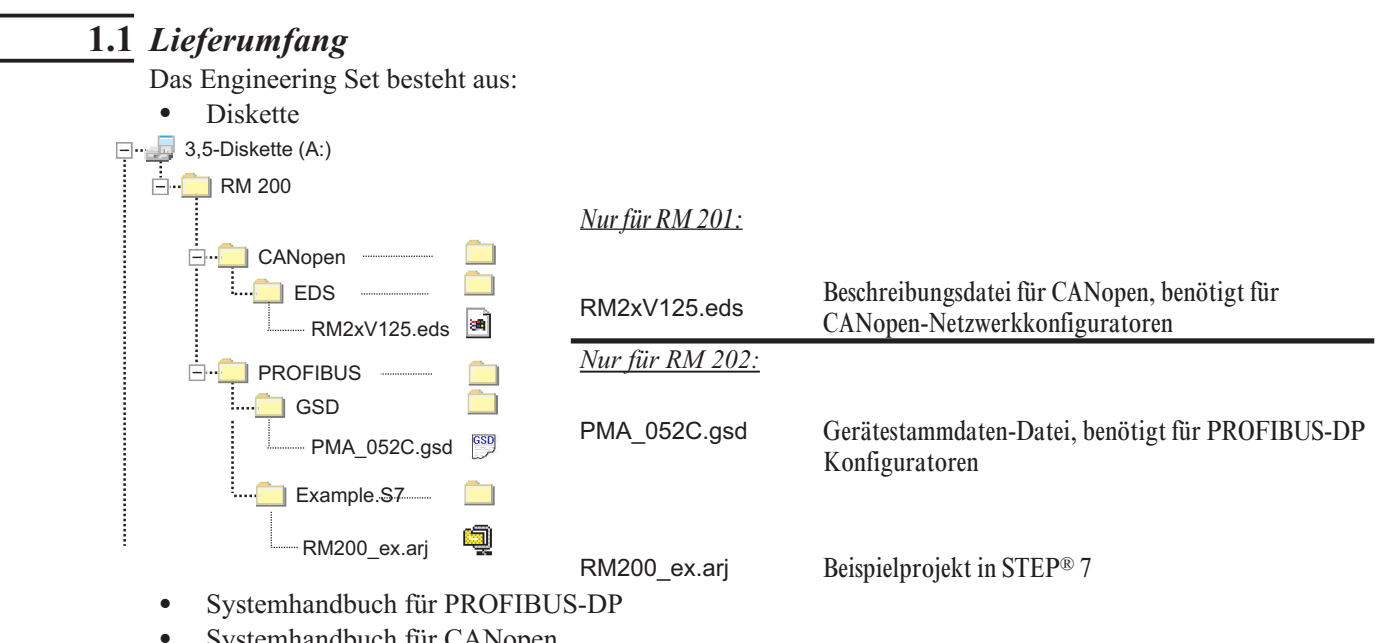

Systemhandbuch für CANopen

### **2 Sicherheitshinweise allgemein**

#### **GERÄTESICHERHEIT**

Dieses Gerät ist gemäß VDE 0411 / EN 61010-1 gebaut und geprüft und hat das Werk in sicherheitstechnisch einwandfreiem Zustand verlassen. Das Gerät wurde vor Auslieferung geprüft und hat die im Prüfplan vorgeschriebenen Prüfungen bestanden. Um diesen Zustand zu erhalten und einen gefahrlosen Betrieb sicherzustellen, muß der Anwender die Hinweise und Warnvermerke beachten, die in diesen Sicherheitshinweisen und der Bedienungsanleitung enthalten sind.

Das Gerät ist ausschließlich bestimmt zum Gebrauch als Meß- und Regelgerät in technischen Anlagen.

Die Isolierung entspricht der Norm EN 61010 -1 mit den in der Bedienungsanleitung / Datenblatt des Gerätes angegeben Werten für Überspannungskategorie, Verschmutzungsgrad, Arbeitsspannungsbereich und Schutzklasse.

Das Gerät darf nur von eingewiesenen Personen bedient werden. Wartung und Instandsetzung dürfen nur von geschulten, fach- und sachkundigen Personen durchgeführt werden, welche mit den damit verbundenen Gefahren vertraut sind.

Das Gerät kann ohne Beeinträchtigung seiner Sicherheit innerhalb der zugelassenen Umgebungsbedingungen (siehe Datenblatt) betrieben werden.

Das Gerät ist ein Einbaugerät und erhält seine Berührungssicherheit dadurch, daß es berührungssicher in einem Gehäuse oder Schaltschrank eingebaut wird.

#### **GERÄT AUSPACKEN**

Gerät und Zubehör aus der Verpackung nehmen. Beiliegendes Standard-Zubehör: Bedienhinweis bzw Bedienungsanleitung und Befestigungselemente, wenn erforderlich.

Die Lieferung ist auf Richtigkeit und Vollständigkeit zu prüfen. Das Gerät ist auf Beschädigungen durch unsachgemäße Behandlung bei Transport und Lagerung hin zu untersuchen.

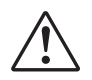

#### **WARNUNG!**

Weist das Gerät Schäden auf, die vermuten lassen, daß ein gefahrloser Betrieb nicht möglich ist, so darf das Gerät nicht in Betrieb genommen werden.

Es empfiehlt sich, die Originalverpackung für einen eventuell erforderlichen Versand zwecks Wartung oder Reparatur aufzuheben

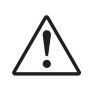

.

a **Achtung!** Das Gerät enthält elektrostatisch empfindliche Bauteile. Die Spezialverpackung schützt das Gerät gegen eine Beschädigung durch elektrostatische Entladung (ESD). Deshalb darf das Gerät nur in dieser Verpackung transportiert werden. Bei der Montage sind die Regeln zum Schutz gegen ESD zu beachten.

#### **MONTAGE**

Die Montage erfolgt in staubarmen und trockenen Räumen, entweder durch Tafeleinbau oder, bei 19"-Steckbaugruppen, durch Einstecken in den jeweils dafür vorgesehenen Steckplatz eines Geräteträgers.

Die Umgebungstemperatur an der Einbaustelle darf die im Datenblatt genannte zulässige Temperatur für den Nenngebrauch nicht übersteigen.Werden mehrere Geräte in hoher Packungsdichte eingebaut, ist für ausreichende Wärmeabfuhr zu sorgen, um eine einwandfreie Funktion zu gewährleisten.

Ebenso sind die für die verlangte Schutzart erforderlichen Dichtmittel zu montieren (z.B. Dichtring).

Zur Arretierung der 19"-Steckbaugruppe im Geräteträger sind zwei unverlierbare Schrauben an der Gerätefront vorgesehen. Bei anderen Geräten sind die mitgelieferten Befestigungselemente zu verwenden. Die Geräte dürfen nur außerhalb explosionsgefährdeter Bereiche montiert werden!

#### **ELEKTRISCHER ANSCHLUSS**

Die elektrischen Leitungen sind nach den jeweiligen Landesvorschriften zu verlegen (in Deutschland VDE 0100). Die Meßleitungen sind getrennt von den Signal- und Netzleitungen zu verlegen.Die Verbindung zwischen dem Schutzleiteranschluß (im jeweiligen Geräteträger) und einem Schutzleiter ist herzustellen.

Die Kabelabschirmung ist an die Meßerde anzuschließen.Um Einwirkungen von Störfeldern zu verhindern, wird empfohlen, verdrillte und abgeschirmte Meßleitungen zu verwenden. Der elektrische Anschluß erfolgt gemäß den Anschlußplänen / Anschlußbildern des jeweiligen Gerätes.

#### **INBETRIEBNAHME**

Vor dem Einschalten des Gerätes ist sicherzustellen, daß die folgenden Punkte beachtet worden sind:

- w Es ist sicherzustellen, daß die Versorgungsspannung mit der Angabe auf dem Typschild übereinstimmt.
- Alle für den Berührungsschutz erforderlichen Abdeckungen müssen angebracht sein.
- Ist das Gerät mit anderen Geräten und / oder Einrichtungen zusammengeschaltet, so sind vor dem Einschalten die Auswirkungen zu bedenken und entsprechende Vorkehrungen zu treffen.
- Der Schutzleiteranschluß in dem entsprechenden Geräteträger muß mit dem Schutzleiter leitend verbunden sein (bei Geräten mit Schutzklasse I).
- Das Gerät darf nur in eingebautem Zustand betrieben werden.

#### **BETRIEB**

Die Hilfsenergie ist einzuschalten, das Gerät ist sofort betriebsbereit. Eine eventuelle Anpassungszeit von ca. 15 min sollte beachtet werden.

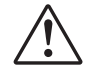

#### **WARNUNG!**

Jegliche Unterbrechung des Schutzleiters im Geräteträger kann dazu führen, daß das Gerät gefahrbringend wird. Absichtliche Unterbrechungen sind nicht zulässig.Wenn anzunehmen ist, daß ein gefahrloser Betrieb nicht mehr möglich ist, so ist das Gerät außer Betrieb zu setzen und gegen unbeabsichtigten Betrieb zu sichern.

#### **STÖRUNGSSUCHE**

Zu Beginn der Störungssuche sollten alle Möglichkeiten von Fehlerquellen an Zusatzgeräten bzw. Zuleitungen in Betracht gezogen werden (Meßleitungen, Verdrahtung, Folgegeräte). Sollte nach Überprüfung dieser Punkte der Fehler nicht gefunden worden sein, so empfehlen wir, das Gerät an den Lieferanten einzusenden.

#### **EX** HINWEIS

Es ist zu beachten, daß Meßfühler, insbesondere Thermoelemente, in vielen Fällen geerdet sind, bzw. im Betrieb einen wesentlich geringeren Isolationswiderstand haben können. In solchen Fällen darf keine weitere Erdung erfolgen.

#### **AUSSERBETRIEBNAHME**

Soll das Gerät außer Betrieb gesetzt werden, so ist die Hilfsenergie allpolig abzuschalten. Das Gerät ist gegen unbeabsichtigten Betrieb zu sichern.

Ist das Gerät mit anderen Geräten und / oder Einrichtungen zusammen-geschaltet, so sind vor dem Abschalten die Auswirkungen zu bedenken und entsprechende Vorkehrungen zu treffen.

#### **WARTUNG, INSTANDSETZUNG UND UMRÜSTUNG**

Die Geräte bedürfen keiner besonderen Wartung.

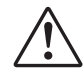

#### **WARNUNG!**

Beim Öffnen der Geräte oder Entfernen von Abdeckungen und Teilen können spannungsführende Teile freigelegt werden. Auch können Anschlußstellen spannungsführend sein.

**Vor dem Ausführen dieser Arbeiten muß das Gerät von allen Spannungsquellen getrennt sein.**

Nach Abschluß dieser Arbeiten ist das Gerät wieder zu schließen, und alle entfernten Abdeckungen und Teile sind wieder anzubringen. Es ist zu prüfen, ob Angaben auf dem Typschild geändert werden müssen. Die Angaben sind gegebenenfalls zu korrigieren.

Beim Öffnen der Geräte können Bauelemente freigelegt werden, die gegen elektrostatische Entladung (ESD) empfindlich sind.

Die nachfolgenden Arbeiten dürfen nur an Arbeitsplätzen durchgeführt werden, die gegen ESD geschützt sind.

Umrüstungen, Wartungs- und Instandsetzungsarbeiten dürfen nur von geschulten fach- und sachkundigen Personen durchgeführt werden. Dem Anwender steht hierfür der PMA-Service zur Verfügung.

Wurde der Ausfall einer Sicherung festgestellt, ist die Ursache zu ermitteln und zu beseitigen. Die danach einzusetzende Ersatz-Sicherung muß die gleichen Daten wie der Originaltyp aufweisen

Die Verwendung geflickter Sicherungen oder Kurzschließen des Sicherungshalters ist unzulässig.

#### **EXPLOSIONSSCHUTZ**

Geräte ohne EX - Schutz dürfen nicht in explosionsgefährdeten Räumen betrieben werden. Weiterhin dürfen die Aus- und Eingangsstromkreise des Gerätes / Geräteträgers nicht in explosionsgefährdete Räume führen. Ausnahme hiervon betreffen nur Geräte für die ein EX - Konformitäts-Zertifikat existiert. Für diese  $\textcircled{k}\text{x}$ Geräte sind zusätzlich die Angaben des zugehörigen Konformitäts-Zertifikates und die jeweiligen Landesvorschriften für die Errichtung elektrischer Anlagen in explosionsgefährdenden Bereichen zu berücksichtigen

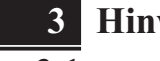

### **3 Hinweise zum Betrieb**

### **3.1** *Montage*

Das RM 200 System besteht aus einem Basismodul (Gehäuse) für Hutschienenmontage mit 3, 5 oder 10 Steckplätzen. Der linke Steckplatz ist generell für das Bus-Koppelmodul PROFIBUS **RM 202** reserviert. In den übrigen Steckplätzen werden je nach Bedarf E/A-Module oder Blindabdeckungen gesteckt. Die Module rasten im Basismodul ein und können zwecks Austausch mit einfachen Werkzeugen entriegelt werden.

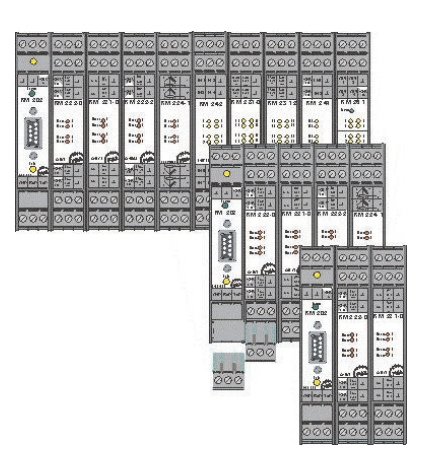

Die Anschlußklemmen können problemlos von den Modulen abgezogen werden.

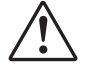

Die Steckkarten dürfen bei eingeschalteter Spannungsversorgung nicht gesteckt oder gezogen werden.

Die Basismodule sind zur Montage auf Tragschienen nach EN 50022 vorgesehen. Die Montage erfolgt durch Einrasten der Metallverriegelung auf der Rückseite unten. Zur Demontage eines Basismoduls ist die Metallverriegelung zu lösen.

Der Einbau der Module in ein Basismodul erfolgt durch einfaches Einschieben der Module bis zum Einrasten der oberen und unteren Verriegelung. Der Einbau des Moduls **RM 202** (Feldbuskoppler) muß grundsätzlich ganz links erfolgen. Die Position anderer Module ist beliebig (aber siehe unten). Der Ausbau der Module erfolgt durch Lösen der oberen und unteren Verriegelung und durch Herausziehen des Moduls.

g Temperatureingangsmodule, wie RM 224-x, sollten entfernt von Modulen mit höherem Energiebedarf , z.B. RM 252, RM 231-x, RM 201 etc. plaziert werden.

Nicht benötigte Steckplätze sind zum Erhalt der Schutzart (IP20) mit Leerplatzabdeckungen RM 214 zu versehen.

Die Schraub-/Steckverbinder sind von oben bzw. unten in das Modulgehäuse zu stecken (hörbares Einrasten). Das Lösen der Schraub-/Steckverbinder erfolgt durch Aushebeln an Position, z.B. mit einem Schraubendreher. Berührungsschutz: Nicht kontaktierte Klemmenblöcke im Steckplatz belassen.

### **3.2** *Anschluss der Schnittstelle*

Der physikalische PROFIBUS-DP- Anschluss erfolgt mit RS485-Übertragungstechnik mittels einer 9-poligen Sub-D Buchse.

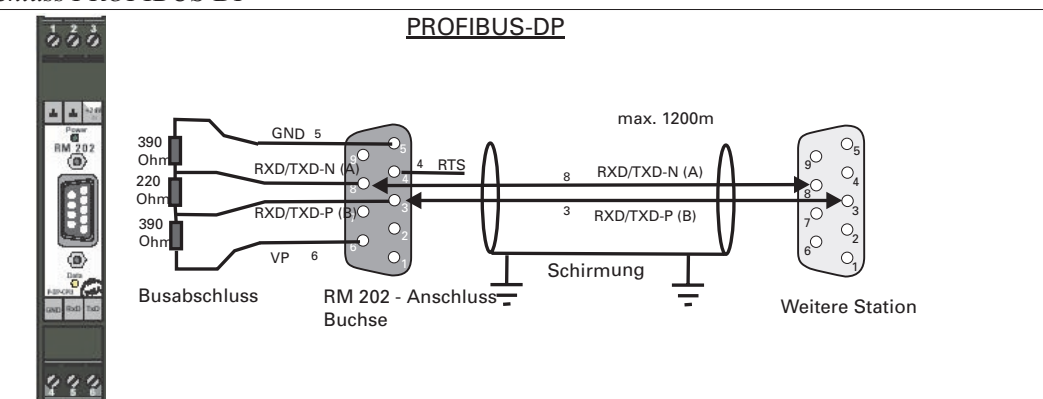

*Fig.: 1 Anschluss PROFIBUS-DP*

Der Aufbau entsprechender Kabel ist vom Anwender durchzuführen. Dabei sind die allgemeinen Kabelspezifikationen nach EN 50170 Vol.2 zu beachten.

### **3.3** *Adresseinstellung*

Die PROFIBUS-Teilnehmeradresse wird am Koppler RM 202 über DIP-Schalter eingestellt.

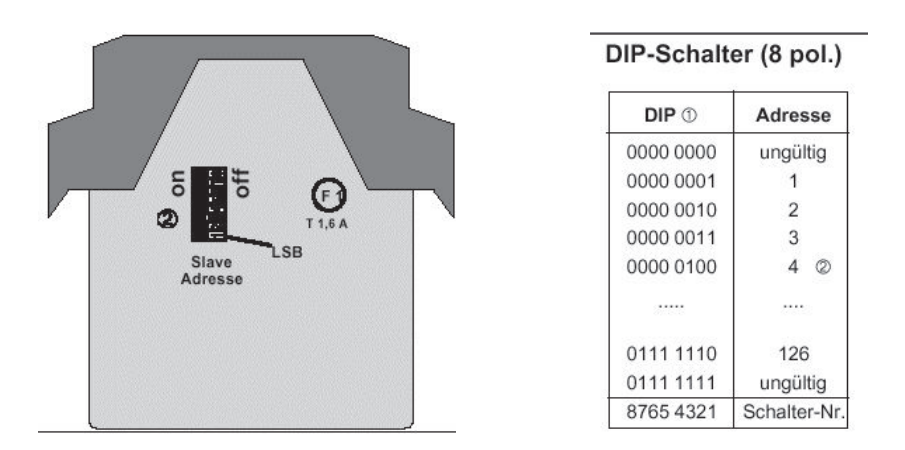

Die Schalterstellungen sind hier in Binärform angegeben. Die Ziffer ganz unten entspricht dem LSB (DIP-Schalter-Position 1), die Ziffer ganz oben entspricht dem MSB (DIP-Schalter-Position 8).

### **3.4** *Verlegen von Leitungen*

Bei der Leitungsverlegung sind die vom Lieferant der Masterbaugruppe gemachten allgemeinen Hinweise zum Verlegen von Leitungen zu beachten:

- Leitungsführung innerhalb von Gebäuden (innerhalb und außerhalb von Schränken)
- Leitungsführung außerhalb von Gebäuden
- Potentialausgleich
- Schirmung von Leitungen
- w Maßnahmen gegen Störspannungen
- Länge der Stichleitung
- w Busabschlusswiderstände sind nicht im RM 202 enthalten, sondern müssen im Bedarfsfall über den externen Anschlussstecker realisiert werden.
- Erdung

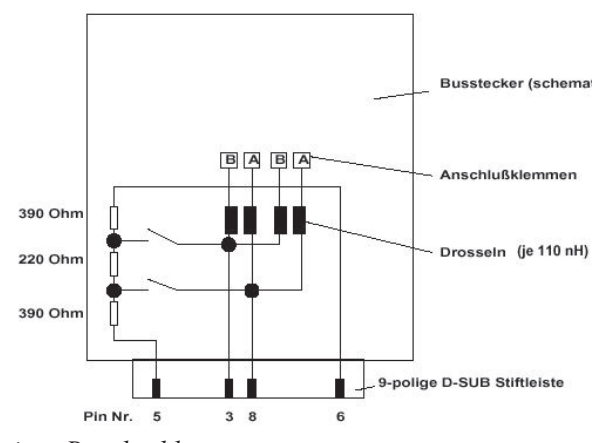

*Aufbau eines Busabschlusses*

Durch die Terminierung des Buskabels an beiden Enden eines Segments mit den Abschlusswiderständen, ist sichergestellt, daß

- ein definiertes Ruhepotential auf der Leitung eingestellt ist,
- Leitungsreflektionen minimiert werden und
- ein nahezu konstantes Lastverhalten am Bus eingestellt ist.

Zwei Varianten der Busleitung sind in der EN 50 170 spezifiziert. Mit dem Leitungstyp A können alle Übertragungsraten bis 12 Mbaud genutzt werden. Neben der Standardleitung sind auch Leitungen für Erdverlegung, Girlandenaufhängung und Schleppkabel verfügbar. Die Leitungsparameter sind wie folgt:

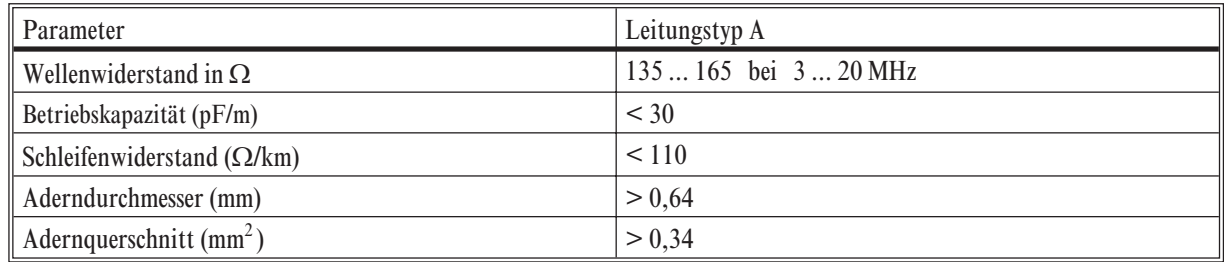

g Spezielle Hinweise zum Verlegen von PROFIBUS-Kabeln sind der PNO Technischen Richtlinie "*Aufbaurichtlinien für PROFIBUS-DP/FMS*" (Best-Nr. 2.111 [dt]; 2.112 [engl.]) zu entnehmen.

### **3.5** *Anlagenaufbau* **Minimalausbau einer PROFIBUS-Anlage**

Eine PROFIBUS-Anlage besteht mindestens aus folgenden Komponenten:

- einem Busmaster, der den Datenverkehr steuert,
- einem oder mehreren Slaveteilnehmer, die auf Anforderung vom Master Daten zur Verfügung stellen,
- dem Übertragungsmedium, bestehend aus Buskabel und Busstecker zum Verbinden der einzelnen Teilnehmer,
- einem Bussegment oder mehreren, die mit Repeatern verbunden sind.

#### **Maximalausbau einer PROFIBUS-Anlage**

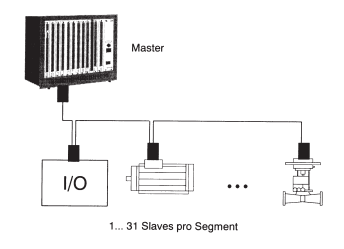

Ein Bussegment besteht aus maximal 32 Feldgeräten (aktive und passive). Die größtmögliche Anzahl von Slaveteilnehmern, die an einen PROFIBUS-Master über mehrere Segmente hinweg betrieben werden können, wird durch die interne Speicherstruktur des eingesetzten Masters bestimmt. Deshalb sollten Sie sich beim Planen einer Anlage über die Leistungsfähigkeit des Masters informieren. An jeder Stelle kann das

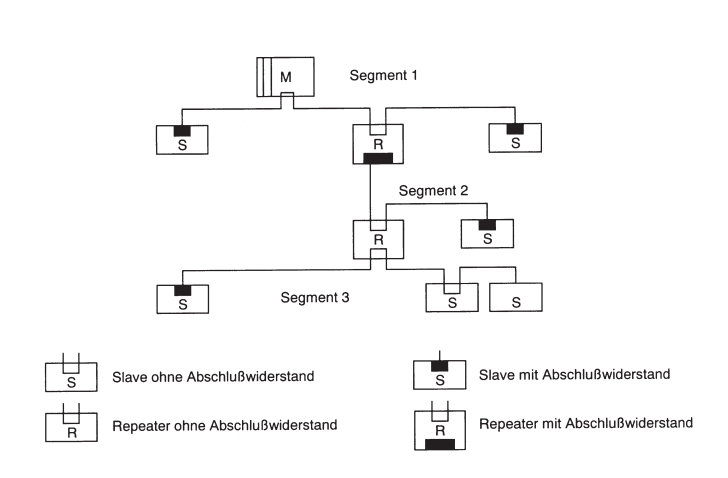

Buskabel aufgetrennt werden und durch Hinzufügen eines Bussteckers ein neuer Teilnehmer aufgenommen werden. Am Ende eines Segments kann die Busleitung bis zu den vorgegebenen Segmentlängen erweitert werden und für Erweiterungen ebenfalls neue Teilnehmer angeschlossen werden. Die Länge eines Bussegments ist abhängig von der eingestellten Übertragungsgeschwindigkeit. Die Übertragungsrate wird im Wesentlichen durch die Anlagenkonstellation (Länge eines Segments, verteilte Ein-/Ausgänge) und die geforderten Abfragezyklen einzelner Teilnehmer bestimmt. Für alle Teilnehmer am Bus gilt die vom Master vorgegebene Übertragungsgeschwindigkeit.

Am Anfang und am Ende eines Segments

müssen Abschlusswiderstände zugeschaltet sein, um einen physikalisch sauberen Signalpegel zu garantieren. Diese sind in den meisten verfügbaren Steckern bereits integriert und müssen nur per Schalter eingelegt werden .

PROFIBUS-Geräte sind in Linienstruktur anzuschließen.

Eine PROFIBUS-Anlage kann durch den Anschluss von Repeatern erweitert werden,

- wenn mehr als 32 Teilnehmer anzuschließen sind

- oder größere Entfernungen als die gemäß Übertragungsgeschwindigkeit definierten überbrückt werden müssen.

Im Vollausbau eines PROFIBUS-Systems können maximal 126 Stationen mit den Adressen 0 ... 125 beteiligt sein. Jeder eingesetzte Repeater reduziert die maximale Anzahl von Stationen innerhalb eines Segments. Er hat als passiver Teilnehmer keine PROFIBUS-Teilnehmeradresse. Seine Eingangsbeschaltung belastet das Segment aber zusätzlich durch die vorhandene Stromaufnahme der Bustreiber. Ein Repeater hat jedoch keinen Einfluß auf die Gesamtzahl der angeschlossenen Stationen am Bus. Die maximal anschließbare Anzahl von Repeatern, die in Reihe geschaltet sein dürfen, kann herstellerspezifisch differieren. Beim Projektieren einer Anlage sollten Sie sich deshalb vorher beim Hersteller über mögliche Begrenzungen informieren.

#### *3.5.1* **Leitungsverlegung innerhalb von Gebäuden**

Die folgenden Verlegungshinweise gelten für ein zweiadriges paarweise verdrilltes Kabel mit Leitungsschirm. Der Leitungsschirm dient der Verbesserung der elektromagnetischen Verträglichkeit. Beim PROFIBUS-Kabel gemäß Leitungstyp A ist ein Geflechtsschirm und ein Folienschirm in das Kabel eingearbeitet. Der Leitungsschirm in den folgenden Ausführungen beinhaltet immer beide Schirmvarianten (Geflechtsschirm und Folienschirm). Es muß unbedingt davon abgesehen werden, den Folienschirm allein zu verwenden, da er sehr dünn ist und leicht unterbrochen werden kann, was zum Unterbrechen des Potentialausgleichssystems führen kann.

Der Leitungsschirm muß beidseitig und großflächig über leitendes Material mit der Bezugserde kontaktiert sein. Beim Schrankeinbau eines Repeaters oder Feldgerätes sollte ebenfalls der Leitungsschirm möglichst nahe nach der Kabeldurchführung mit einer Schirmschiene über Kabelschellen etc. verbunden werden.

Der Schirm muß bis zum Feldgerät weitergeführt und dort mit dem leitenden Gehäuse und/oder dem metallischen Stecker verbunden werden. Dabei ist sicherzustellen, dass das Gehäuse eines Gerätes und eventuell der Schaltschrank, in dem das Feldgerät montiert ist, durch großflächige metallische gleiches Erdpotential aufweisen. Die Montage einer Schirmschiene auf eine Lackoberfläche ist wirkungslos. Durch Einhaltung dieser

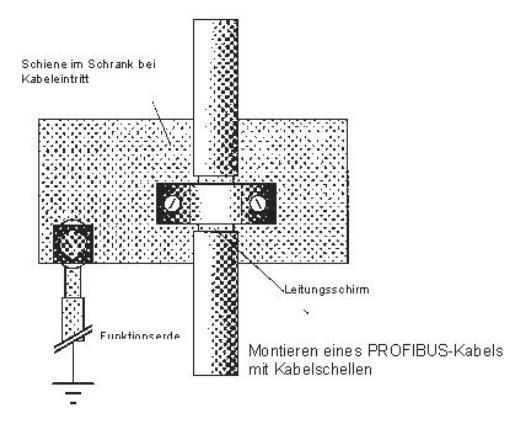

Maßnahmen werden hochfrequente Störungen über den Geflechtsschirm abgeleitet. Sollten trotzdem von außen verursachte Störspannungen auf die Datenleitungen gelangen, wird das Spannungspotential auf beiden Datenleitungen gleichmäßig angehoben, so dass die Differenzspannung im Normalfall nicht zerstörerisch beeinflusst wird. Im Regelfall kann eine Verschiebung des Erdpotentials um ein paar Volt noch eine sichere Datenübertragung gewährleisten. Ist mit einer höheren Verschleppung zu rechnen (Potential DGND am Pin 5 gegen Bezugserde), dann sollte eine Potentialausgleichsleitung parallel zur Busleitung mit einem Mindestquerschnitt von 10 mm2 verlegt werden, die bei jedem Feldgerät mit der Bezugserde des Feldgerätes zu verbinden ist. Im Regelfall besitzen die Feldgeräte eine Erdungsschraube. Bei extremer Störbeeinflussung kann zusätzlich das Buskabel in einem Stahlrohr oder einem dichten Blechkanal verlegt werden. Das Rohr oder der Kanal ist dann regelmäßig zu erden.

Die Busleitung ist stets mit einem Mindestabstand von 20 cm getrennt von anderen Leitungen zu installieren, die eine Spannung größer 60 V übertragen. Ebenfalls ist das Buskabel getrennt von Telefonleitungen und Kabeln, die in explosionsgefährdete Bereiche führen, zu verlegen. In solchen Fällen wird empfohlen, für das Buskabel in einem getrennten Leitungsschacht zu verwenden.

Bei einem Leitungsschacht sollten generell nur leitfähige Materialen verwendet werden, die regelmäßig mit der Bezugserde verbunden sind. Die Buskabel sind keiner mechanischen Beanspruchung oder offensichtlichen Beschädigung auszusetzen. Ist das nicht zu umgehen, sind ebenfalls besondere Schutzmaßnahmen wie z.B. Verlegung in Rohren etc. zu treffen.

#### Erdfreier Aufbau :

Muß aus bestimmten Gründen der Aufbau erdfrei sein, dann ist die Gerätemasse mit der Bezugserde nur sehr hochohmig (mit einer RC-Kombination) zu verbinden. Das System sucht sich dann sein eigenes Potential. Beim Anschluss von Repeatern zum Verbinden von Bussegmenten sollte generell der erdfreie Aufbau bevorzugt verwendet werden, um eventuelle Potentialunterschiede nicht von einem Bussegment in ein anderes zu übertragen.

### **4 Allgemeines**

Der PROFIBUS-DP-Koppler RM 202 dient dem Anschluss des dezentralen Feldbussystems RM 200 an den PROFIBUS. Der Koppler RM 202 arbeitet als PROFIBUS-DP-Slave nach der PROFIBUS-Norm EN 50 170 Vol. 2.

### **4.1** *Unterstützte I/O-Module*

Folgende I/O-Module werden von dem Koppler RM 202 in der Version V1.00 unterstützt:

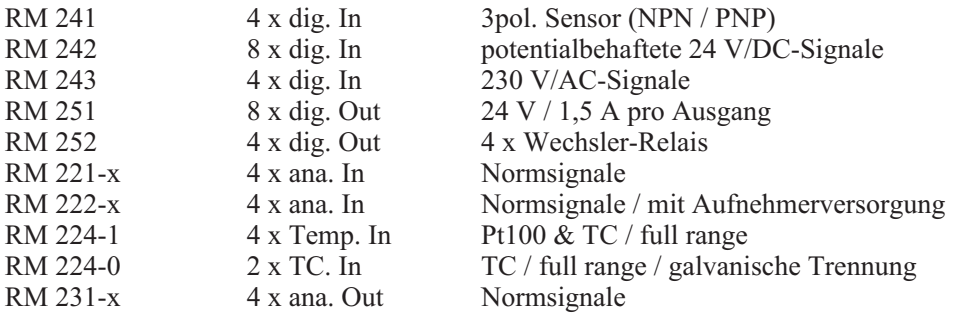

Die aufgeführten I/O-Module können nach folgenden Regeln zusammengestellt werden:

- Es sind 3er, 5er und 10er Basismodule zulässig.
- Es werden maximal 16 analoge Eingänge unterstützt.
- Es werden maximal 16 analoge Ausgänge unterstützt.
- Es können maximal 72 digitale Ein- oder Ausgänge verwendet werden.

Der PROFIBUS-Koppler steckt immer im linken Slot eines Basismoduls.

#### **4.2** *IDs der unterschiedlichen I/O-Module*

Jedes I/O-Modul besitzt eine eindeutige Hardware-Kennung (Modul-ID). Der PROFIBUS-DP-Koppler RM 202 unterstützt maximal 9 I/O-Steckplätze. Steckplatz Nummer 1 ist der erste I/O-Modul-Slot neben dem Feldbuskoppler.

Folgende IDs werden von dem PROFIBUS-DP-Koppler RM 202 ab der Version V1.00 unterstützt.

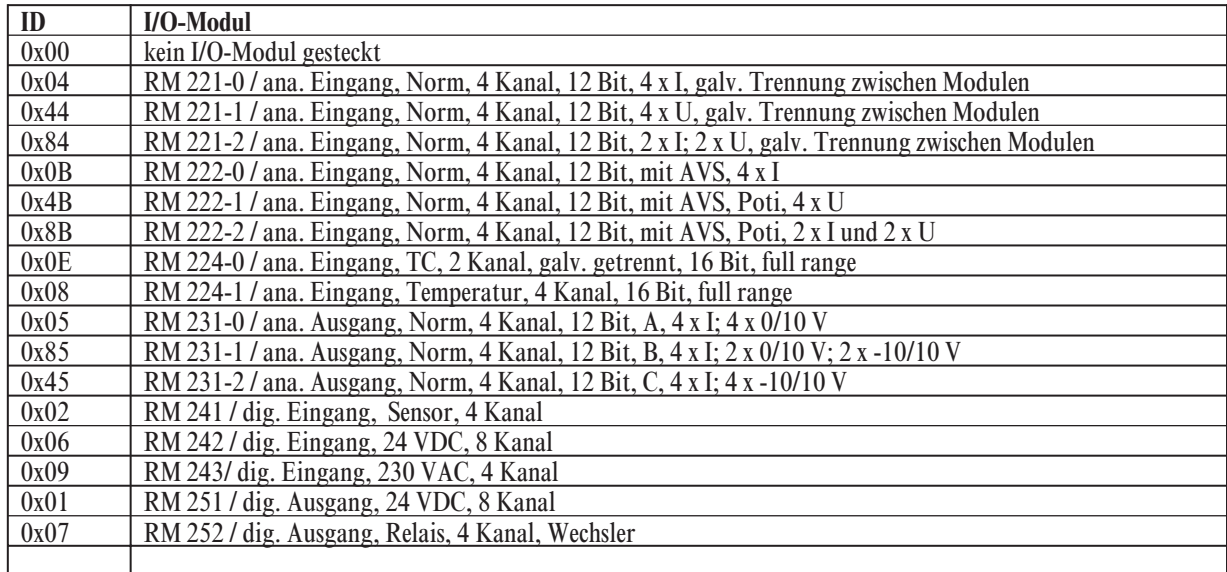

### **4.3** *Zahlendarstellung*

Die Prozessdaten werden wie folgt vom PROFIBUS-DP-Koppler verarbeitet:

digitale I/Os:

Jedes digitale I/O-Modul wird durch 1 Byte repräsentiert. Digitale I/O-Module mit nur 4 Ein- bzw. Ausgängen benötigen nur die Bits 3...0, die Bits 7...4 sind immer 0. 1 Byte / Bitreihenfolge :

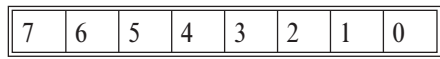

analoge I/Os:

Jeder analoge Ein- bzw. Ausgangskanal wird durch 1 Word (Signed Integer) repräsentiert. Der maximale Wertebereich geht von 0x8000 (-32768) ... 0xFFFF (-1) ... 0x0000 (0) ... 0x7FFF (+32767). Ein Word besteht aus zwei Bytes. Im Parametriertelegramm kann festgelegt werden, ob das Motorola (High-Byte first) oder das Intel-Format (Low-Byte first) verwendet werden soll. In der GSD-Datei ist das Motorola-Format als Default eingetragen.

#### **4.4** *Normierung analoger Werte*

Je nach Art des analogen Ein- bzw. Ausgangs werden die physikalischen Einheiten mV, µA oder 1/10 °C verwendet. Bei der Parametrierung des Gerätes ist zu berücksichtigen, dass die gewählte Einheit und der gewählte Messbereich zu dem tatsächlich gesteckten Modul passen.

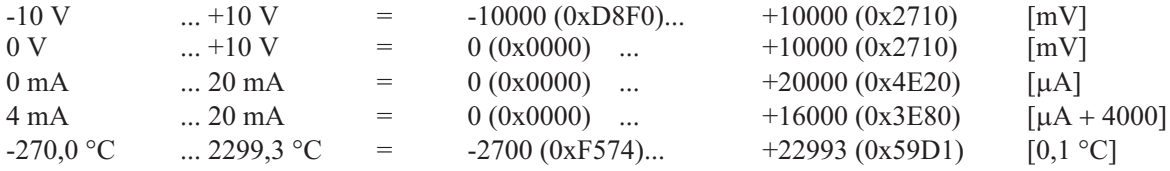

### **4.5** *Datenaufbau im Data Exchange - Betrieb*

Im Zustand Data-Exchange tauscht der PROFIBUS-Master mit den PROFIBUS-Slaves die Prozessdaten aus. Als maximale Nutzdaten-Länge ergeben sich für den Koppler RM 202 folgende Werte:

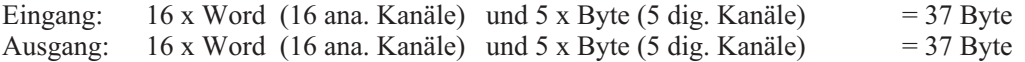

Die tatsächliche Länge der Ein- bzw. Ausgangsdaten ist abhängig von den gesteckten I/O-Modulen.

Anhand eines Beispiels wird die Adressierung der einzelnen I/Os aufgezeigt. Eine Anwendung erfordert z.B. eine Baugruppe mit folgenden I/Os:

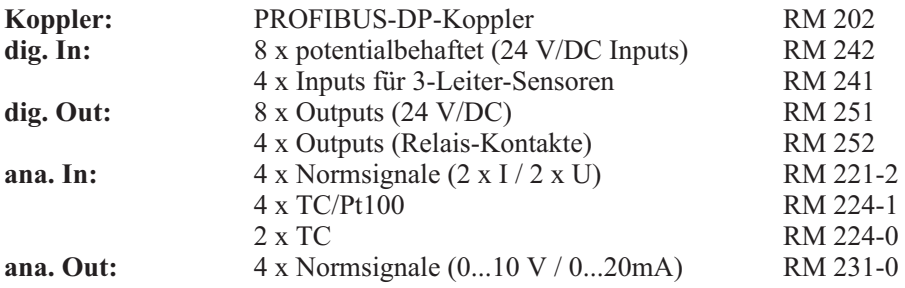

Der Anwender kann die I/O-Module bis auf die Einschränkung 'maximal 16 analoge Inputs und 16 analoge Outputs' beliebig zusammenstellen. Der Feldbuskoppler RM 202 nimmt dabei immer den Platz ganz links in der Baugruppe ein. Um alle erforderlichen I/Os stecken zu können, wird in diesem Beispiel ein 10er Basismodul verwendet.

Beispiel:

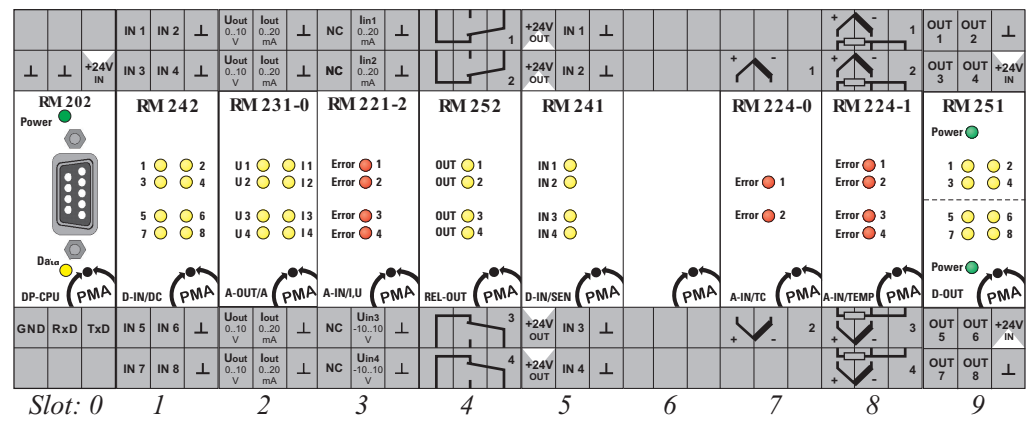

Die einzelnen I/Os werden innerhalb der Prozessdatenübertragung folgendermaßen adressiert:

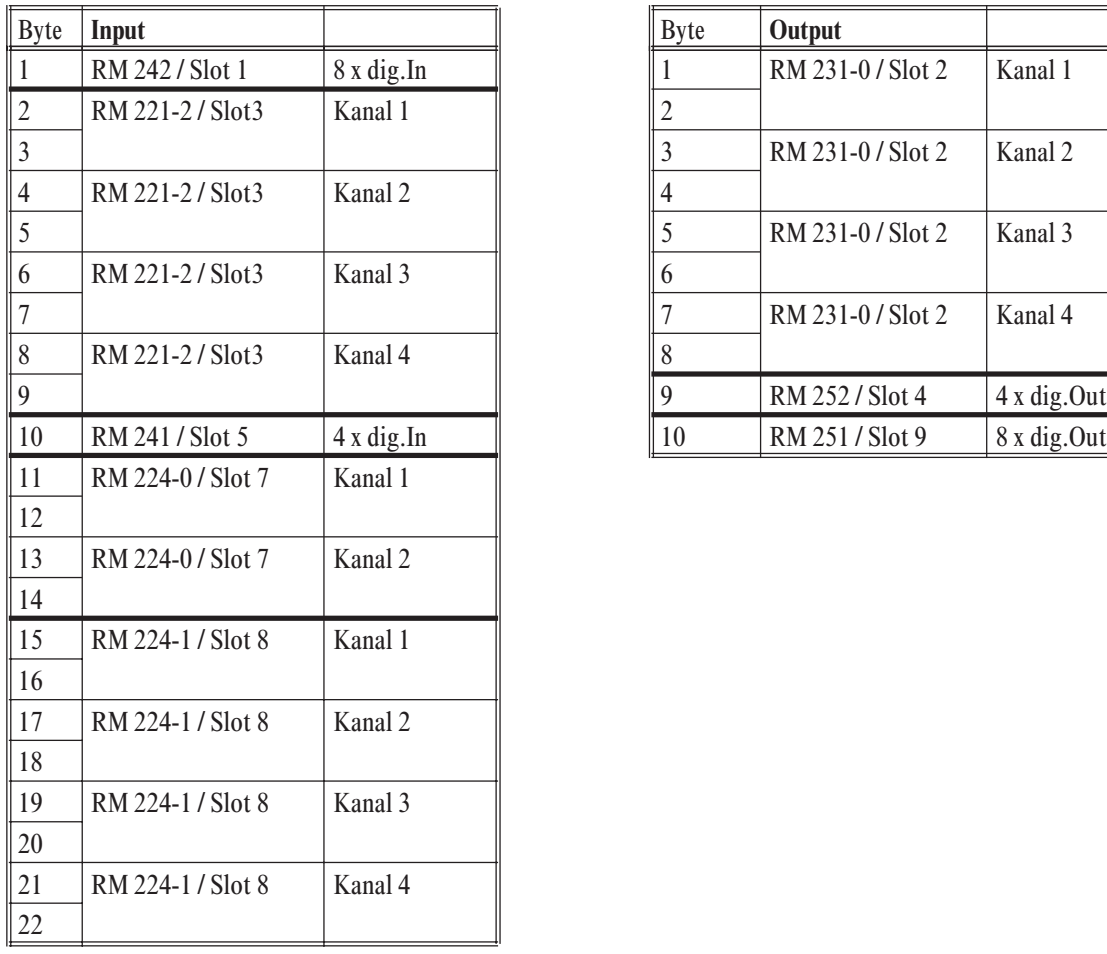

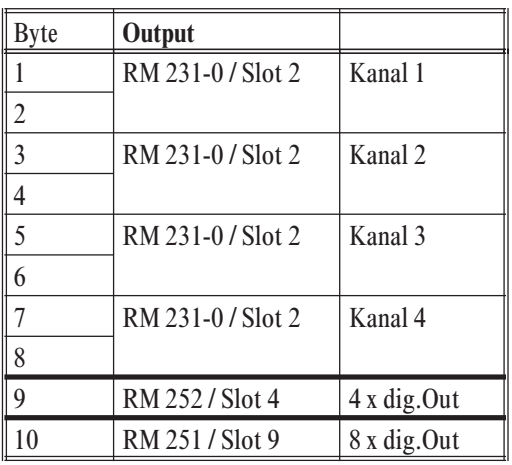

Der PROFIBUS-DP-Master sendet also als Prozessdaten an Nettodaten insgesamt 10 Bytes an den Slave RM 202 und empfängt im Antworttelegramm 22 Bytes.

Wie die Bytes (dig. I/Os) und Words (ana. I/Os) zusammengesetzt werden und wie die Normierung der analogen Werte erfolgt, ist den Kapiteln '4.3 Zahlendarstellung' und '4.4 Normierung analoger Werte' zu entnehmen.

### **4.6** *PROFIBUS-DP Kennwerte des RM 202*

### *4.6.1* **Datenlängen verwendeter Telegramme (SAPs)**

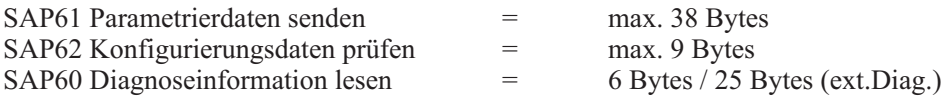

#### *4.6.2* **Bei der PNO wurden folgende Daten registriert**

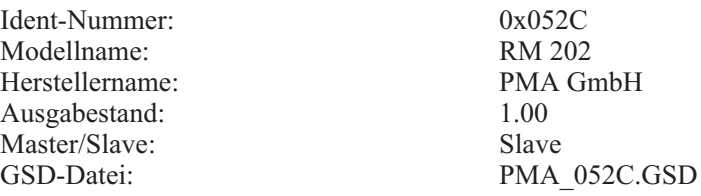

#### *4.6.3* **Unterstützte Service Access Points (SAPs)**

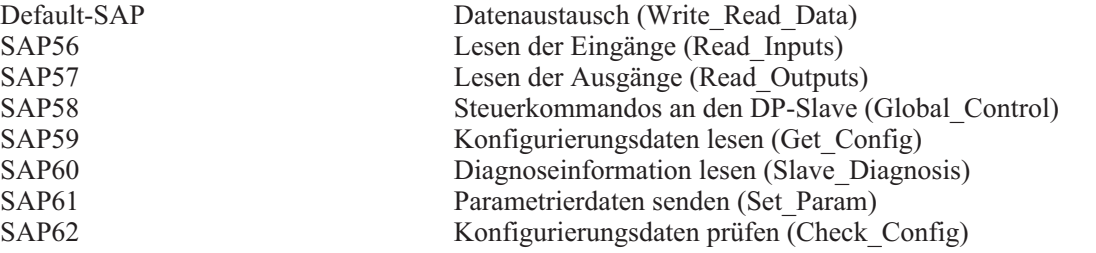

Der PROFIBUS-DP-Koppler RM 202 unterstützt den zyklischen Datenverkehr nach der PROFIBUS-DP-Norm EN 50 170 Vol 2. Später verabschiedete Optionaldienste, wie z.B. der azyklische Datenverkehr (DPV1), werden durch den Koppler derzeit nicht unterstützt.

### **5 Parametrierung**

Mit dem Parametriertelegramm identifiziert sich der Master mit dem PROFIBUS-Slave und legt fest, welchen Modus die RM 200 - Module ausführen sollen.

Der Koppler RM 202 erwartet userspezifische Parametrierdaten, die Informationen über die gewünschte Arbeitsweise der einzelnen Module enthält. Das Parametriertelegramm besitzt folgenden Aufbau:

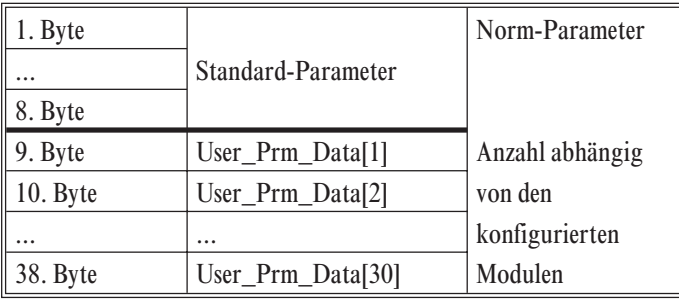

### **5.1** *Bedeutung der anwenderspezifischen Parameter "User\_Prm\_Data[1..30]":*

Das modulare Feldbussystem RM 200 mit PROFIBUS-DP-Koppler RM 202 unterstützt die modulweise Parametrierung. Zu diesem Zwecke enthält die zugehörige GSD-Datei modulspezifische Parameter welche z.B. mit SIEMENS STEP®7, COM-PROFIBUS® und HILSCHER SyCon® problemlos verarbeitet werden können. So ist es möglich, in übersichtlicher und einfacher Weise die I/O-Eigenschaften für jedes Modul festzulegen.

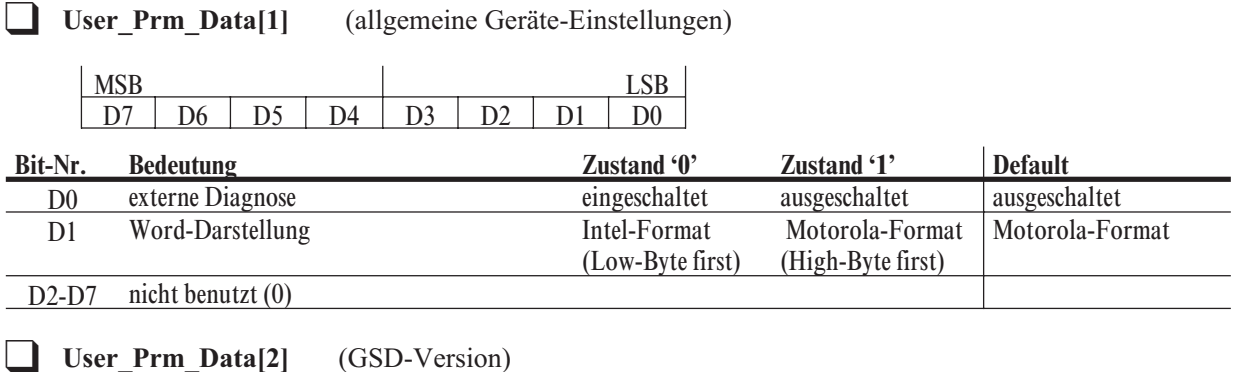

 $- 0 = V 1.00$ 

Die GSD-Version ist vom Anwender nicht veränderbar.

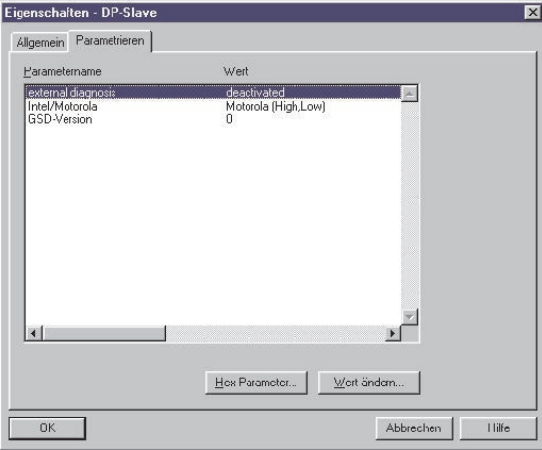

*Beispiel STEP7: Gerätespezifische Parameter*

#### **The User Prm Data[3] ...User Prm Data[30]** (I/O-Parameter)

Je nach I/O-Modul werden zwischen 1 und 5 Parameterbytes zur Beschreibung der I/O-Parameter benötigt. Folgende Tabelle zeigt diesen Zusammenhang:

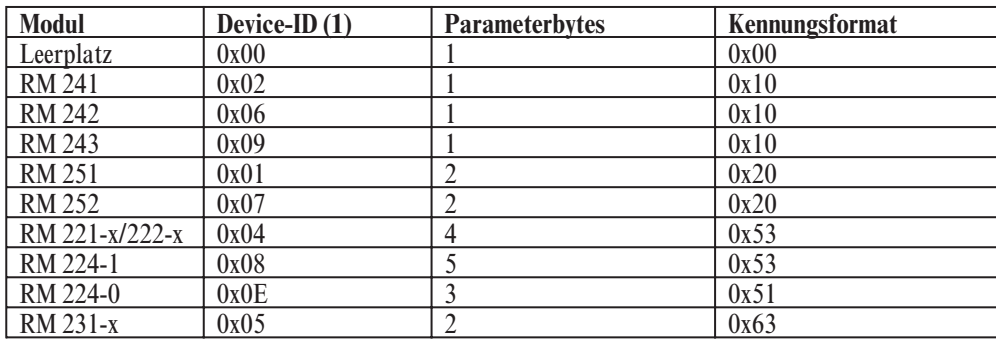

(1) Bei der Device-ID sind nur die Bits 0...3 relevant. Die Bits 4...7 der Device-ID spezifizieren normalerweise die jeweilige Variante. Im Parametrier-Telegramm werden diese Bits jedoch z.T. für I/O-Parameter verwendet.

G Bei Verwendung eines PROFIBUS-DP-Masters mit einer maximalen Länge von 32 Bytes für ein Parametrier-Telegramm muß überprüft werden, ob die gewünschte Baugruppe dieses Kriterium erfüllt.

## **5.2** *Leerplatz*

Ein Leerplatz muß nur dann eingefügt werden, wenn innerhalb des Basismoduls noch weitere I/O-Module folgen.

Als Parameter wird lediglich der Parameter 0x00 übertragen. Dieser Parameter ist fest und kann vom Anwender nicht verändert werden.

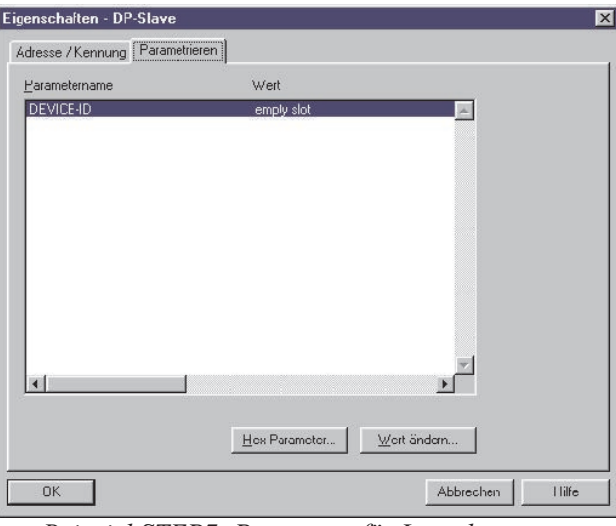

*Beispiel STEP7: Parameter für Leerplatz*

Default - Parameterfolge: 0x00

### **5.3** *Digitale Eingänge RM 241, RM 242, RM 243*

Als Parameter für die digitalen Eingänge wird wie beim Leerplatz nur die Device-ID (0x02 für RM 241, 0x06 für RM 242, 0x09 für RM 243) übertragen.

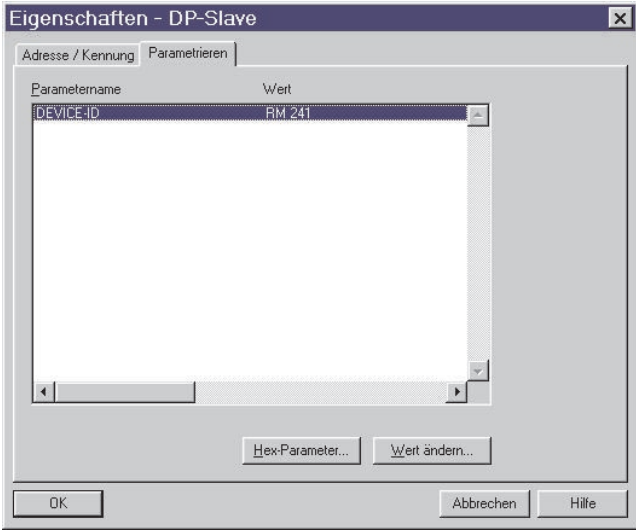

*Beispiel STEP7: Digitales Eingangsmodul RM 241*

Default - Parameterreihenfolge: z.B. 0x02 (für RM 241)

### **5.4** *Digitale Ausgänge RM 251 (8 Kanal, 24VDC)*

Zur Beschreibung des Moduls RM 251 sind 2 Parameter-Bytes nötig.

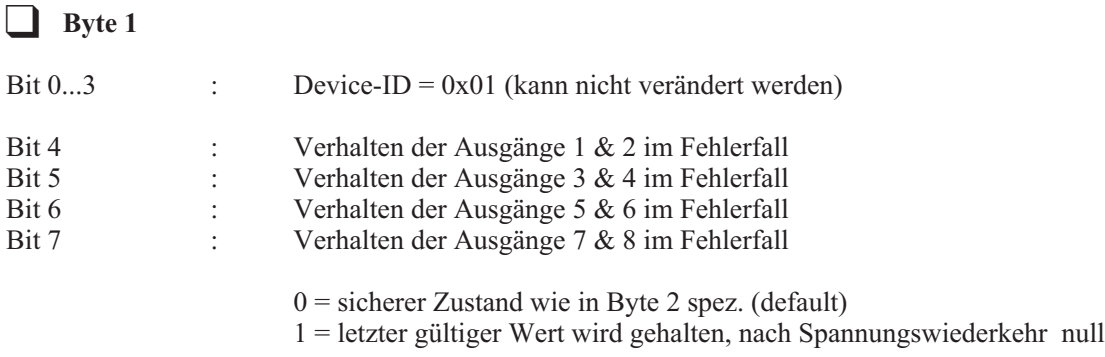

#### **a** Byte 2

Dieses Byte gibt den sicheren Zustand für die 8 digitalen Ausgänge an. Bit 0 entspricht dem Ausgang 1 und Bit 7 ist dem Ausgang 8 zugeordnet.

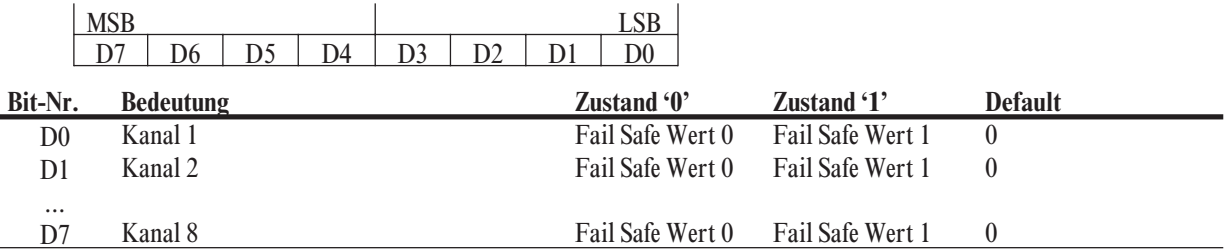

g Der sichere Zustand wird immer dann ausgegeben, wenn der Prozessdatenaustausch zwischen Master und Slave gestört wird.

| Eigenschaften - DP-Slave                                                                                            |                                                                     |             | $\times$ |
|----------------------------------------------------------------------------------------------------|---------------------------------------------------------------------|-------------|----------|
| Parametrieren<br>Adresse / Kennung                                                                                  |                                                                     |             |          |
| Parametername                                                                                                    | Wert                                                                |             |          |
| DEVICE-ID<br>Fail-Safe Ch. 1 & 2<br>Fail-Safe Ch. 3 & 4<br>Fail-Safe Ch, 5 & 6<br>Fail-Safe Ch. 7 & 8<br>safe state | RM 251<br>safe state<br>safe state<br>safe state<br>safe state<br>ö |             |          |
|                                                                                                    |                                                                     |             |          |
|                                                                                                    |                                                                     |             |          |
|                                                                                                    | Hex-Parameter                                                       | Wert ändern |          |
|                                                                                                    |                                                                     |             |          |

*Beispiel STEP7: Parameter des digitalen Ausgangsmodul RM 251*

Default-Parameterfolge: 0x02 0x00

### **5.5** *Digitale Ausgänge RM 252 (4 Kanal, Relais)*

Zur Beschreibung des Moduls RM 252 sind 2 Parameter-Bytes nötig.

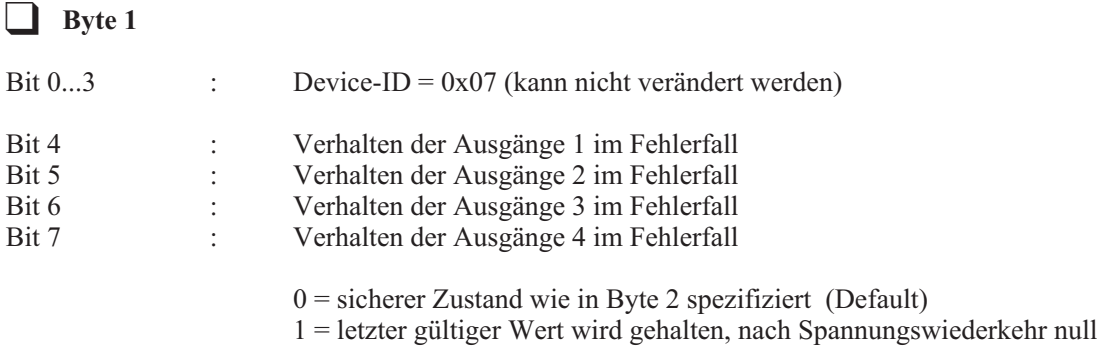

#### **a** Byte 2

Dieses Byte gibt den sicheren Zustand für die 4 digitalen Ausgänge an. Bit 0 entspricht dem Ausgang 1 und Bit 3 ist dem Ausgang 4 zugeordnet. Die Bits 4...7 sind reserviert und stets 0

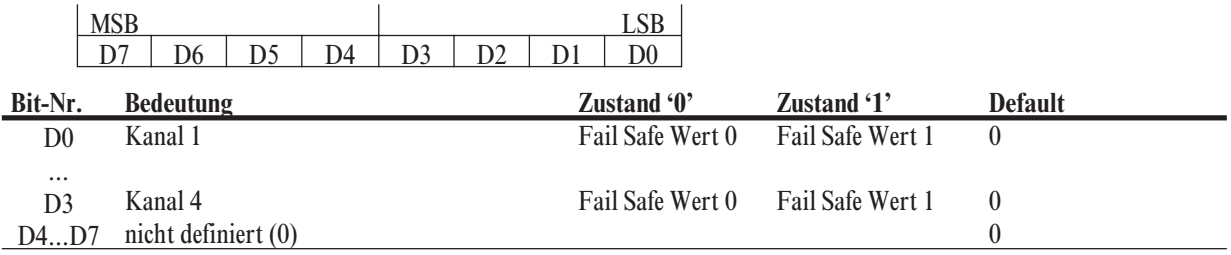

g Der sichere Zustand wird immer dann ausgegeben, wenn der Prozessdatenaustausch zwischen Master und Slave gestört wird.

| Parametrieren<br>Adresse / Kennung                                                                         | Eigenschaften - DP-Slave                                                          |   |
|----------------------------------------------------------------------------------------------------|-----------------------------------------------------------------------------------|---|
| Parametername                                                                                              | Wert                                                                              |   |
| <b>DEVICE-ID</b><br>Fail-Safe Ch. 1<br>Fail-Safe Ch. 2<br>Fail-Safe Ch. 3<br>Fail-Safe Ch. 4<br>safe state | <b>RM 252</b><br>safe state<br>safe state<br>safe state<br>safe state<br>$\Omega$ |   |
|                                                                                                    | Wert ändern<br>Hex-Parameter                                                      | ٠ |

*Beispiel STEP7: Parameter für Relaisausgangsmodul RM 252*

Default-Parameterfolge: 0x07 0x00

### **5.6** *Analoge Eingänge RM 221-x/ 222-x ( 4 Kanal, Normsignale)*

Zur Beschreibung des Moduls RM 221-x/ 222-x sind 4 Parameter-Bytes nötig.

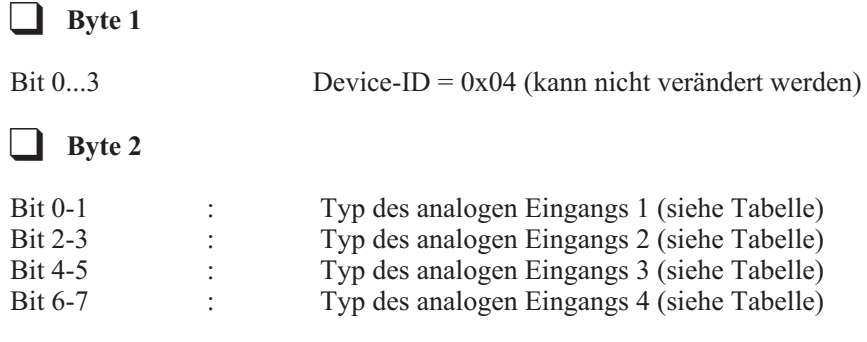

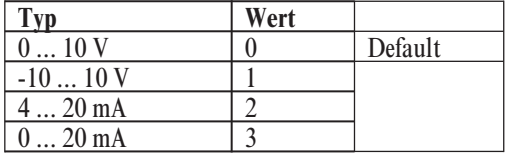

g Es ist darauf zu achten, dass der gewünschte Ausgangstyp auch von dem analogen Eingangs-Modul unterstützt wird. Es gibt zwei Arten von Eingangstypen: Spannung und Strom. Die Standardeinstellung ist 0 ... 10 V.

#### **a** Byte 3

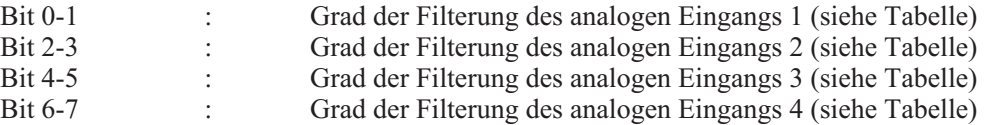

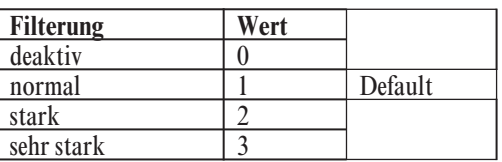

#### **a** Byte 4

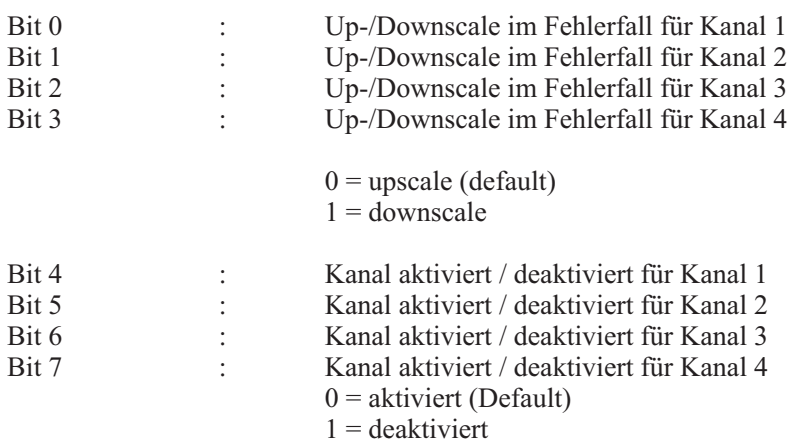

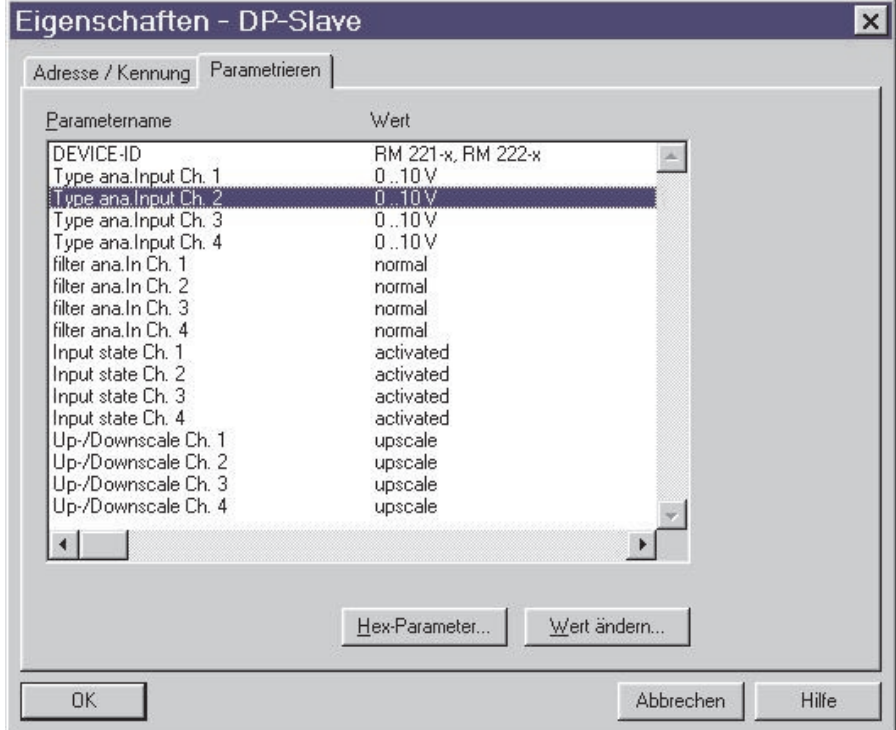

*Beispiel STEP7: Parameter für analoges Eingangsmodul RM 221-x/ RM 222-x*

Default- Parameterreihenfolge : 0x04 0x00 0x55 0x00

## **5.7** *Analoge Eingänge RM 224-1 (4 Kanal, Pt100 und TC)*

Zur Beschreibung des Moduls RM 224-1 sind 5 Parameter-Bytes nötig.

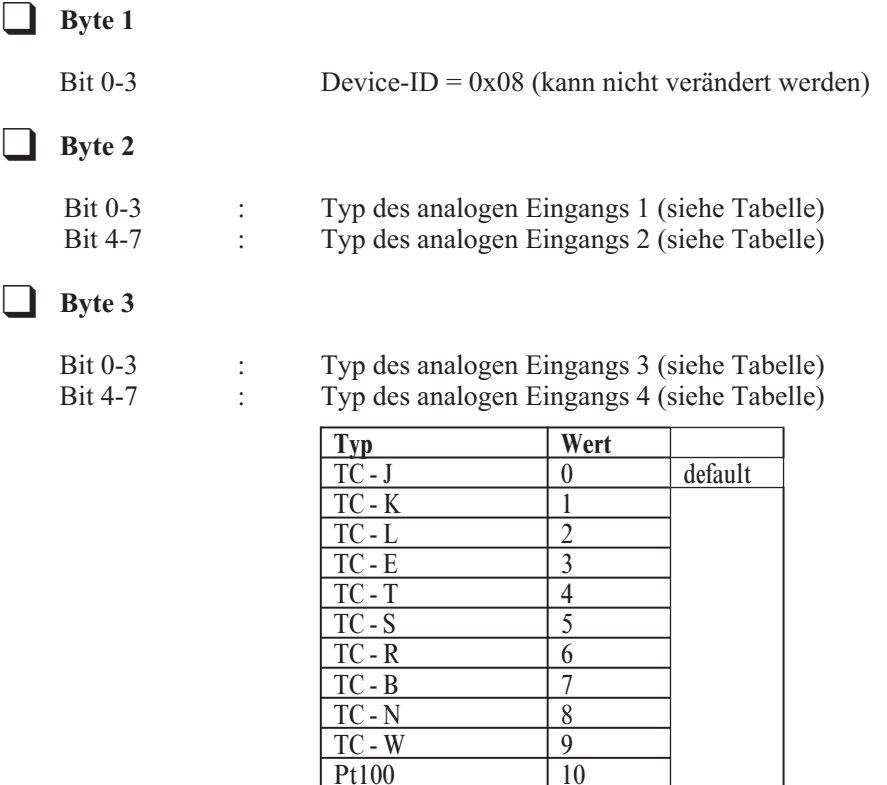

 $Pt100$ 

### **a** Byte 4

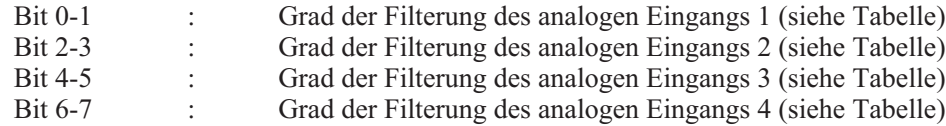

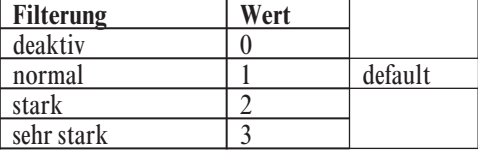

### **a** Byte 5

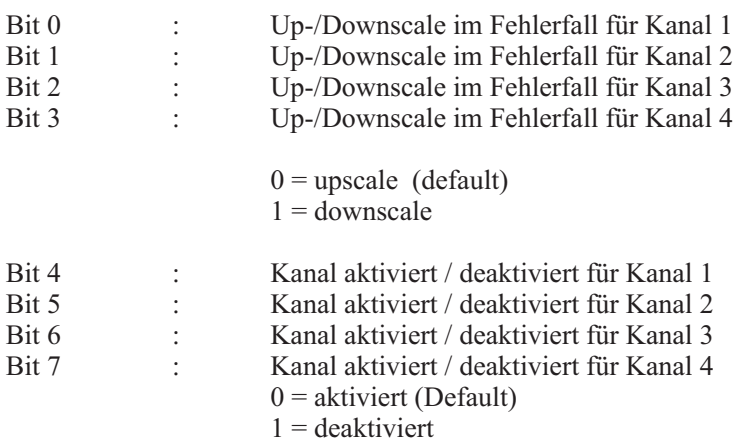

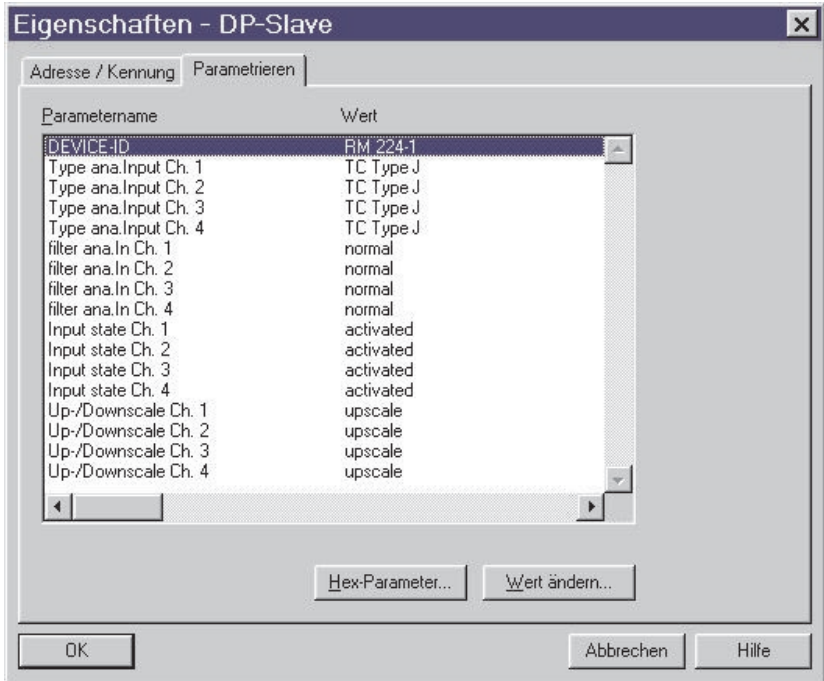

*Beispiel STEP7: Parameter des Temperatureingangsmodul RM 224-1*

Default - Parameterreihenfolge : 0x08 0x00 0x00 0x55 0x00

### **5.8** *Analoge Eingänge RM 224-0 (2 Kanal, TC)*

Zur Beschreibung des Moduls RM 224-0 sind 3 Parameter-Bytes nötig.

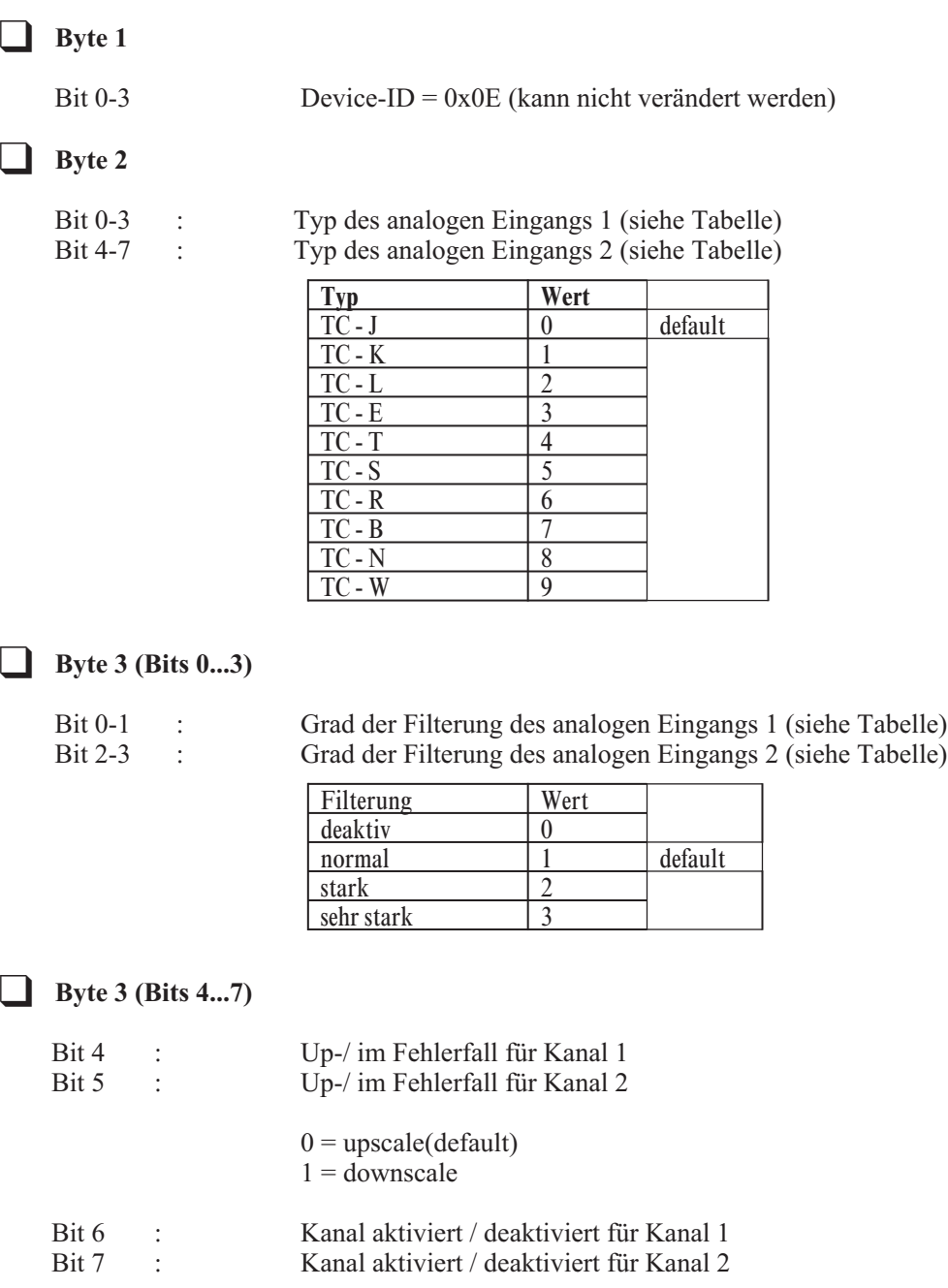

 $0 =$ aktiviert (default)

 $1 =$  deaktiviert

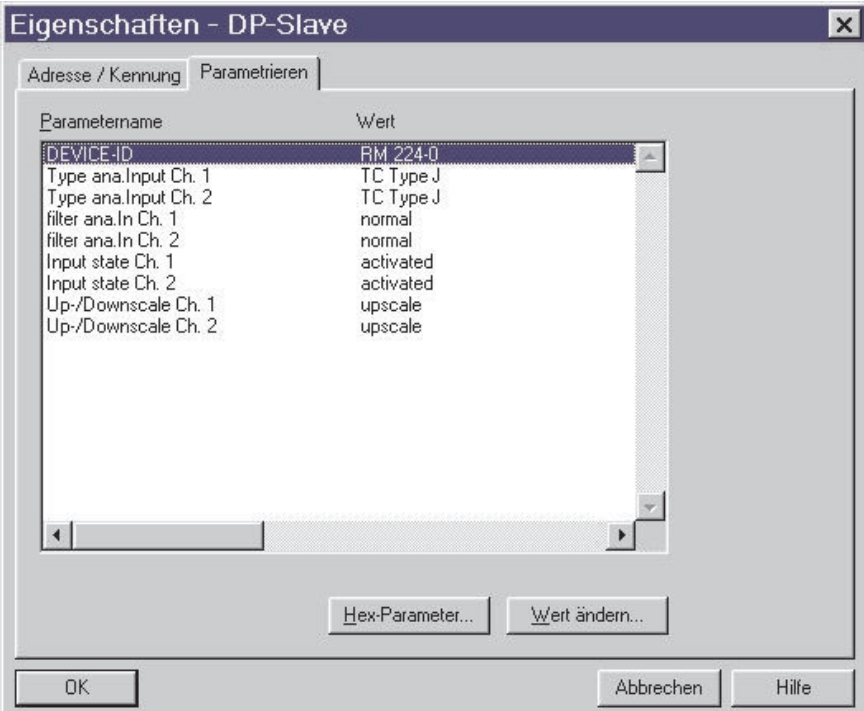

*Beispiel STEP7: Parameter des Thermoelementeingangsmodul RM 224-0*

Default - Parameterreihenfolge : 0x0E 0x00 0x05

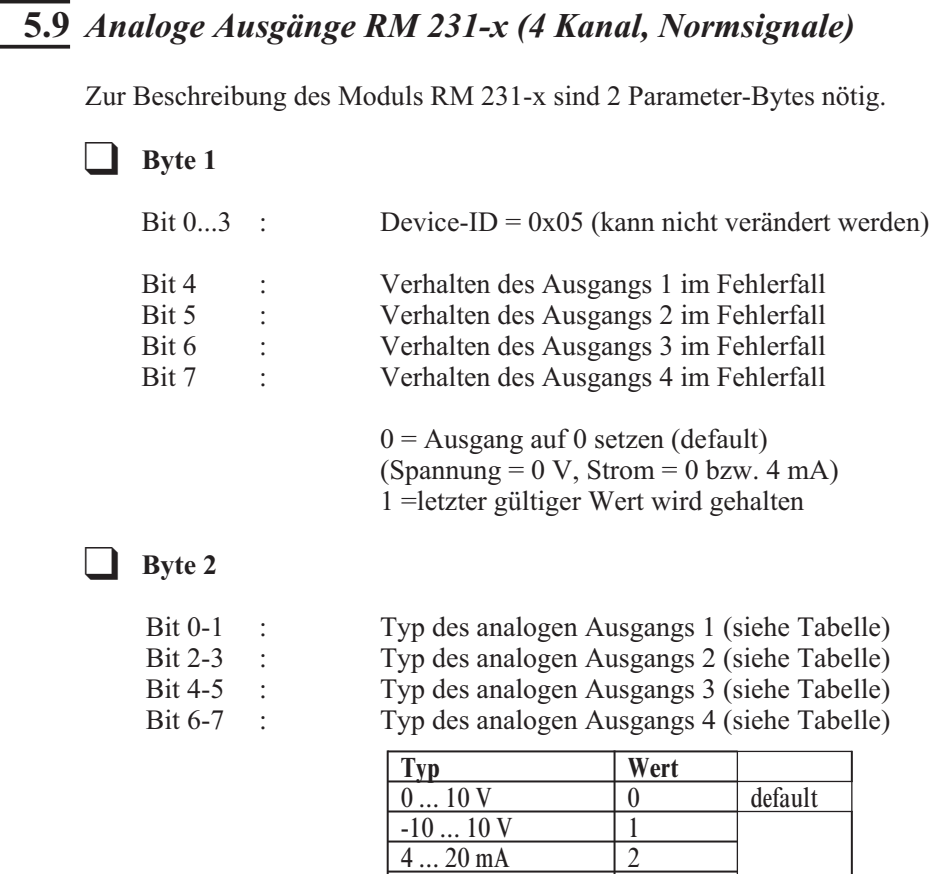

 $0... 20$  mA 3

g Es ist darauf zu achten, daß der gewünschte Typ auch von dem analogen Ausgangs-Modul unterstützt wird. Es gibt zwei Arten von Ausgangstypen:

0 ... 10 V und -10 ... 10 V. Jeder analoge Ausgang verfügt zusätzlich zum Spannungsausgang auch über einen 0(4) ... 20 mA Ausgang.

### g **Installationshinweis:**

Bei der Installation ist darauf zu achten, dass nur der Ausgang verdrahtet wird, auf den das Modul parametriert wurde. Dies wird durch eine leuchtende LED für Strom oder Spannung für jeden Kanal angezeigt.

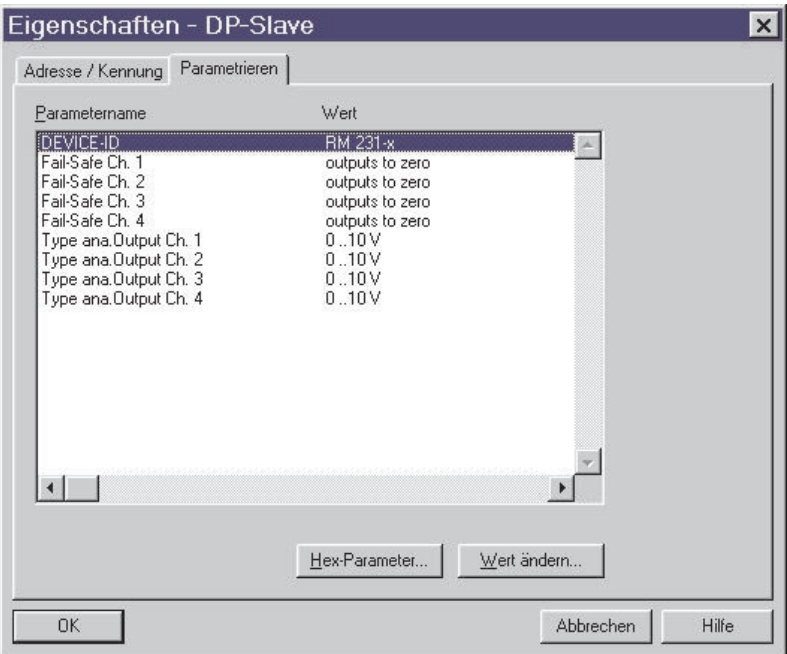

*Beispiel STEP7: Parameter des analogen Ausgangsmoduls RM 231-x*

Default - Parameterreihenfolge : 0x05 0x00

### **5.10** *Up-/Downscale und Mittelwertbildung*

#### g **Hinweis zu Up-/Downscale von analogen Eingängen:**

Falls ein analoger Eingangskanal keine sinnvollen Messwerte ermitteln kann, z.B. durch einen Fühlerbruch verursacht, dann kann über das Up-/Downscale-Bit bestimmt werden, ob der Maximal- oder der Minimalwert des jeweiligen Messbereiches übertragen werden soll.

#### g **Hinweis zur Mittelwertbildung:**

Die gemessenen Analogwerte können einer gleitenden Mittelwertbildung (Tiefpass 1. Ordnung) unterzogen werden. Es gilt folgender Zusammenhang:

 $Y[n+1] = \alpha * X + \beta * Y[n]$  mit  $0 < \alpha \le 1$  und  $(\alpha + \beta) = 1$  $Y[n]$  = Mittelwert zum Zeitpunkt n \* T (T = Abtastzeit)

 $X = aktueller Abtastwert$ 

Die vier möglichen Einstellungen bewirken folgende Verhältnisse:

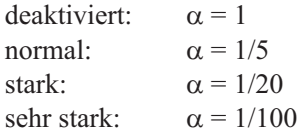

### **5.11** *Beispiel für ein Parametriertelegramm*

Das folgende Beispiel zeigt den Aufbau eines Parametriertelegramms für eines 5er Basismoduls bestehend aus RM 202, RM 241, RM 224-1, Leerplatz und RM 251.

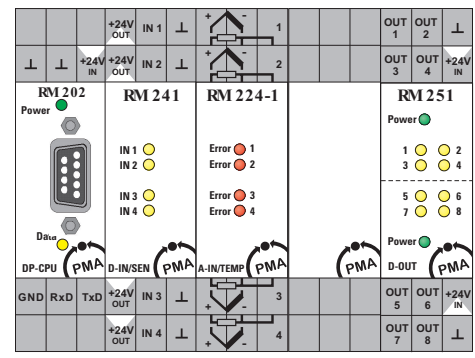

Die Bytes 1 bis 7 des Parametriertelegramms enthalten die Standard-Parameter. Das 8te Byte enthält SPC3-spezifische Daten. Ab dem 9ten Byte stehen die anwenderspezifischen Daten. Diese Daten sind abhängig von der jeweiligen Zusammenstellung der Baugruppe.

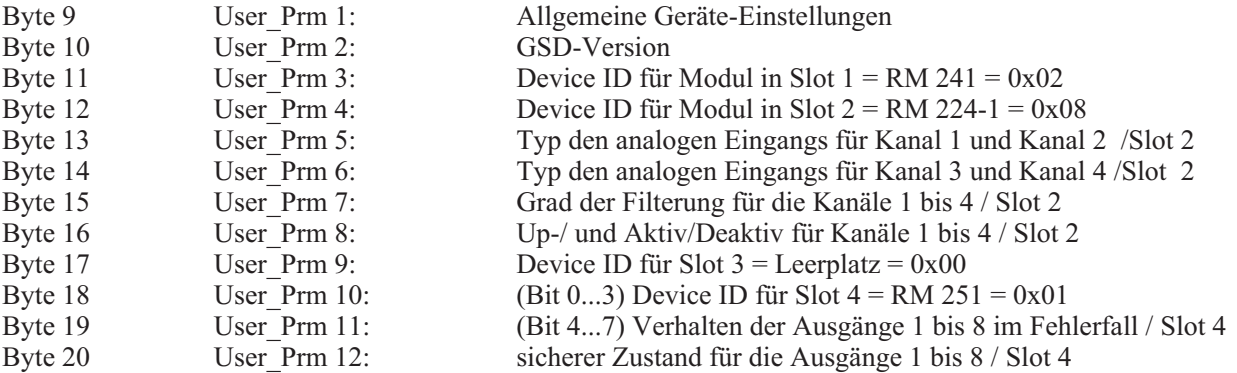

Das für dieses Basismodul erforderliche Parametriertelegramm hat demnach eine Gesamtlänge von 20 Bytes. Neben den üblichen 8 Parametern kommen also noch 12 anwenderspezifische Parameter hinzu. Die Slots 5 bis 9 werden bei dieser Baugruppe nicht benötigt. Es ist nicht erforderlich diese Slots als Leerplätze zu parametrieren, da keine weiteren I/O-Module folgen.

|      | Beschreibung<br>Alle Parameterdaten in hexadezimaler Angabe | QK   |                    |
|------|-------------------------------------------------------------|------|--------------------|
| Byte | Beschreibung                                                | Wert | ▲<br>Abbrechen     |
|      | 1 Parameterdatenbyte                                        | 0x00 |                    |
|      | 2 Parameterdatenbyte                                        | 0x03 |                    |
|      | 3 Parameterdatenbyte                                        | 0x00 | <br>Parameterdaten |
|      | 4 Parameterdatenbyte                                        | 0x02 |                    |
|      | 5 Parameterdatenbyte                                        | 0x08 | Texte              |
| 5    | 6 Parameterdatenbyte                                        | 0x00 |                    |
| 6    | 7 Parameterdatenbyte                                        | 0x00 | Modul              |
|      | 8 Parameterdatenbyte                                        | 0x55 |                    |
| 8    | 9 Parameterdatenbyte                                        | 0x00 |                    |
| 9    | 10 Parameterdatenbyte                                       | 0x00 |                    |
| 10   | 11 Parameterdatenbyte                                       | 0x01 |                    |
|      | 12 Parameterdatenbyte                                       | 0x00 |                    |

*Beispiel SYCON: Parameterliste für Beispielparametrierung*

(Byte 8 ist spezifisch für den verwendeten ASIC SPC3.)

### **6 Konfigurationsdaten**

Nach dem Parametrieren hat der Master ein Konfiguriertelegramm an den entsprechenden Slave zu schicken. Er veranlasst den Slave, die gesendete Konfigurierung mit der hinterlegten Konfigurierung zu prüfen. Entdeckt der Slave bei der Überprüfung gemäß Eintragungen in der GSD-Datei Abweichungen, meldet er bei späterer Diagnoseabfrage die falsche Konfigurierung an den Master. Er ist dann nicht für den Nutzdatenverkehr bereit.

Mittels Konfiguriertelegramm sind 9 Bytes an den PROFIBUS-DP-Koppler RM 202 zu übermitteln. Octet 1 legt fest, wie die Daten des I/O-Moduls im Slot 1 zu verarbeiten sind, Octet 9 legt die Daten für Slot 9 fest. Leere Slots erhalten als Kennungs-Byte den Wert 0.

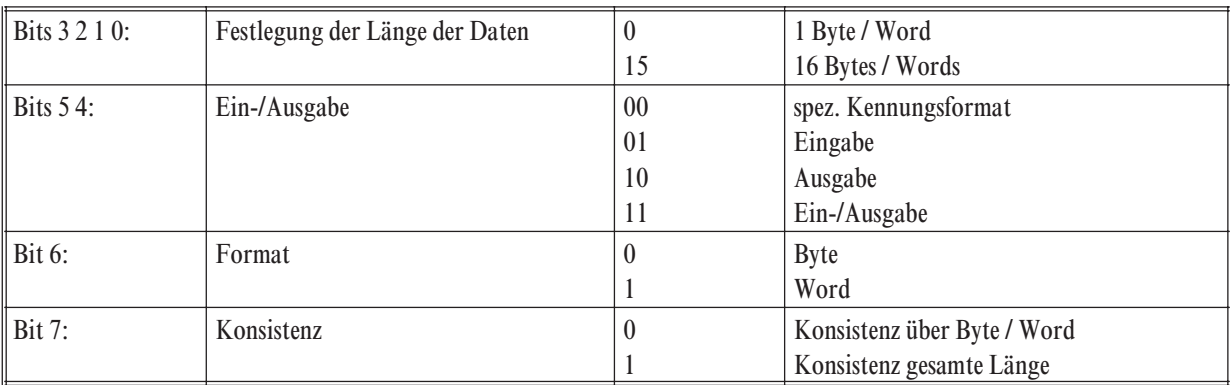

Aufbau eines Octets im Konfiguriertelegramm (allgemeines Kennungsformat gemäß EN 50 170 Vol. 2):

g Normalerweise fügt der Master automatisch diese Kennungen beim Auswählen eines Moduls ein.

### **6.1** *Beispiel zur Bestimmung des allgemeinen Kennungsformates*

Ein Basismodul RM 213 (10 Steckplätze) ist mit RM 202, RM 241, RM 251, RM 221-x, RM 231-x, RM 242 bestückt.

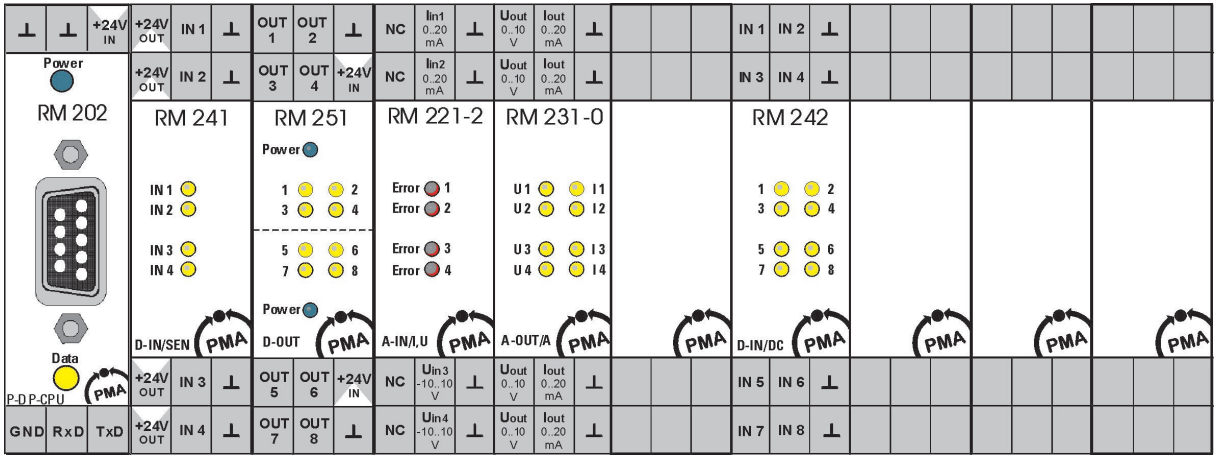

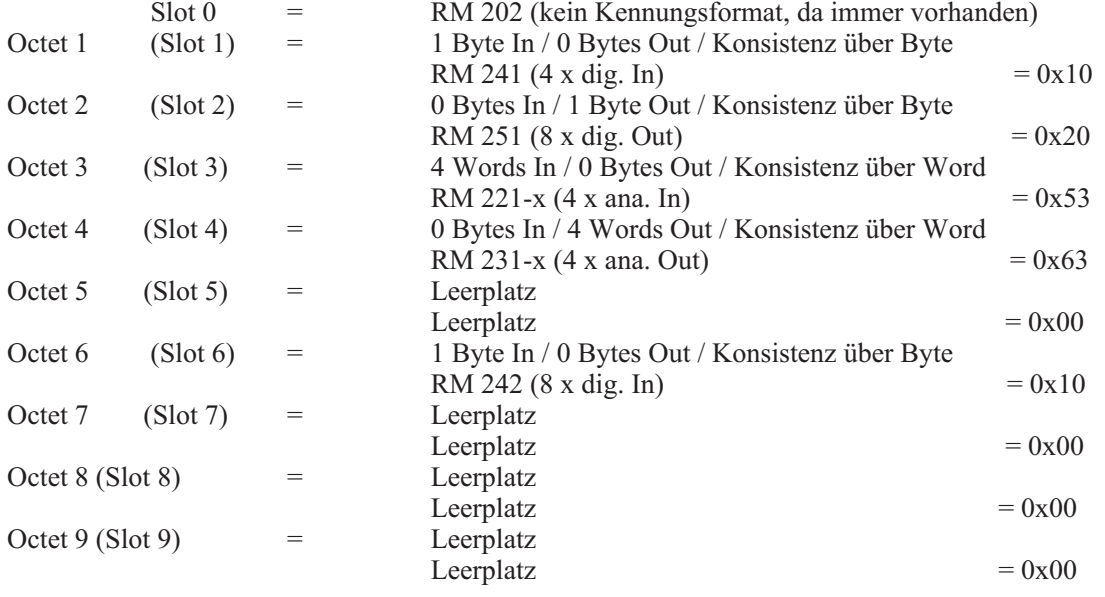

g Die Länge des Konfiguriertelegramms beträgt maximal 9 Octets. Leerplätze müssen nur dann angegeben werden, wenn noch weitere I/O-Module folgen. In diesem Beispiel muß also der Leerplatz in Slot 5 angegeben werden. Die Leerplätze in den Slots 7 bis 9 müssen nicht angegeben werden. Dieses Konfiguriertelegramm hat so eine Länge von 6 Octets.

### **7 PROFIBUS-DP Diagnoseinformationen**

PROFIBUS-DP bietet eine komfortable und vielschichtige Möglichkeit, Diagnosemeldungen aufgrund von Fehlerzuständen zu verarbeiten.

Die Diagnoseinformationen des RM 202 bestehen aus Standarddiagnoseinformationen (6 Bytes) und gerätespezifischen Diagnoseinformationen.

### **7.1** *Standard - Diagnosenachricht*

Eine Standard-Diagnosenachricht besteht aus 6 Bytes.

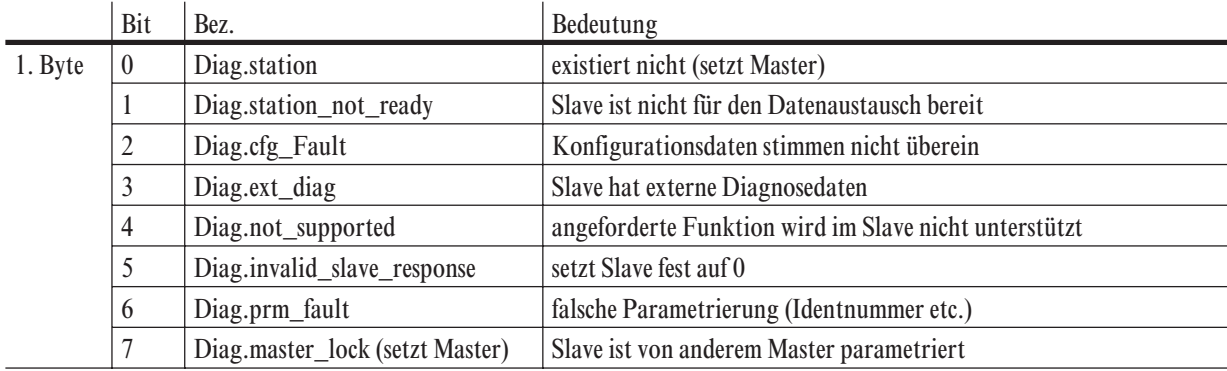

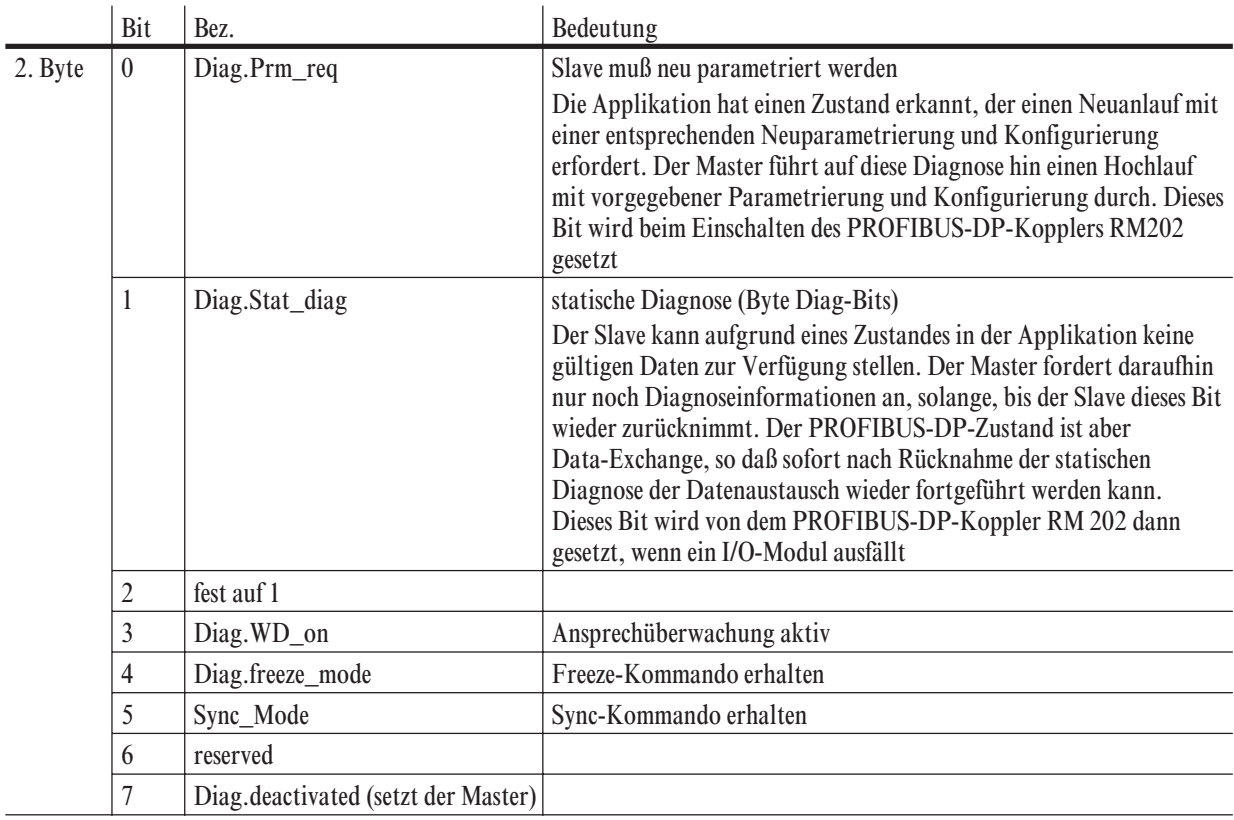

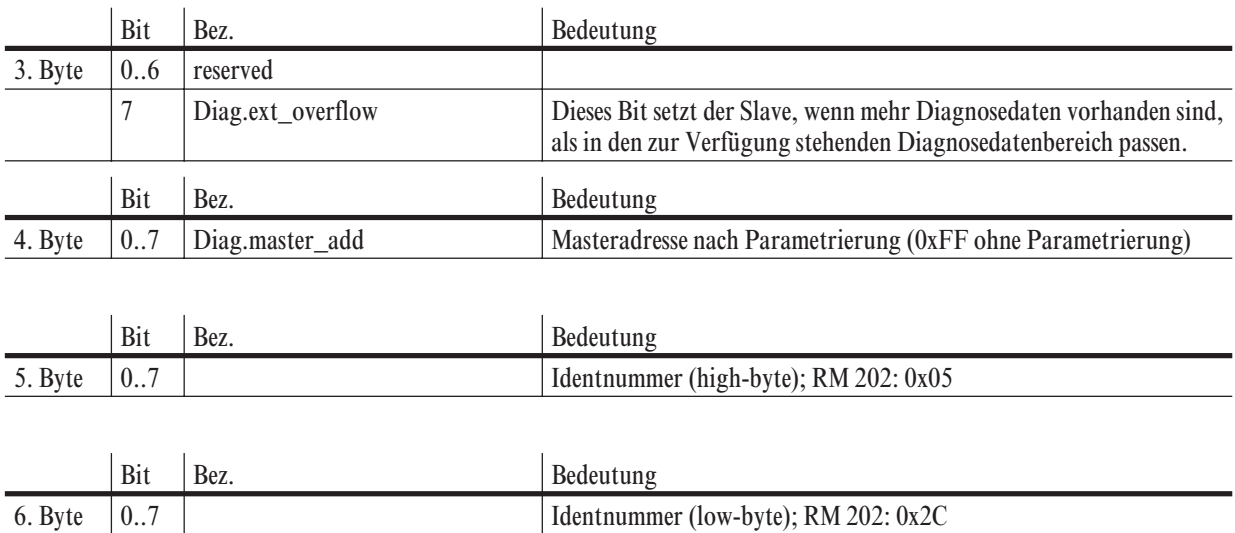

Bei der erweiterten Diagnose kommt hinzu:

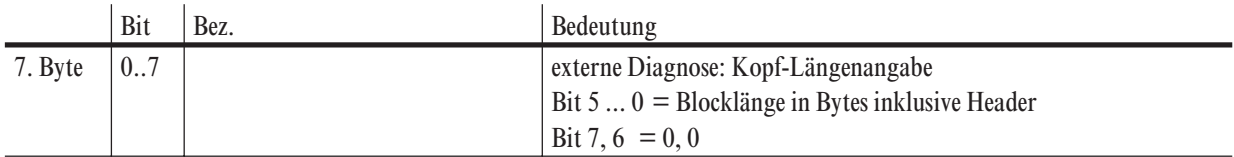

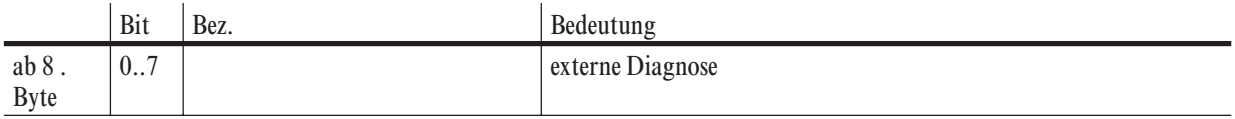

### **7.2** *Gerätespezifische externe Diagnose*

Der PROFIBUS-DP-Koppler RM 202 unterstützt die externe gerätebezogene Diagnose. Die externe Diagnose hat eine feste Länge von 20 Bytes.

 $0 = \text{nicht zutreffend} / 1 = \text{zutreffend}$ 

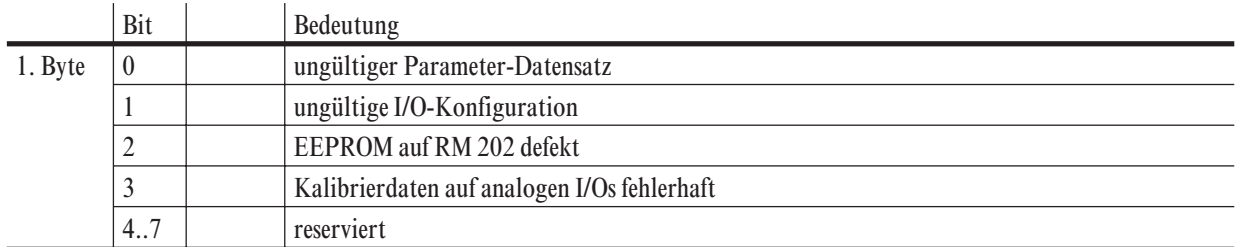

Byte 2 bis Byte 9 enthalten den:Status des I/O-Moduls in Slot 1 bis Slot 9. Für jeden gestörten Kanal wird das entsprechende Bit gesetzt.

Digitale I/O-Module können je nach Typ entweder 4 oder 8 Ein-/Ausgänge ('Kanäle') besitzen, analoge I/O-Module enthalten je nach Typ 2 oder 4 Kanäle.

 $0 =$ Kanal ungestört / 1 = Kanal ist gestört

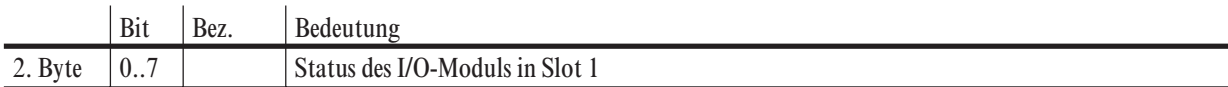
#### **q** Beispiel: 1 Modul RM 224-1 (4 x Pt100 / TC) ist gesteckt

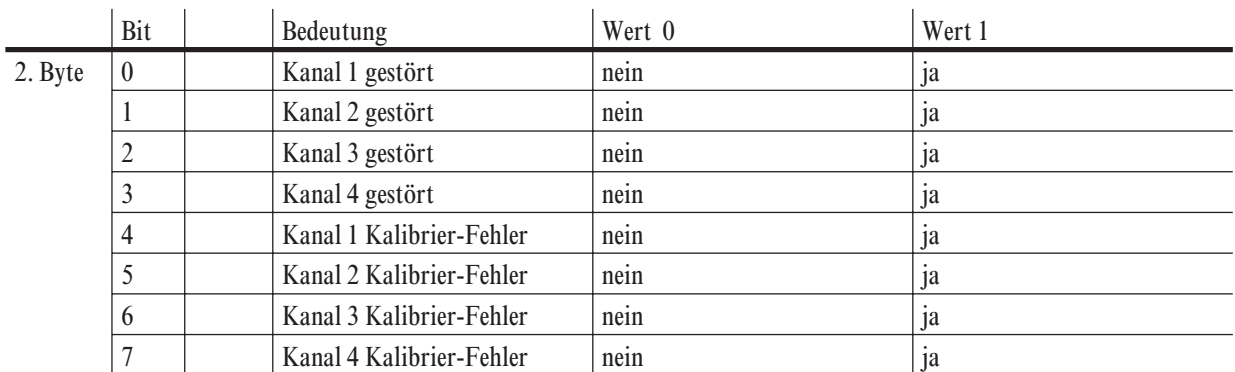

Eine Störung liegt z.B. dann vor, wenn eine Messbereichsverletzung oder ein Klemmentemperatur-Fehler aufgetreten ist.

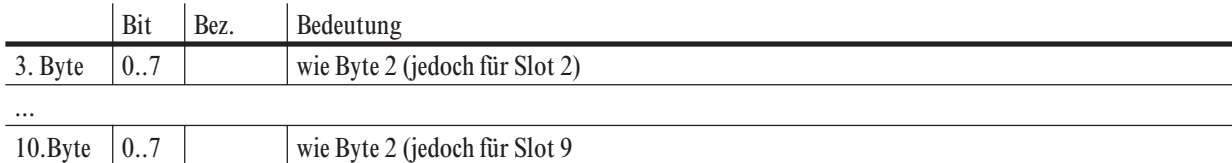

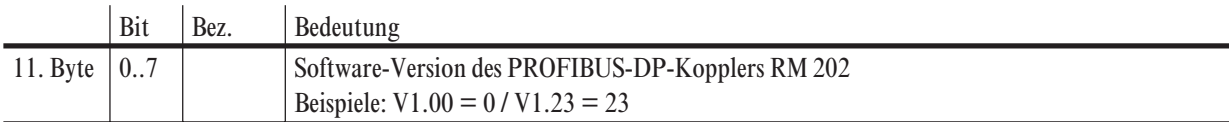

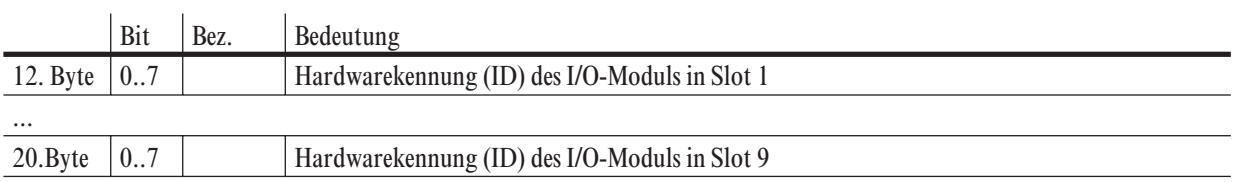

#### *7.2.1* **Darstellung der Slave-Diagnose am Beispiel SIEMENS - COM-PROFIBUS**

Das Aufttreten einer Slave-Diagnose soll exemplarisch am Beispiel des Tools COM PROFIBUS von SIEMENS gezeigt werden. Bei anderen Werkzeugen können entsprechende Angaben ähnlich verfügbar sein.

Das folgende Bild zeigt die Darstellung der normspezifischen Diagnose.

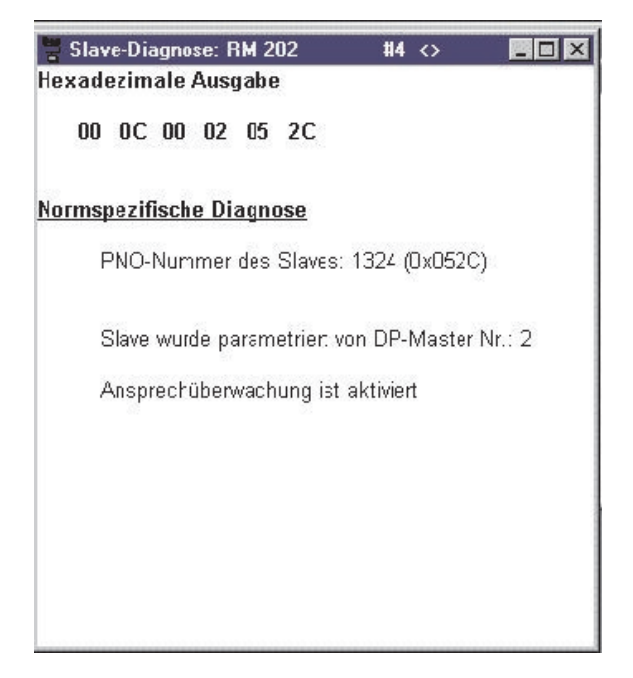

Der dargestellte Slave arbeitet mit einer deaktivierten 'Erweiterten Diagnose'.

Das nächste Bild zeigt die Diagnose eines PROFIBUS-DP-Slaves mit aktivierter 'Erweiterten Diagnose'. Neben der normspezifischen Diagnose erhält der Anwender noch zusätzliche Informationen über die Konfiguration der RM 202-Baugruppe und die Software-Version des PROFIBUS-DP-Kopplers RM 202.

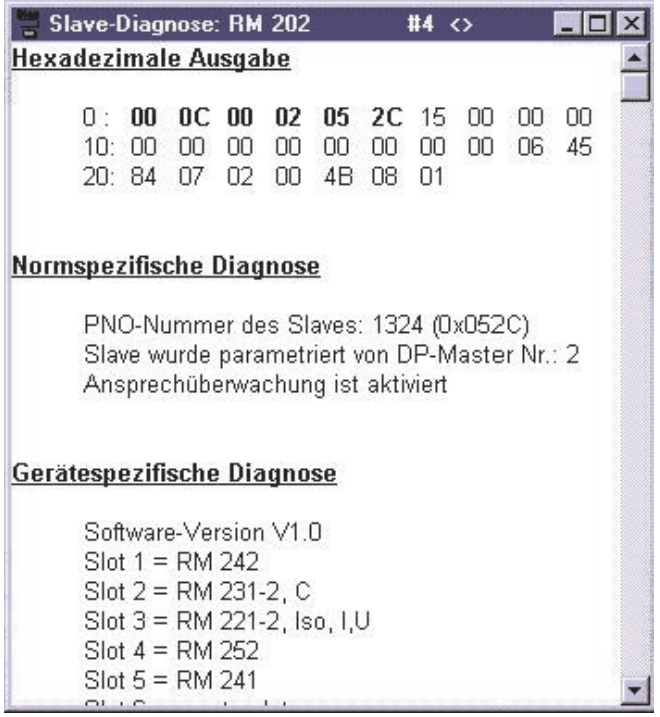

Das untenstehende Bild zeigt die Diagnose eines PROFIBUS-DP-Slaves mit aktivierter 'Erweiterten Diagnose' und einem Fehler am Eingang 2 des Moduls in Slot 8. In dem Slot 8 steckt ein 4-Kanal-Temperaturmodul RM 224-1. Der Fehler könnte z.B. ein Fühlerbruch an Kanal 2 des RM 224-1 Moduls sein.

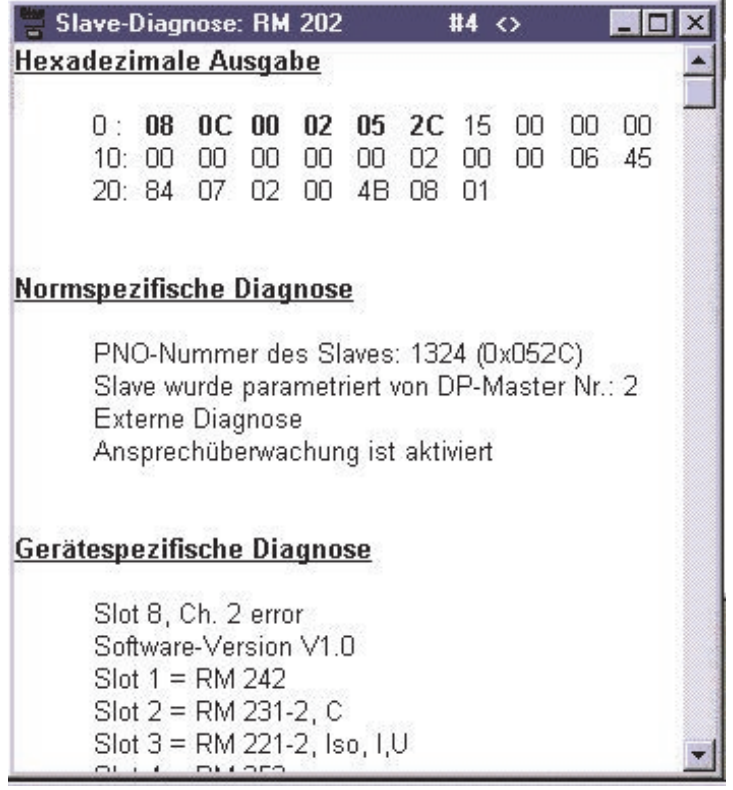

g Da es sich um eine erweiterte Diagnose mit Fehlerinformationen handelt, ist das Flag 'Externe Diagnose' gesetzt. Bei einer S7 als PROFIBUS-Master zum Beispiel bewirkt dieses Flag die Anzeige eines Fehlerzustandes durch Leuchten der LED 'SF'.

### **7.3** *Weitere unterstützte PROFIBUS-Dienste*

Der PROFIBUS-DP-Koppler RM 202 unterstützt den Fail-Safe-Modus. Ein Clear-Data-Telegramm enthält somit keine Nutzdaten. Der PROFIBUS-DP-Koppler RM 202 gibt nach einem Clear-Data-Telegramm an den digitalen und analogen Ausgängen je nach Konfiguration folgende Werte aus:

- Mode **last value:** den letzten übertragenen Wert<br>Mode **safe value:** den Wert 0 bei Analogausgäng
	- den Wert 0 bei Analogausgängen
		- den eingestellten Ausgabewert bei Digitalausgängen

Der optionalen Dienste SYNC- und FREEZE-Mode werden vom PROFIBUS-DP-Koppler RM 202 nicht unterstützt.

### **8 Einschaltverhalten und Fehlererkennung**

#### **8.1** *Diagnose-LED an der Oberseite des RM 202*

Der PROFIBUS-DP-Koppler RM 202 verfügt über 3 LEDs. Die beiden LEDs an der Front zeigen eine intakte Versorgungsspannung (grün) und den Zustand Data-Exchange (gelb) an. An der Oberseite des RM 202 befindet sich speziell zur Erkennung von Fehlerzuständen eine weitere LED (gelb). Diese Diagnose-LED zeigt durch verschiedene Blink-Codes folgende Stati an:

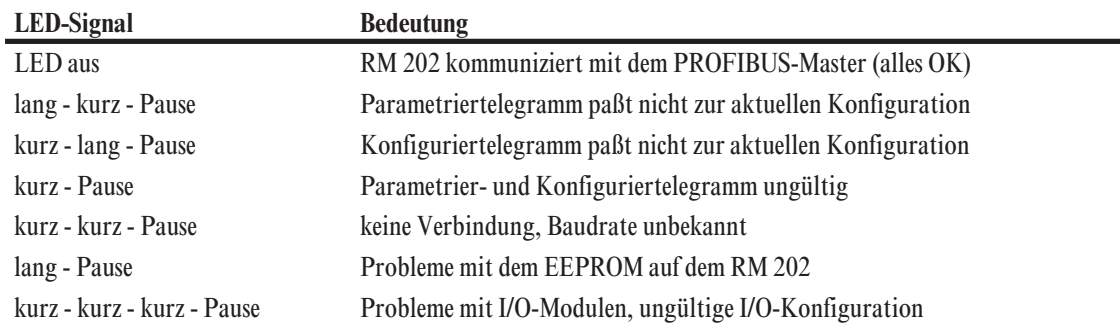

Ein kompletter Blink-Zyklus dauert 2 Sekunden, ein kurzer Impuls 250 ms, ein langer Impuls und eine Pausenzeit mindestens 750 ms. Zwischen einem kurzen und einem langen Impuls liegt eine Zeit von 250 ms.

Die Diagnose-LED zeigt immer nur den Fehlerzustand mit der höchsten Priorität an. 'Probleme mit I/O-Modulen, ungültige I/O-Konfiguration' ist die Meldung mit der höchsten Priorität, 'Parametriertelegramm passt nicht zur aktuellen Konfiguration' hat die niedrigste Priorität.

#### **Beispiel**:

Eine intakte Baugruppe wird an die 24 V Versorgung angeklemmt. Der PROFIBUS-Stecker wird vorerst nicht mit dem RM 202 verbunden. Die Diagnose-LED wird in diesem Fall durch die Sequenz 'kurz - kurz - Pause' signalisieren, dass keine Verbindung besteht.

### **8.2** *Fehlparametrierung analoger I/O-Module*

Die analogen Ausgangsmodule RM 231-x und die analogen Eingangsmodule RM 221-x/222-x sind in drei unterschiedlichen Bestückungsvarianten verfügbar. Beim Parametrieren ist darauf zu achten, dass der gewünschte I/O-Typ vom jeweils gesteckten I/O-Modul unterstützt wird. Falls ein nicht verfügbarer I/O-Typ parametriert wird, wird die Fehlparametrierung durch die Error-LED bzw. die U/I-LEDs des jeweiligen Kanals angezeigt.

**Beispiel**:

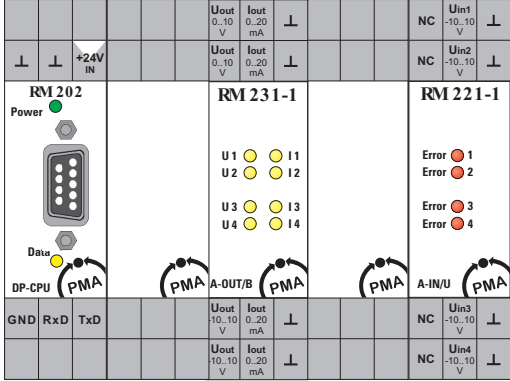

Die skizzierte 5er Baugruppe verfügt über 4 analoge Ausgänge und 4 analoge Eingänge. Der Anwender parametriert die analogen I/Os wie folgt:

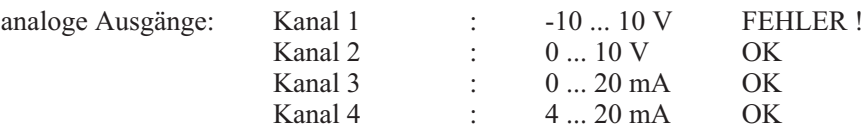

Kanal 1 ist falsch parametriert. Dieser Fehler wird durch Blinken der beiden LEDs für U und I an Kanal 1 signalisiert. Bei fehlerfreier Parametrierung leuchtet jeweils nur eine der beiden LEDs pro Kanal. Durch die leuchtende LED wird für jeden Kanal angezeigt, welcher Ausgang (U oder I) zu verwenden ist.

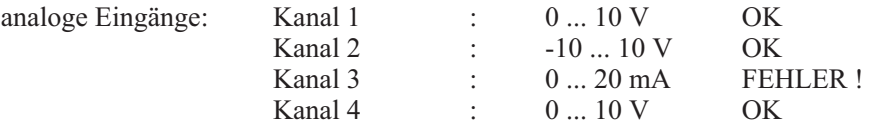

Kanal 3 ist falsch parametriert. Dieser Fehler wird durch Blinken der Error-LED an Kanal 3 angezeigt. Bei fehlerfreier Parametrierung wird durch das Leuchten der Error-LEDs ein Fühlerbruch, eine Messbereichsverletzung oder ein Defekt des I/O-Moduls angezeigt.

#### **8.3** *Einschaltverhalten*

Direkt nach dem Einschalten erwartet der PROFIBUS-DP-Koppler RM 202 die Parametrierung und Konfigurierung durch den PROFIBUS-Master. Bis zum Eintritt der State-Machine in den Zustand 'Data-Exchange' werden folgende Werte an den digitalen und analogen Ausgängen ausgegeben:

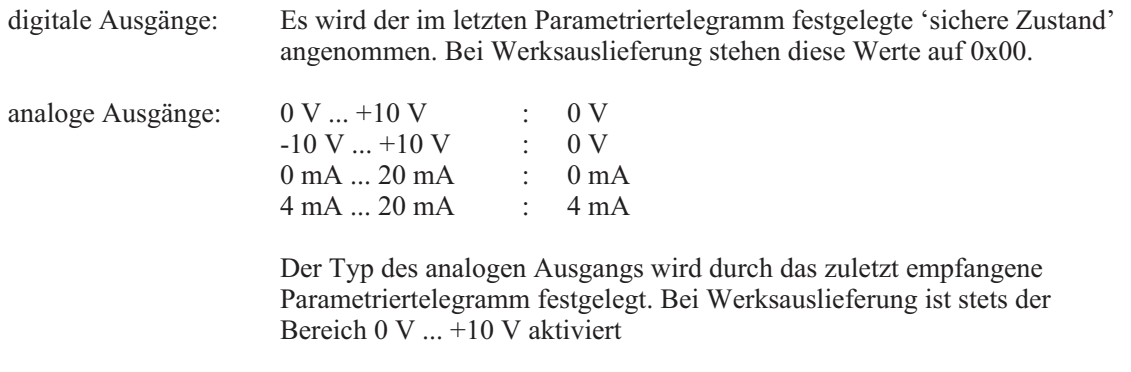

Da nicht alle PROFIBUS-DP-Master mit der erweiterten Diagnose arbeiten können, wird die erweiterte Diagnose erst dann aktiv, wenn über ein gültiges Parametriertelegramm die erweiterte Diagnose aktiviert wird.

#### **8.4** *Fehlererkennung*

Der PROFIBUS-DP-Koppler RM 202 kann verschiedene Fehlerzustände erkennen. Für den Koppler und für jeden Slot steht ein Byte in der 'Gerätebezogenen Diagnose' zur Verfügung. Der Inhalt der Bytes wird im Kapitel 'Diagnoseinformation' beschrieben. Folgende Ereignisse werden als Fehler interpretiert und führen dazu, dass das dem gestörten Kanal entsprechende Bit in der 'Gerätebezogenen Diagnose' gesetzt wird.

#### **digitale Ausgänge:**

Hardwarekennung des Moduls ungültig Eine Erkennung von Kurzschluss bzw. Leerlauf, wie es im Zusammenhang mit dem Modul RM 251 möglich wäre, wird von dem PROFIBUS-DP-Koppler RM 202 V1.00 nicht unterstützt.

#### **digitale Eingänge:**

Hardwarekennung des Moduls ungültig In diesem Fall wird als Eingangswert immer 0x00 übergeben.

#### **analoge Ausgänge:**

- Hardwarekennung des Moduls ungültig Vom PROFIBUS-DP-Koppler RM 202 empfangene Ausgangsdaten können in diesem Fall nicht an den analogen Ausgängen ausgegeben werden.
- Kalibrationsdaten fehlerhaft Vom PROFIBUS-DP-Koppler RM 202 empfangene Ausgangsdaten können in diesem Fall nicht an den analogen Ausgängen ausgegeben werden.
- **•** Bitfehler beim Beschreiben des DAC Es wird weiterhin zyklisch versucht die Daten auf den analogen Ausgängen auszugeben.

#### **analoge Eingänge:**

- Hardwarekennung des Moduls ungültig
- Kalibrationsdaten fehlerhaft
- Wert außerhalb des gültigen Messbereiches / z.B. Fühlerbruch
- w Bei TC-Eingängen: Kaltstellenkompensation fehlerhaft

Sobald ein Fehler an einem analogen Eingangskanal festgestellt wird, wird als Prozesswert entweder der Maximalwert (upscale) oder der Minimalwert (downscale) des jeweiligen Messbereichs übertragen (siehe Parametriertelegramm). Falls die Fehlerursache im laufenden Betrieb behoben werden kann (Fühlerbruch), werden wieder gültige Messwerte ermittelt und übertragen. Das Fehler-Bit der 'Gerätebezogenen Diagnose' wird dann automatisch wieder zurückgesetzt.

# **9 Schnelleinstieg**

Auf der dem Engineering Set beiliegenden Diskette befindet sich die GSD-Datei, Beispielprojekte für eine *SIMATIC*® S7. Mit Hilfe der Konfiguration und des Projektes kann auf einfache Weise eine Kommunikation mit einem RM 202 aufgebaut werden.

#### **9.1** *Schnelleinstieg mit S7*

#### Testumgebung

Für den Testaufbau benötigen Sie folgende Komponenten:

- Programmiergerät (empfohlen PG740)
	- Automatisierungsgerät
- CPU315-2 DP
- ein Basismodul RM 211, RM 212 oder RM 213
- ein Koppler RM 202
- mindestens ein I/O-Modul
- Engineering Set (Bestell Nr. 9407 999 103 $x1$ )
- Kabel
	- PROFIBUS Kabel AG  $\leftrightarrow$  RM 202
	- $PG \leftrightarrow AG$

#### *9.1.1* **Beispiel einer Testumgebung**

Ein RM 202 mit der Adresse 4 soll an eine CPU315-2 DP über PROFIBUS-DP angeschlossen werden.

**(2)** Bevor die Testumgebung in Betrieb genommen wird, sollten Sie sicherstellen, daß die Automatisierungsgeräte keine Anwendersoftware enthalten ("Urgelöscht").

Vorgehensweise:

- Herstellen der Verbindungen
- Konfigurieren der Geräte
	- Am RM 202 die Adresse 4 einstellen (über DIP-Schalter) und an Netz anschließen.
	- Busabschlusswiderstände am RM 202 Stecker und am Stecker der SPS (S7) aktivieren.
- PROFIBUS-Netzkonfiguration
	- Diskette (Engineering Set) in PG stecken.
	- Beispielprojekt dearchivieren (A:\RM200\PROFIBUS\Example.s7\RM200\_ex.arj)
	- Projekt RM200 ex öffnen
	- Beispielteilprojekt auswählen, z.B. "Example RM 224-1"
	- GSD-Datei in HW-Konfig installieren.
	- und CPU Hardwarekonfiguration gegebenenfalls anpassen und in den DP-Master (CPU315-2 DP) übertragen.
	- Projekt auf CPU laden.
	- AG auf Run schalten.

Nach Inbetriebnahme des Testaufbaus kann mit Hilfe der dem Projekt beigefügten Variablentabellen ein Test des E/A-Bereichs (z.B. VAT 224) und ein Auslesen der Diagnoseinformationen (VAT 4) durchgeführt werden.

- *9.1.2* **Exemplarisches Beispiel anhand STEP7 V5.0**
	- **q** 1. Schritt: Projekt öffnen

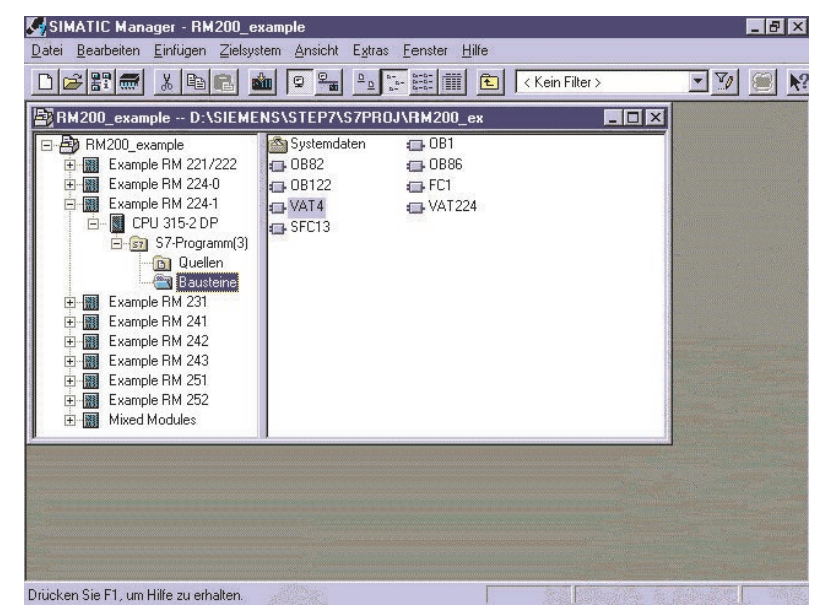

#### q **2. Schritt: GSD-Datei installieren**

Im Editor HW-Konfig unter 'Extras' und 'neue GSD installieren' muß einmalig die zum PROFIBUS-DP-Koppler RM 202 gehörige GSD-Datei importiert werden

#### **1** 3. Schritt: DP-Mastersystem einrichten,

z.B: mit CPU 315-2DP und PROFIBUS-DP - Subnetz.

#### **4. Schritt: Baugruppe aus Hardware-Katalog auswählen.**

RM 202 - Baugruppe aus dem Hardwarekatalog auf das PROFIBUS-DP-Mastersystem ziehen. Die RM 202- Baugruppe befindet sich in dem Baum unter 'PROFIBUS-DP / weitere Feldgeräte / I/O'. In dem sich öffnenden Fenster Adresse des RM 202 wählen, hier: 4.

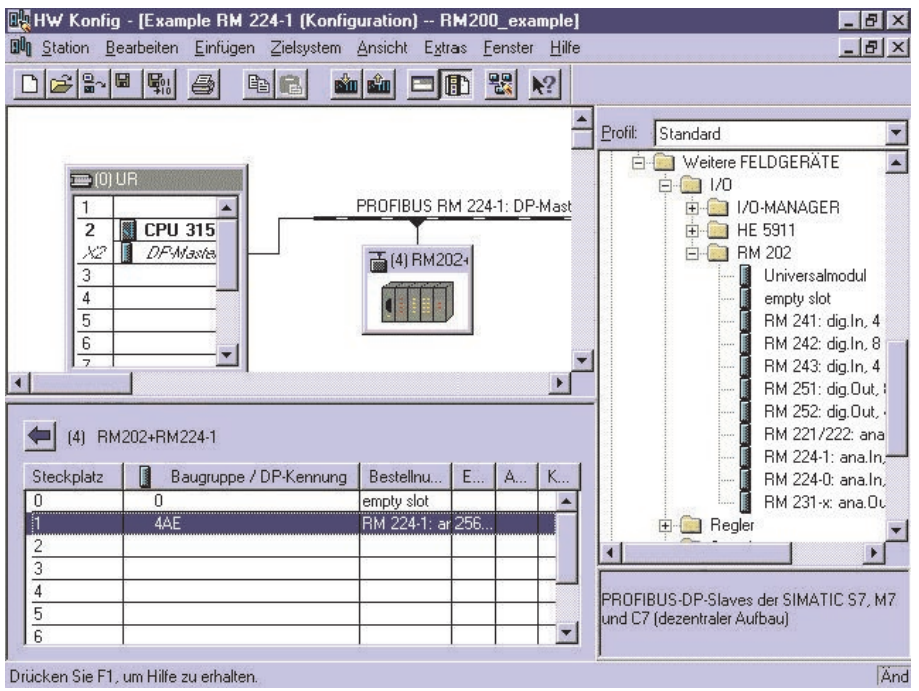

#### **b** 5. Schritt: Konfiguration der RM 202- Baugruppe

Durch Ziehen der gewünschten Module auf die jeweiligen Steckplätze der RM 202- Baugruppe wird das Gerät konfiguriert.

a Bei der Konfiguration der RM 202-Baugruppe sollte sehr sorgfältig vorgegangen werden. Es ist stets darauf zu achten, dass die Konfiguration auf dem Bildschirm exakt dem entspricht, was physikalisch vorhanden ist. Bei Abweichungen zwischen tatsächlicher und projektierter Konfiguration kann der PROFIBUS-DP-Master die RM 202 -Baugruppe nicht in Betrieb nehmen.

#### q **6. Schritt: Parametrierung der RM 202 - Baugruppe**

Durch Doppelklick auf die Baugruppe RM 202 können die allgemeinen Parameter des RM 202-Kopplers eingestellt werden. Über den Reiter 'Parametrieren' kann die erweiterte Diagnose aktiviert/deaktiviert und das Motorola/Intel-Format für die Baugruppe ausgewählt werden.

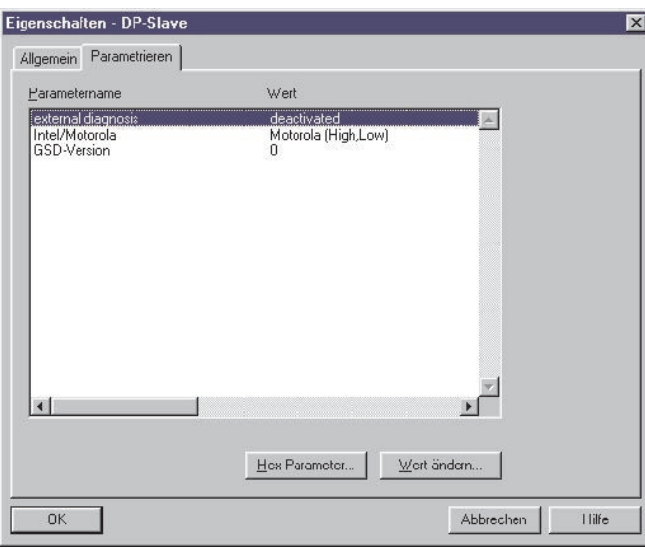

- 
- g Die Parameter dürfen nur durch Doppelklick auf den jeweiligen Eintrag oder durch Betätigung des Buttons 'Wert ändern' verändert werden. Es ist nicht zulässig über den Button 'Hex-Parameter' die Parameter manuell einzugeben.

Die GSD-Version kann in dem angezeigten Menü nicht verändert werden.

#### q **7. Schritt: Parametrieren der I/O-Module**

Durch einen Doppelklick auf die einzelnen Steckplätze der RM 202 -Baugruppe kann das in dem Steckplatz befindliche I/O-Modul parametriert werden.

g Die Parameter dürfen nur durch Doppelklick auf den jeweiligen Eintrag oder durch Betätigung des Buttons 'Wert ändern' verändert werden. Es ist nicht zulässig über den Button 'Hex-Parameter' die Parameter manuell einzugeben.

Jedes I/O-Modul weist einen Eintrag mit dem Namen 'DEVICE-ID' auf. Dieser Parameter ist fest dem jeweiligen Modul zugeordnet und kann nicht verändert werden.

Die Bedeutung der I/O-Parameter kann in dem Kapitel über das Parametriertelegramm nachgelesen werden.

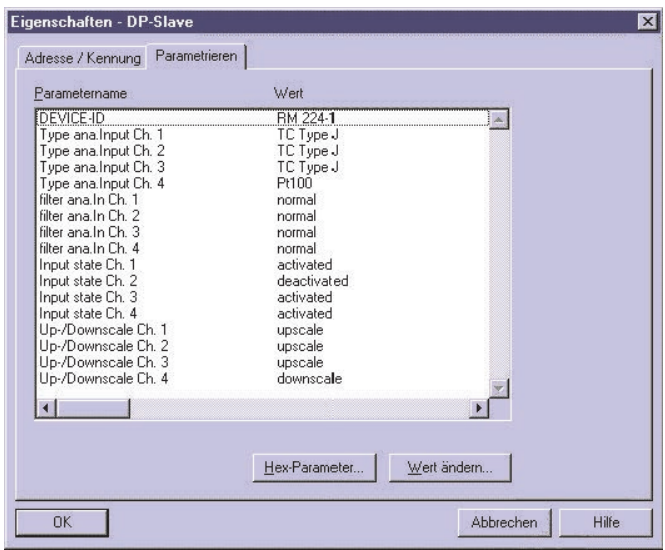

#### **a** 8. Schritt: Laden der Hardwarekonfiguration in das Zielsystem .

Nach dem Herunterladen der Konfiguration in den Ziel-Busmaster, ist die SPS in den Mode RUN zu schalten. Über den Variablenmonitor (siehe auch nächstes Kapitel) kann ein einfacher Zugriff auf die Einund Ausgangsvariablen realisiert werden.

#### *9.1.3* **Ansehen von Werten**

In den Beispielprojekten sind Variablentabellen für die Prozesswerte der einzelnen Modulen beigelegt, z.B. VAT224 für RM 224-1. Weiterhin besteht in VAT4 die Möglichkeit, Diagnosedaten eines Moduls auszulesen.

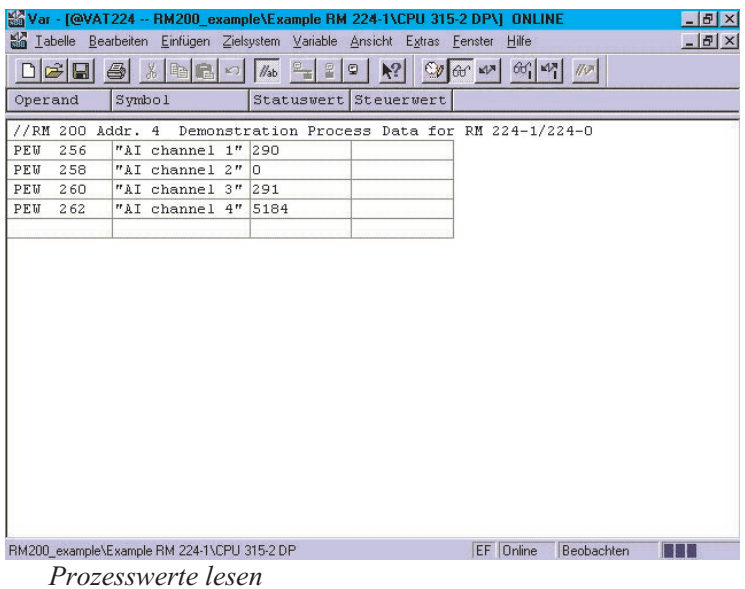

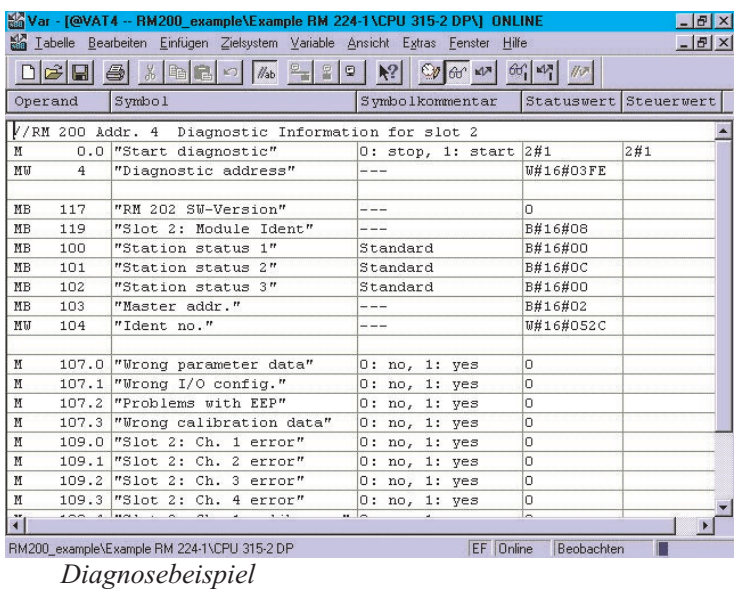

Zum zyklischen Lesen der Diagnose ist das Bit M0.0 mit dem Wert 1 zu beschreiben.

**10 Hardware / Technische Daten**

**10.1** *Bild des PROFIBUS-DP-Kopplers RM 202*

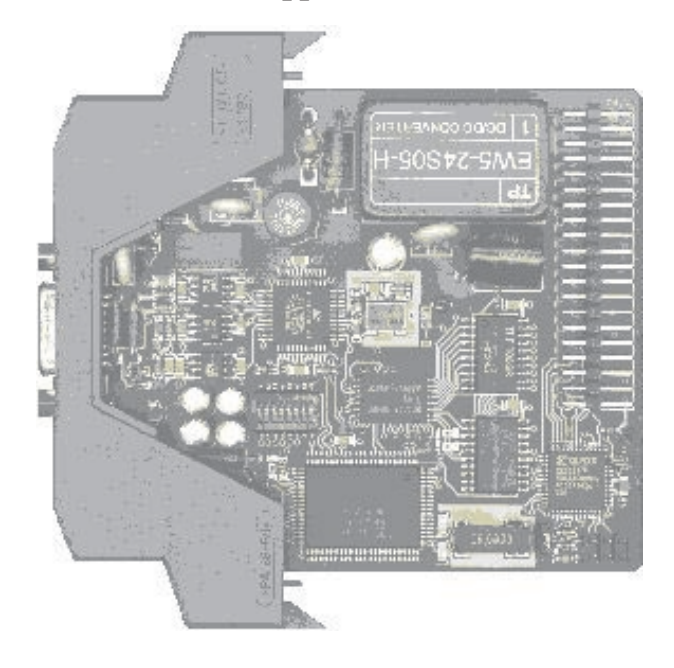

# **10.2** *Anschlussplan*

#### *10.2.1* **24 V/DC-Versorgung**

Klemme 1, 2 = Masse<br>Klemme 3 =  $+24 \text{ V}$  $+24$  V/DC

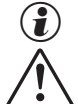

 $\binom{2}{1}$  Die Klemmen 1 und 2 sind intern miteinander verbunden.

a Der GND der 24V - Versorgung ist mit dem Schutzleiter zu verbinden*.*

#### *10.2.2* **RS232**

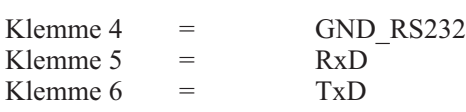

**+24V IN**  $+24$  VDC GND

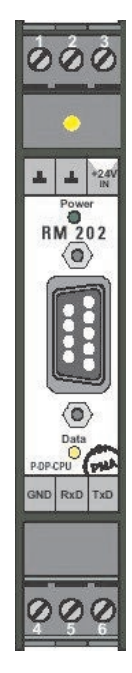

g Die RS232-Schnittstelle ist von der 24 V/DC-Versorgung und von dem PROFIBUS-Anschluss galvanisch getrennt. In Verbindung mit einem PC kann über diese Schnittstelle ein Programm-Update durchgeführt werden.

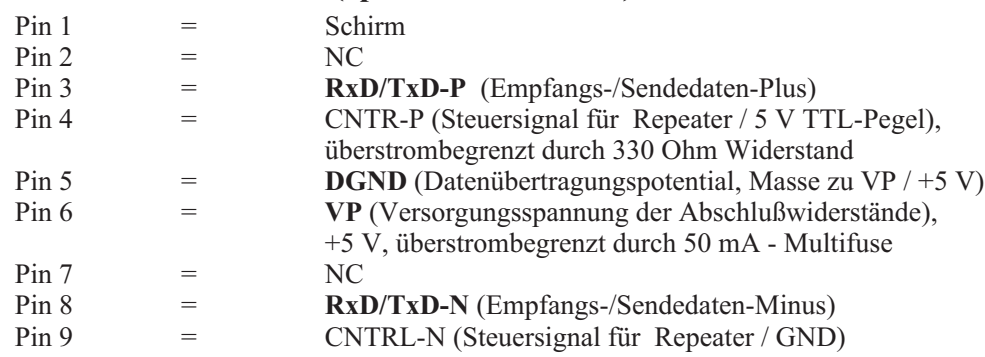

#### *10.2.3* **PROFIBUS-Anschluß (9pol. SUB-D-Buchse)**

#### **10.3** *Hinweis zu den freien Jumperpositionen auf dem RM 202*

Die freien Jumper-Positionen auf dem RM 202 dürfen nicht kurzgeschlossen werden. Es ist beabsichtigt, dass die Jumper-Positionen unbesetzt sind und keine Jumper (Kurzschlussbrücken) mitgeliefert werden. Die Jumper dienen dem geschulten Service-Personal u.a. dazu Programm-Updates durchzuführen.

#### **10.4** *Ersatz für die Schmelzsicherung auf dem RM 202*

Die Schmelzsicherung auf dem RM 202 dient der Absicherung der 24 V/DC-Versorgungsspannung. Durch defekte I/O-Module, Busplatinen oder des Koppler-Moduls kann es z.B. zu einem Kurzschluss der Versorgungsspannung innerhalb der Baugruppe kommen. Durch die Schmelzsicherung wird der Strom auf maximal 1,6 Ampere begrenzt. Nach Behebung der Fehlerursache kann die defekte Sicherung durch eine baugleiche Type mit 1,6 A / träge ersetzt werden. Wenn nach dem Anlegen der Versorgungsspannung die grüne 'Power'-LED nicht leuchtet, sollte die Schmelzsicherung überprüft werden.

### **10.5** *Data-LED*

Die gelbe 'Data'-LED zeigt den Zustand Data-Exchange der PROFIBUS-DP-Statemachine des RM 202 an. Dieser Zustand wird nur dann erreicht, wenn ein PROFIBUS-DP-Master das Koppelmodul RM 202 richtig initialisiert und in diesen Modus umgeschaltet hat.

### **10.6** *Diagnose-LED*

Die Diagnose-LED an der Oberseite des RM 202 zeigt verschiedene Fehlerzustände des PROFIBUS-DP-Kopplers RM 202 an. Die genaue Funktion dieser LED wird in dem Kapitel '8.1 Diagnose-LED an der Oberseite des RM 202' beschrieben.

# **10.7** *Technische Daten RM 202*

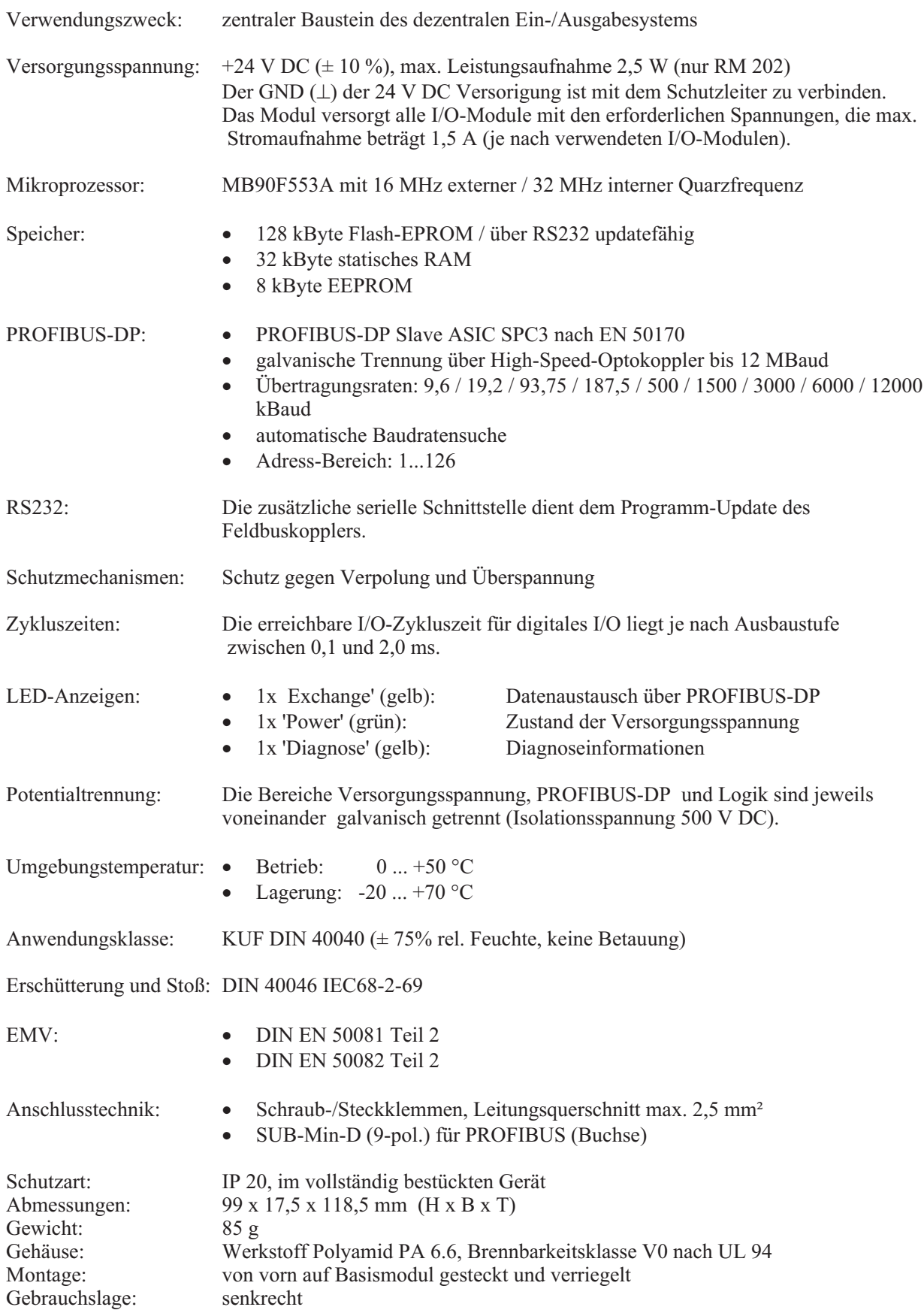

# **Technische Änderungen vorbehalten !**

# **11 Anhang**

**11.1** *Begriffe*

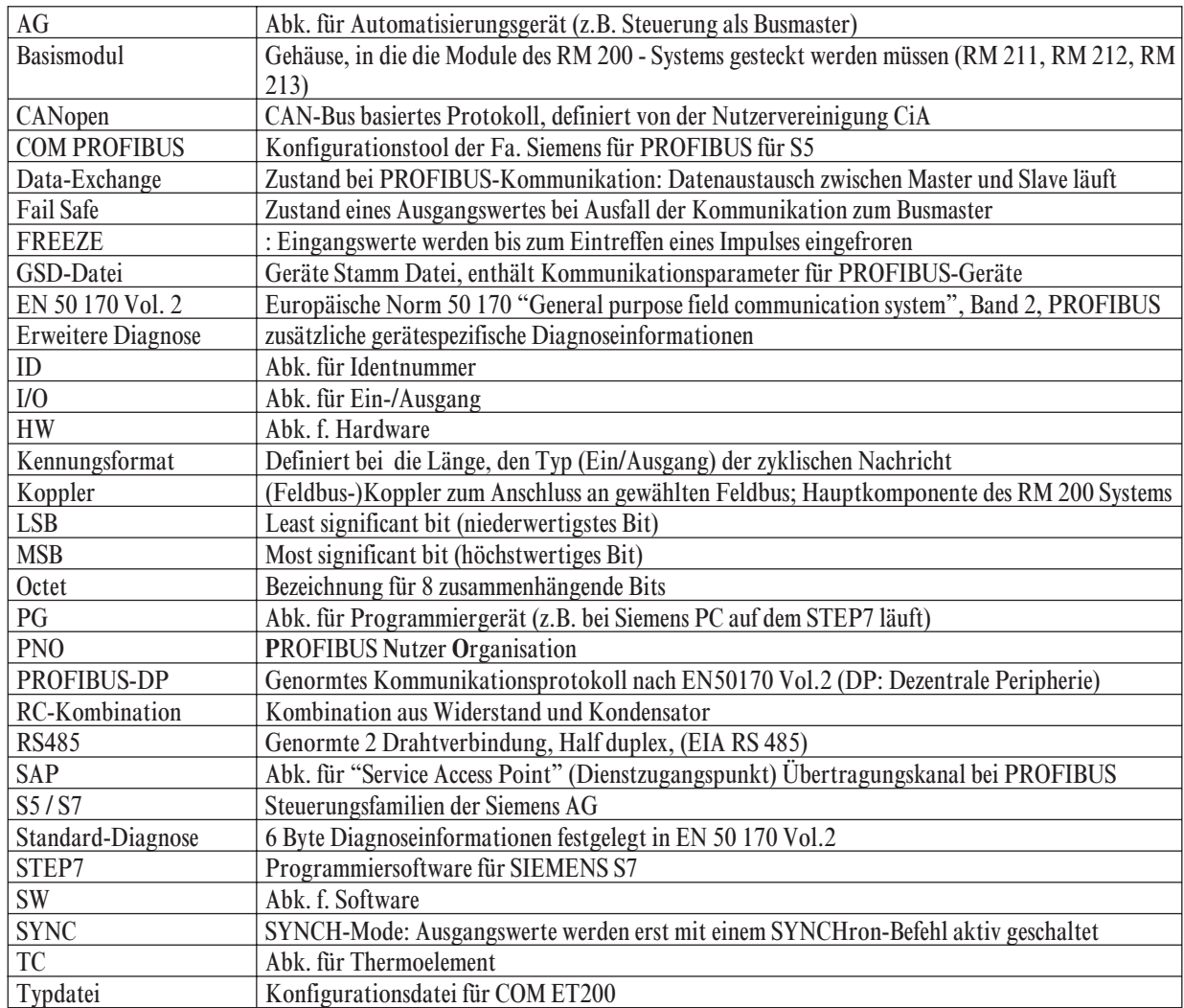

# **11.2** *FAQ - RM 200 Module - Allgemein*

#### **Messbereichsüberschreitungen**

Um eine möglichst hohe Auflösung im spezifizierten Messbereich zu erreichen, sind bei den RM 200 – Modulen nur geringe Messbereichsunter- bzw. überschreitungen möglich, z.B. bei den Stromeingangsmodulen RM 221-0, RM 222-0 nur um ca. 70 µA, ansonsten wird das Fail-Bit gesetzt.

#### q **Untere Grenze für Thermoelemenete**

Beim Temperaturmodul RM 224-1 ist die maximal erreichbare untere Grenze bei einer TC-Messung vom Kompensationsmesswert abhängig. Daher sind im beiliegenden Datenblatt zwei Werte für die untere Grenze angegeben, der erste für  $0^{\circ}$ C, die zweite für 50  $^{\circ}$ C.

#### q **Zuordnungen Klemmenbeschreibung zu Klemme**

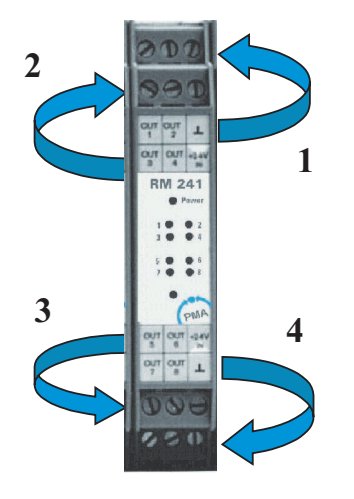

#### **Zykluszeitberechnung für PROFIBUS – Buskoppler RM 202 (worst case Betrachtung):**

Die Berechnung der internen Zykluszeit ist abhängig von den bestückten Modulen (Analogmodule) und der externen Buslast auf dem PROFIBUS. Eckpunkte der RM 200 internen Zeiten:

- digitale Signale (1 bis 9 Module) :  $\leq 2$  ms
- $4$ -fach Analogmodule (pro Modul):  $\leq 120$  ms
- -

2-fach Analogmodule (pro Modul):  $\leq 20$  ms Beispiel: A) 4x RM 224-1 (4-fach TC/Pt100) + 4x RM 231-0 (4-fach AO) + 1x RM 242 (8 DI) : **150 ms** B) 9x RM 242 (8 DI) :  $\leq$  **0.4 ms** 

#### **Fühlerbruch RM 224-1**

Ab Juni 2000 sind alle RM 224-1 - Module mit 3-Leiterbrucherkennung ausgestattet. Ausnahme: Bei Bruch nur der Kompensationsleitung (z.B. Pin 3) wird kein Fehler erkannt, aber der Messwert liegt definiert unter –150 Cel.

#### **L** Upscale / Downscale

Per Konfiguration kann bei analogen Eingangsmodulen (RM 221-x, RM 222-x, RM 224-x) pro Kanal bestimmt werden, ob der Wert bei Fehlererkennung den Maximalwert (upscale) oder den Minimalwert (downscale) annehmen soll. Voreingestellt ist 'upscale'.

#### **Ausgangswerte im Fehlerfall**

Bei analogen Ausgangsmodulen ( RM 231-x) kann durch Konfiguration pro Kanal festgelegt werden, ob ein Ausgang bei Busfehler etc. den letzten Wert beibehalten (last value) oder null (Fail Safe) ausgeben soll.

# **PROFIBUS-DP Koppelmodul RM202**

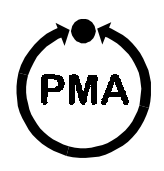

### **Sicherheitshinweise**

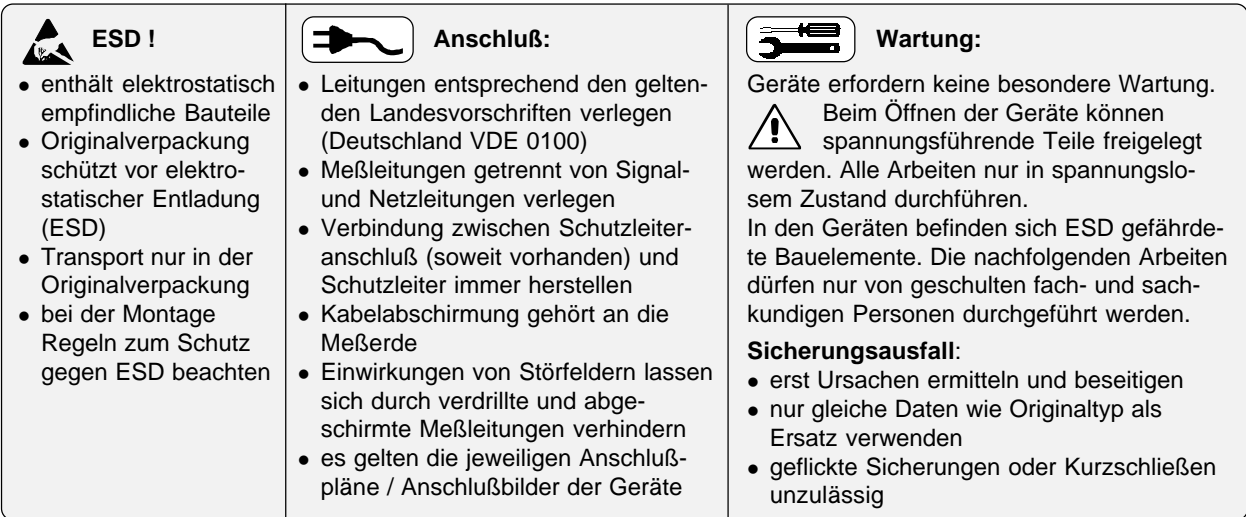

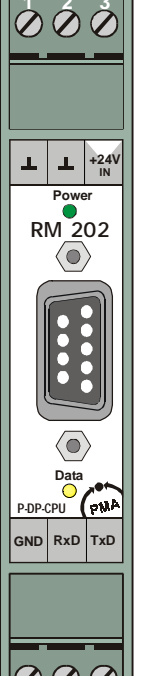

 **4 5 6**

 **1 2 3**

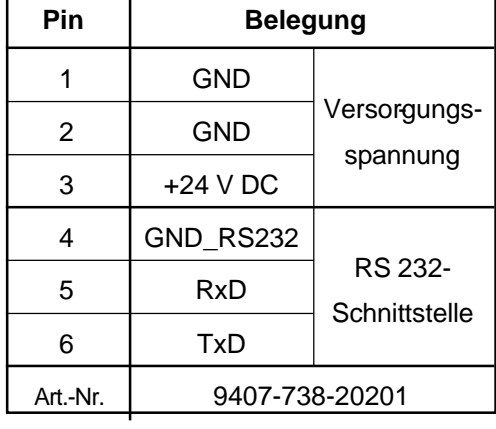

# Anschlußbelegung **DIP-Schalter (8 pol.)**

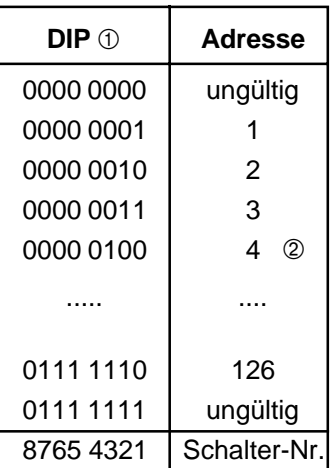

**1** Die Schalterstellungen sind hier in Binärform angegeben. Die Ziffer ganz unten entspricht dem LSB (DIP-Schalter-Position 1), die Ziffer ganz oben entspricht dem MSB (DIP-Schalter-Position 8). 2 Werkseinstellung

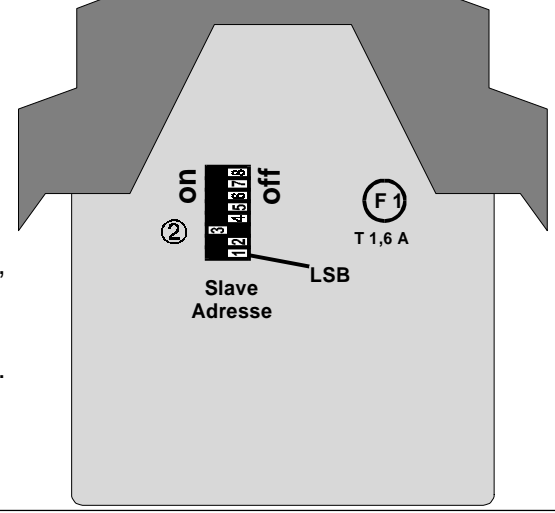

# **Technische Daten RM202**

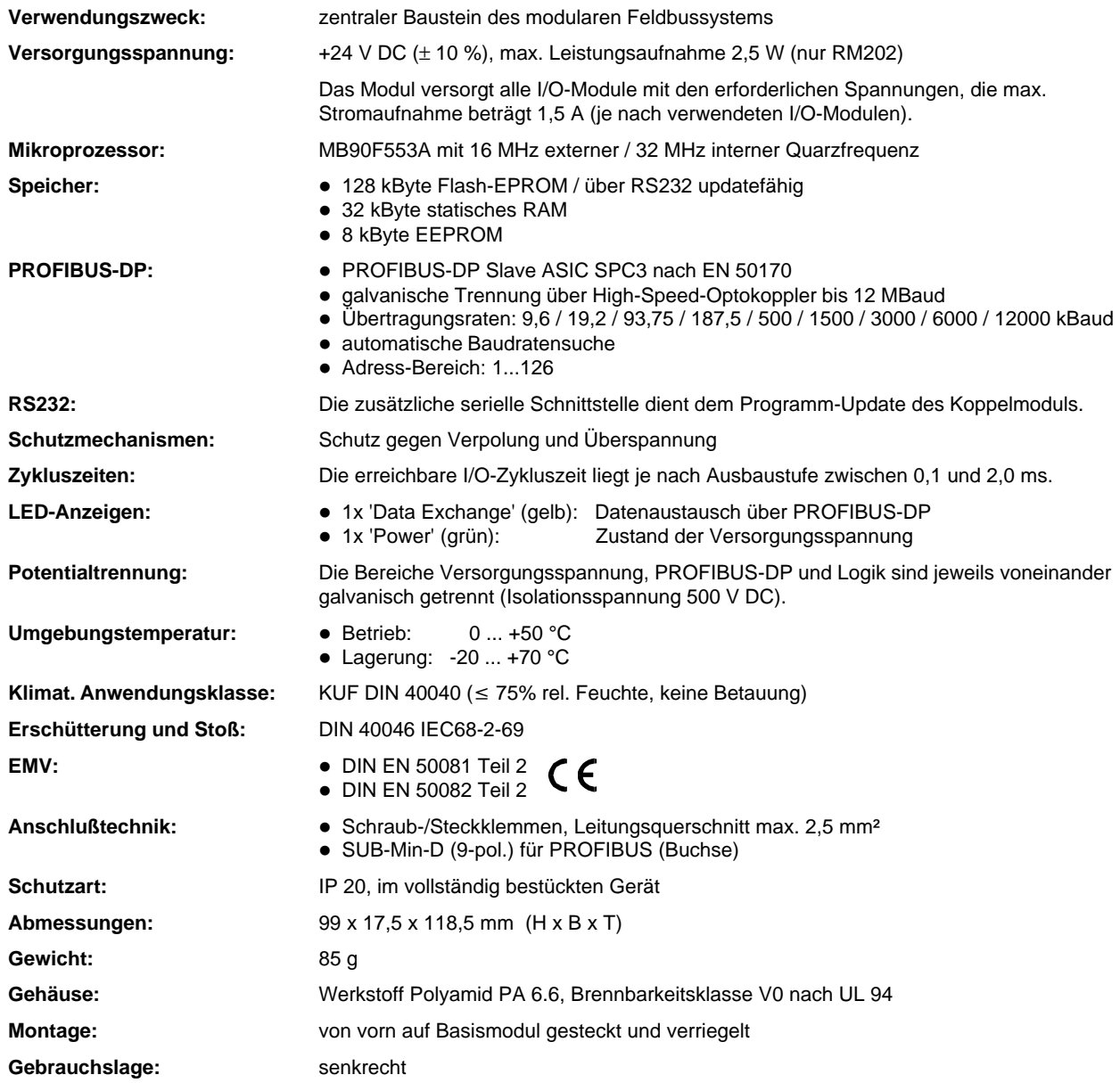

# **Basismodule RM 211 / RM 212 / RM 213**

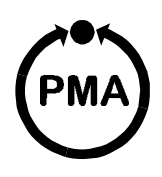

#### **Sicherheitshinweise**

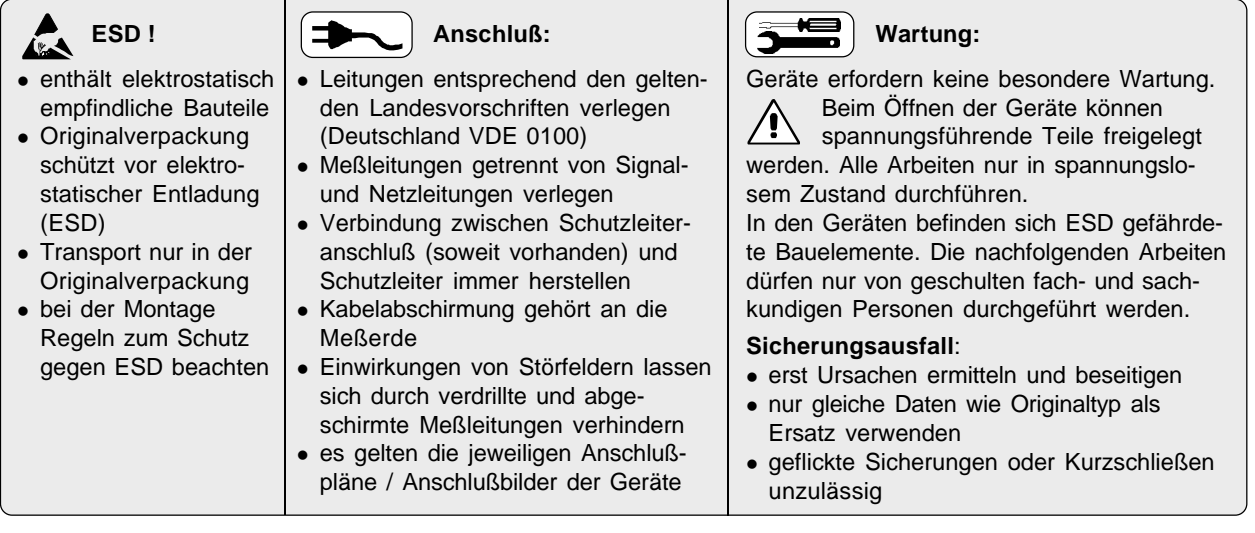

### **Montage auf Tragschiene**

Die Basismodule sind zur Montage auf Tragschienen nach EN 50022 vorgesehen. Die Montage erfolgt durch Einrasten der Metallverriegelung (**A**) auf der Rückseite unten. Zur Demontage eines Basismoduls ist die Metallverriegelung (**A**) zu lösen.

### **Einbau / Ausbau der Module**

Der Einbau der Module in ein Basismodul erfolgt durch einfaches Einschieben der Module bis zum Einrasten der oberen und unteren Verriegelung (**B**). Der Einbau des Moduls **RM 201** oder **RM 202** (Feldbuskoppler) muß grundsätzlich ganz links erfolgen. Die Position anderer Module ist beliebig.

Der Ausbau der Module erfolgt durch Lösen der oberen und unteren Verriegelung (**B**) und durch Herausziehen des Moduls.

Nicht benötigte Steckplätze sind zum Erhalt der Schutzart (IP20) mit Leerplatzabdeckungen RM 214 zu versehen.

### **Schraub-/Steckklemmen**

Die Schraub-/Steckverbinder sind von oben bzw. unten in das Modulgehäuse zu stecken (hörbares Einrasten). Das Lösen der Schraub-/Steckverbinder erfolgt durch Aushebeln an Position (**C**) z.B. mit einem Schraubendreher.

Berührungsschutz: Nicht kontaktierte Klemmenblöcke im Steckplatz belassen

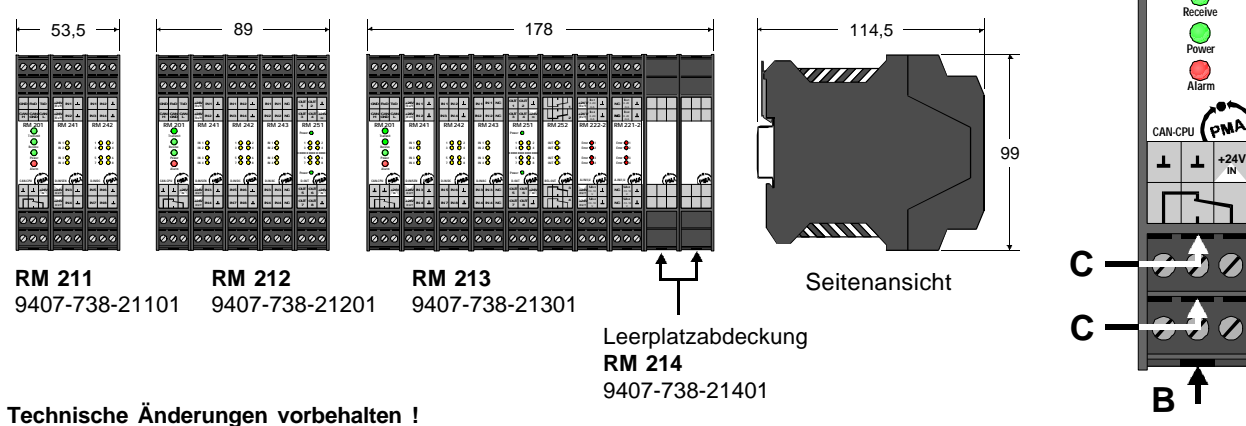

PMA Prozeß- und Maschinen-Automation GmbH • Postfach 310229 • 34058 Kassel • Deutschland http://www.pma-online.de • E-Mail: mailbox@pma-online.de

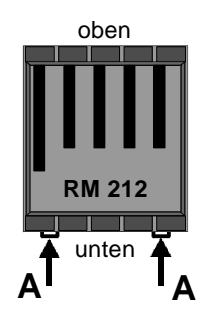

**B**

**CAN H GND CAN GND RxD CAN L TxD**

**C**

**C**

**Transmit**

**RM 201**

# **Analoges Eingangsmodul RM 221 / 222**

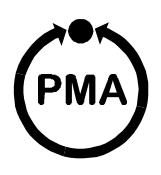

#### **Sicherheitshinweise**

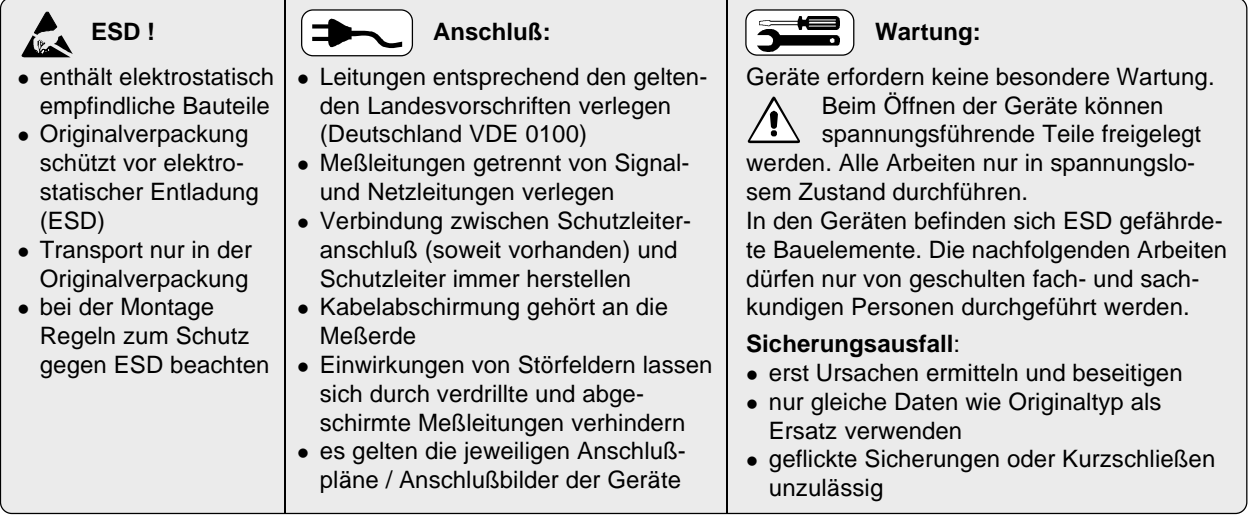

### **Anschlußbelegung**

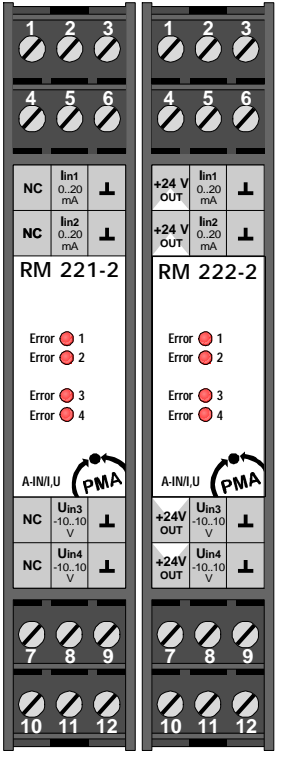

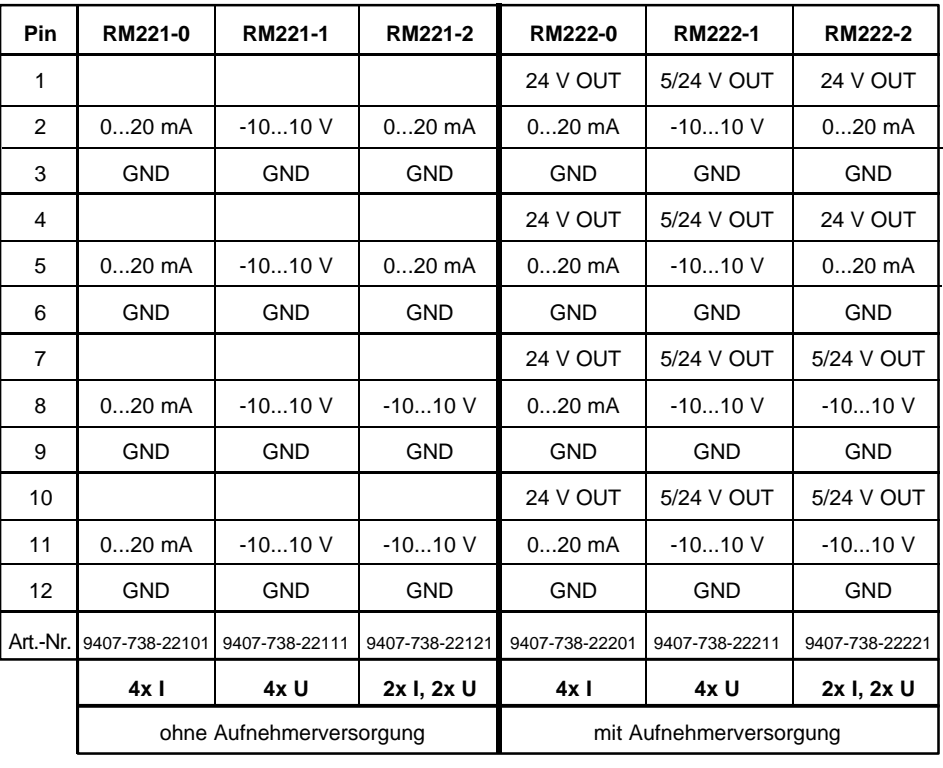

# **Hinweis:**

Der -10...+10 V Eingang läßt sich über Software auf den Bereich 0...+10 V umschalten.

RM 221 RM 222

Der 0...20 mA Eingang läßt sich über Software auf den Bereich 4...20 mA umschalten.

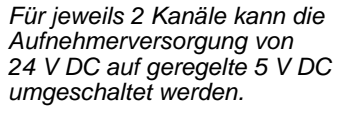

*Für potentiometrische Geber steht so eine 5 V DC-Versorgung mit maximal 20 mA zur Verfügung.*

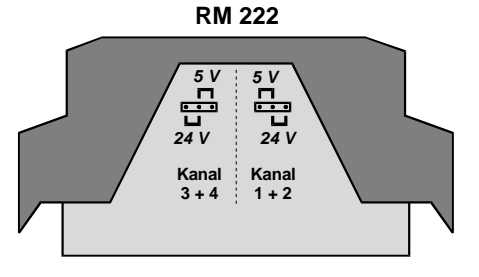

#### **Technische Daten RM 221 / 222**

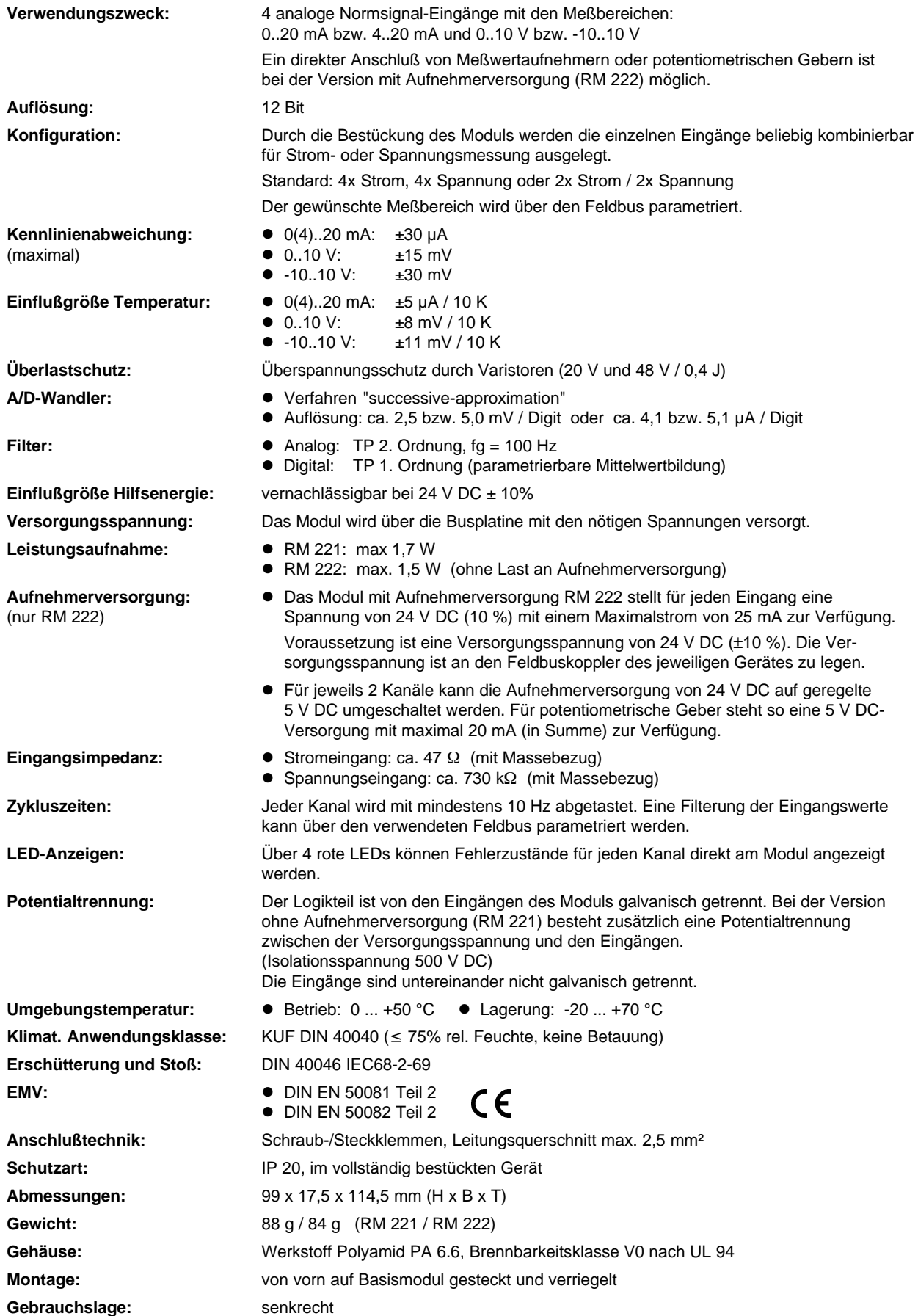

# **Analoges Eingangsmodul RM 224-0**

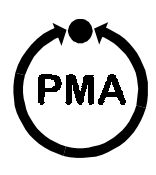

# **Sicherheitshinweise**

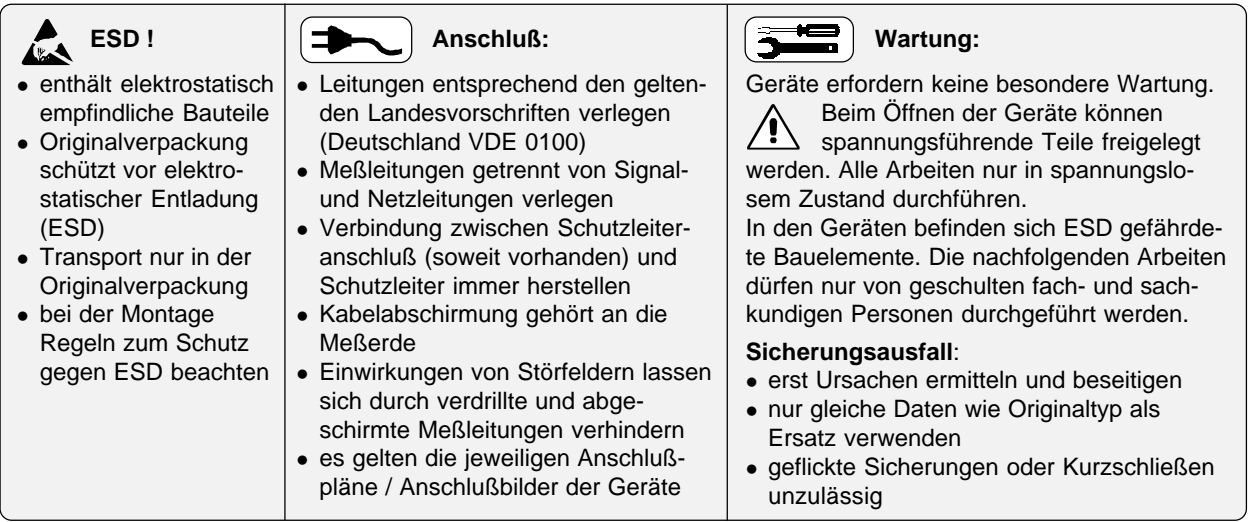

# **Anschlußbelegung**

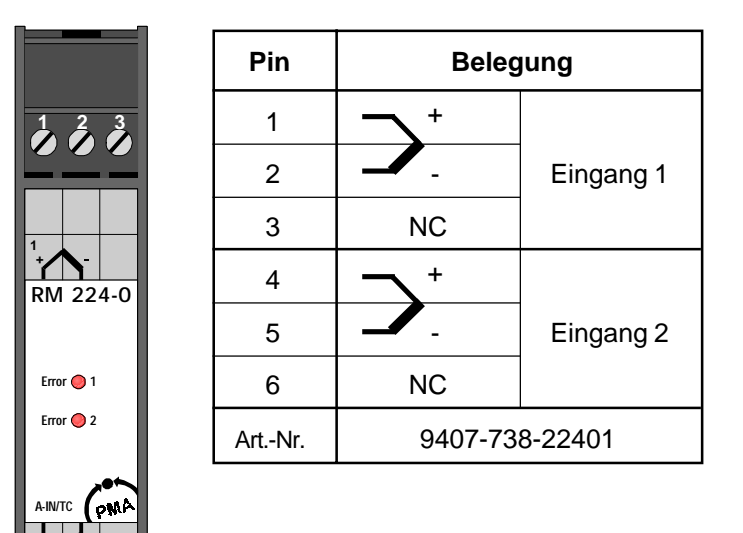

**+2**

 $\frac{2}{4}$ 

#### **Technische Daten RM 224-0**

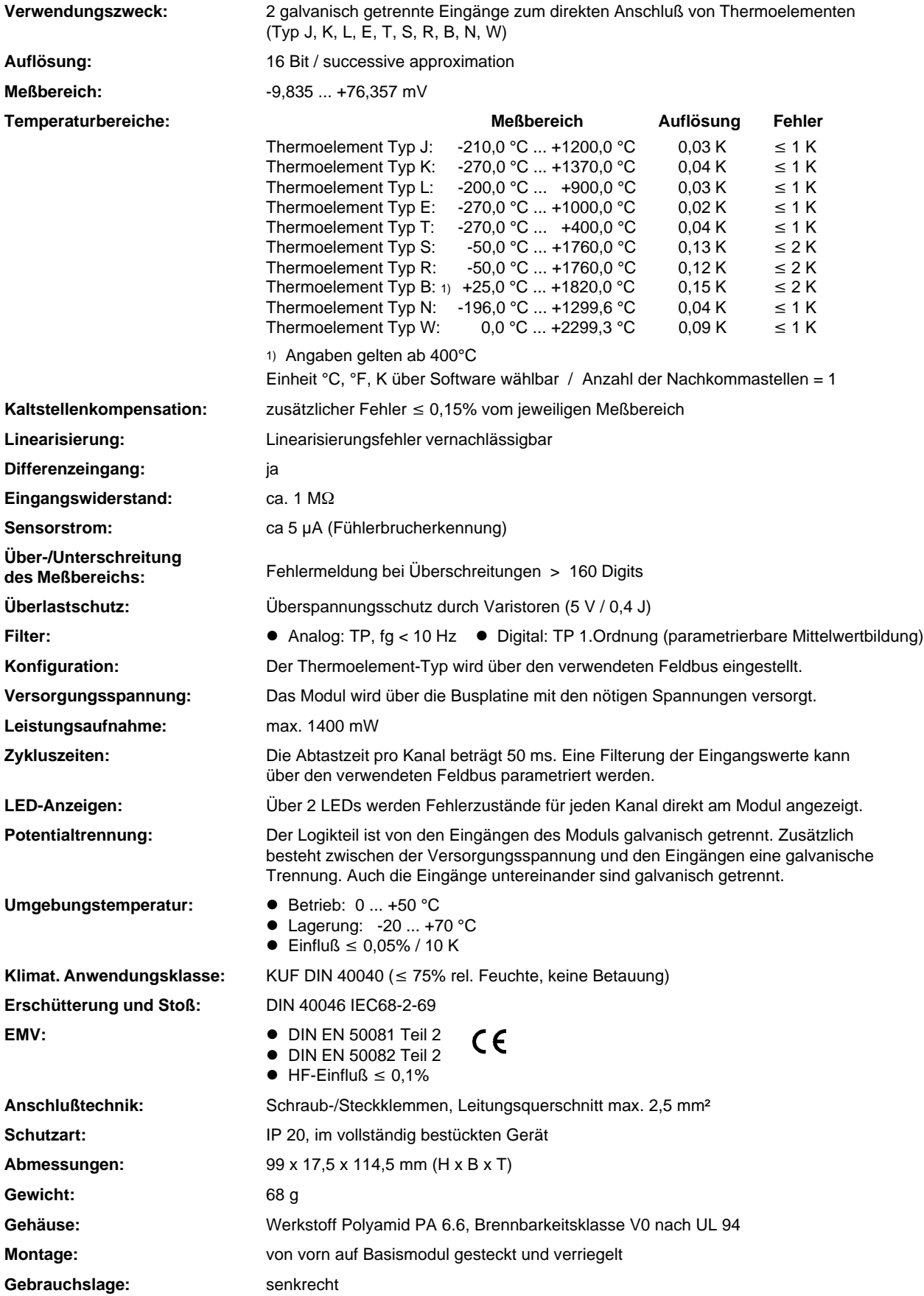

# **Analoges Eingangsmodul RM 224-1**

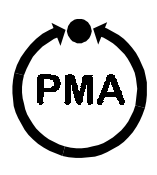

#### **Sicherheitshinweise**

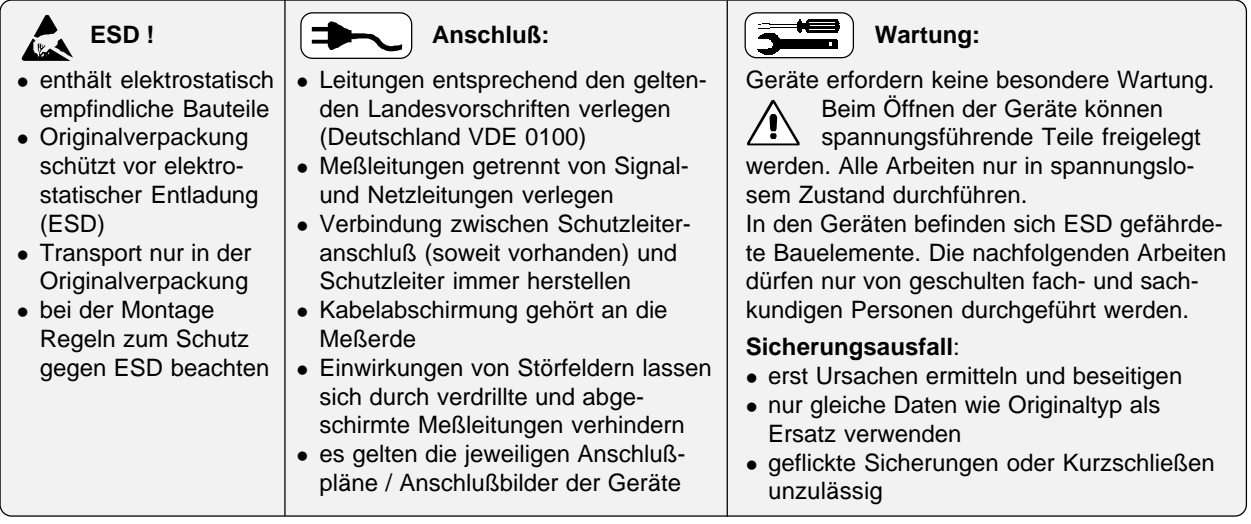

# **Anschlußbelegung**

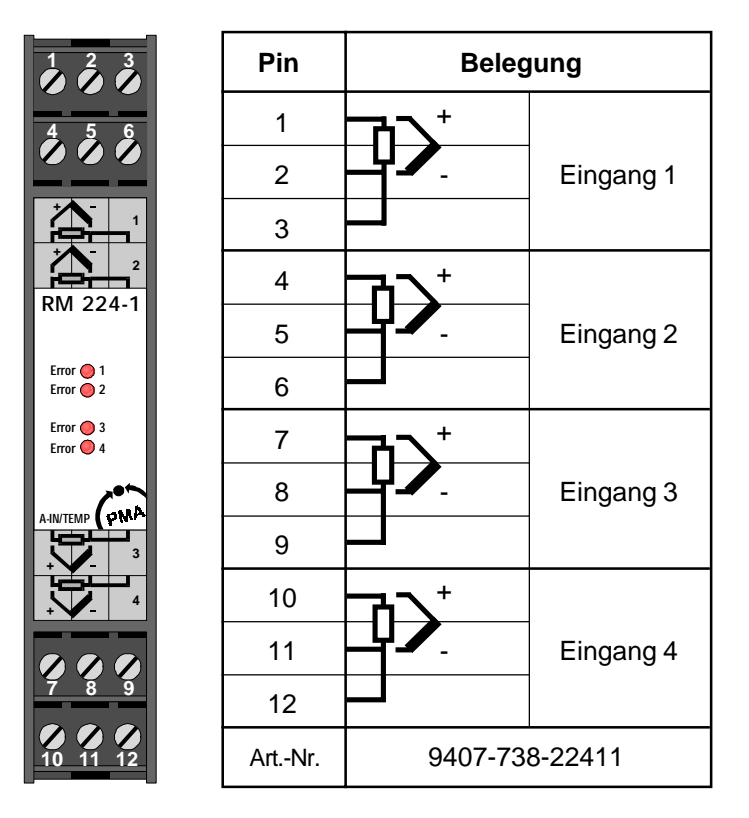

#### **Technische Daten RM 224-1**

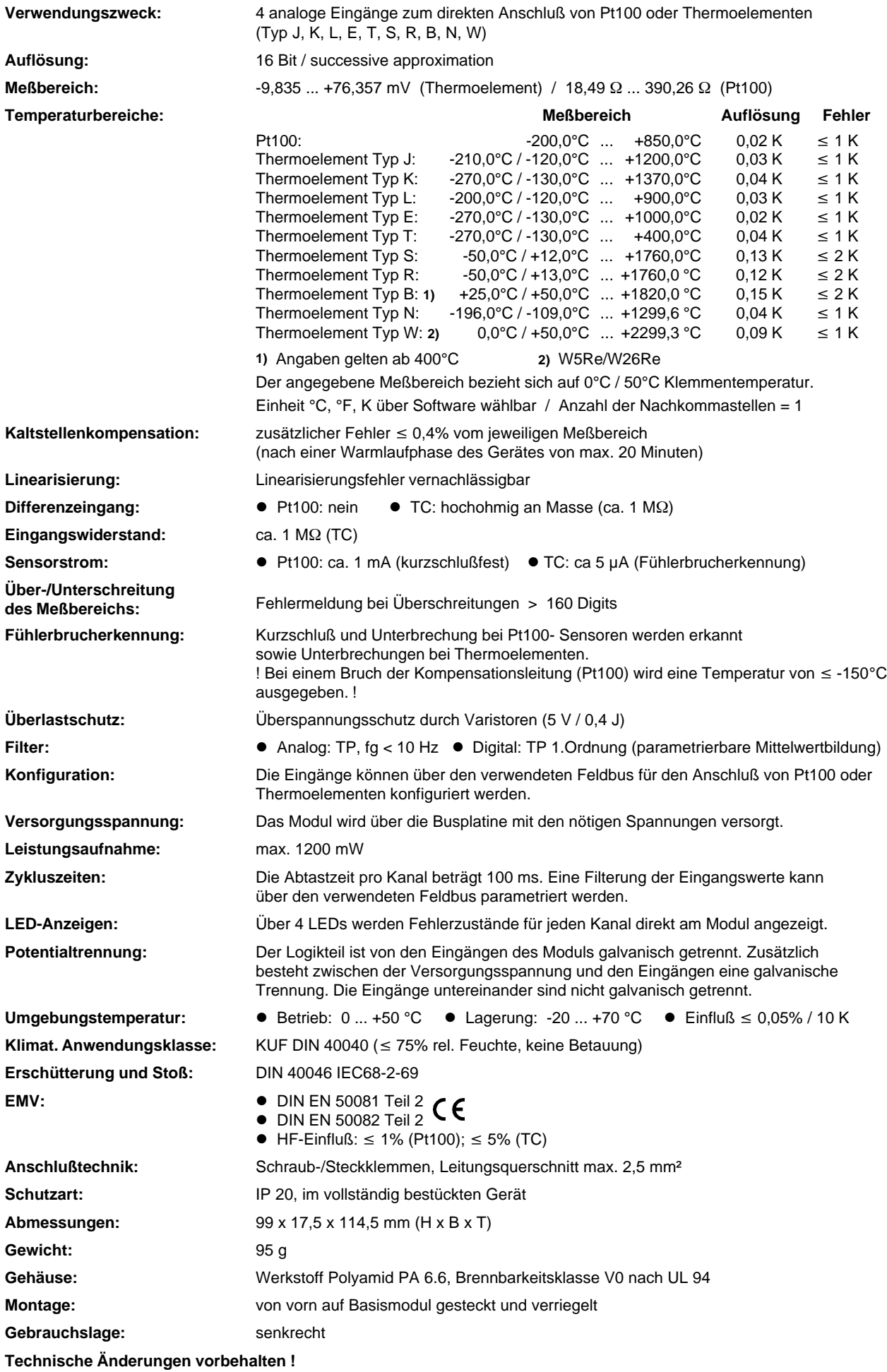

# **Analoges Ausgangsmodul RM 231**

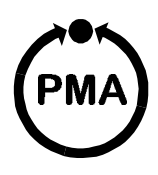

#### **Sicherheitshinweise**

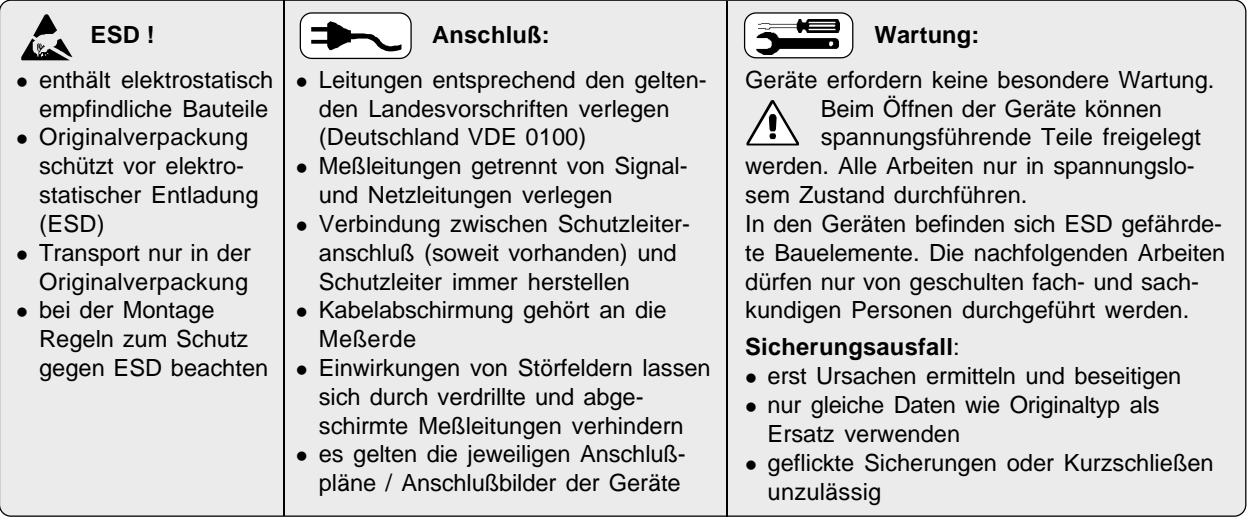

# **Anschlußbelegung**

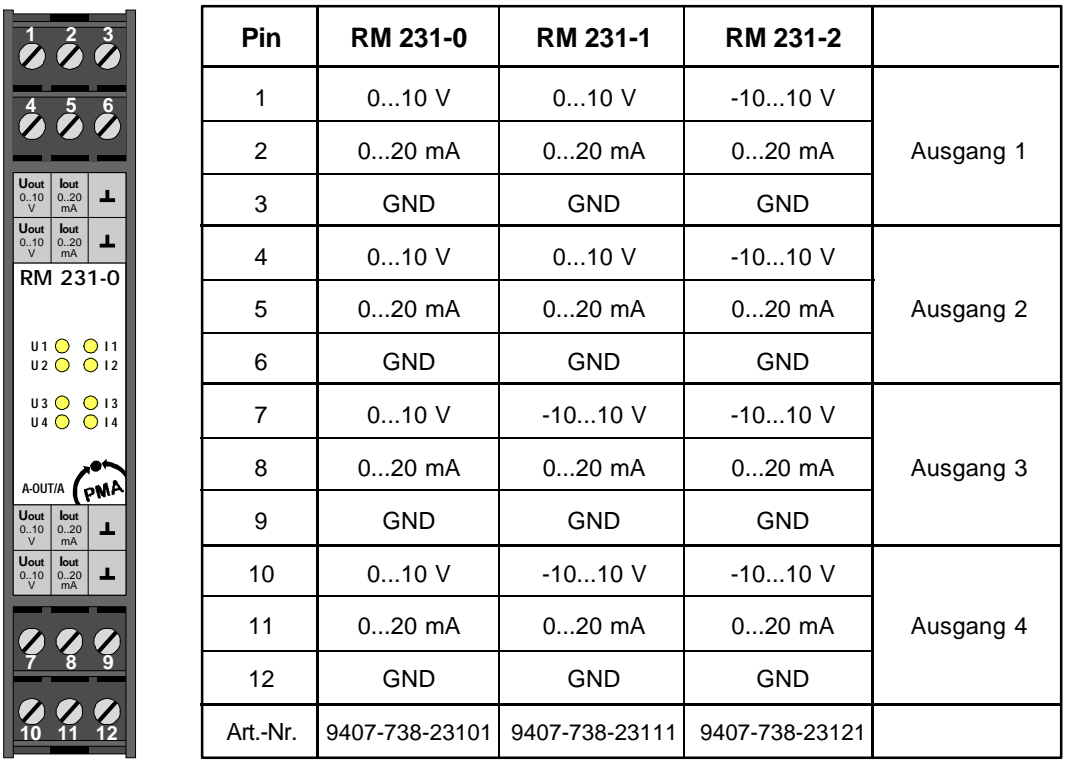

**Hinweis:** Die Ausgänge -10...+10 V lassen sich über Software auf den Bereich 0...+10 V umschalten. Die Ausgänge 0...20 mA lassen sich über Software auf den Bereich 4...20 mA umschalten.

**U**<br>
0..10<br> **U**<br>
0..10<br>
V

**U 3 U 4**

**U 2 U 1**

#### **Technische Daten RM 231**

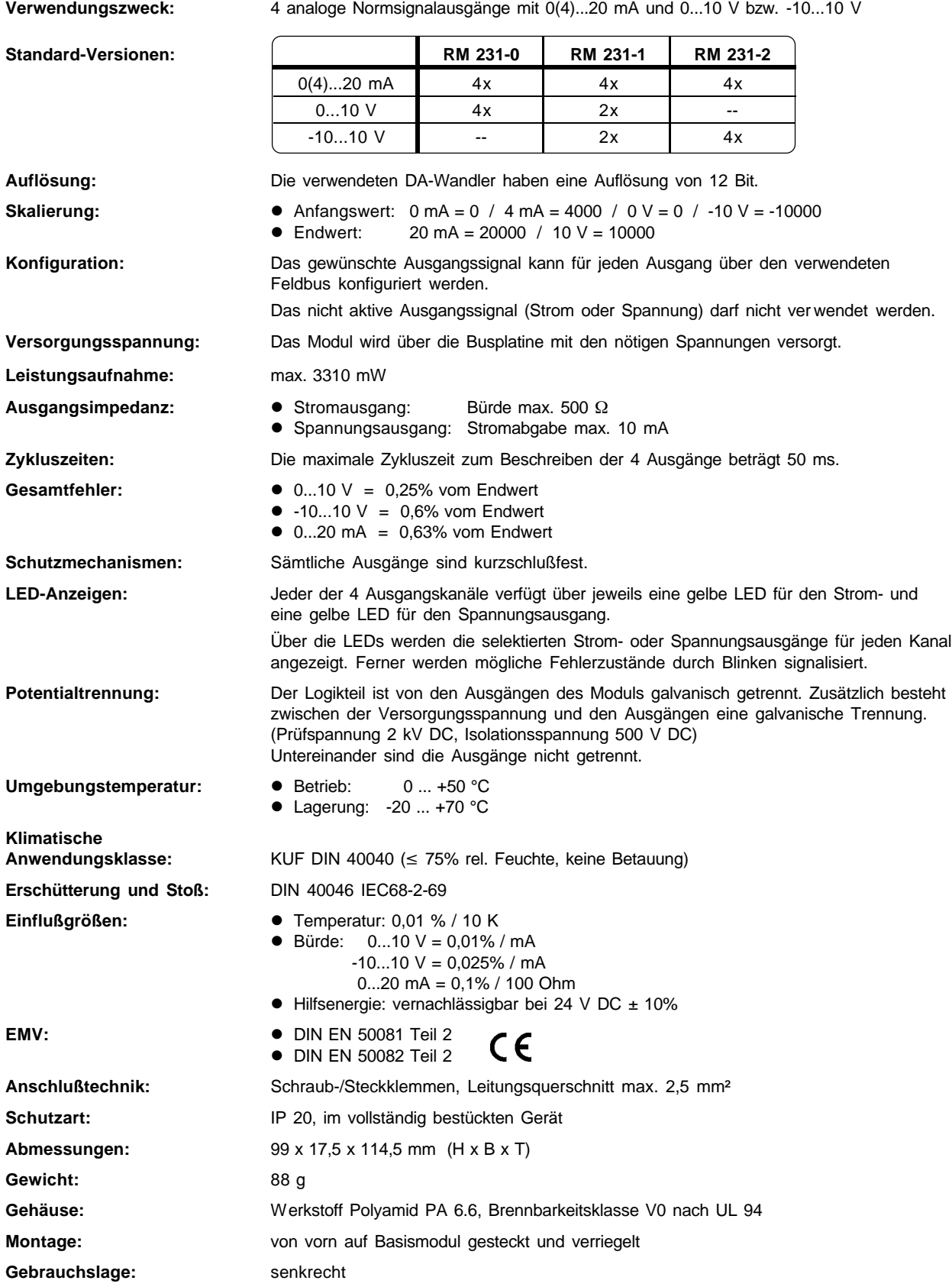

# **Digitales Eingangsmodul RM 241**

![](_page_63_Picture_1.jpeg)

#### **Sicherheitshinweise**

![](_page_63_Picture_449.jpeg)

### **Anschlußbelegung**

![](_page_63_Picture_450.jpeg)

Der **NPN-Eingang** eignet sich zum direkten Anschluß von Schaltern mit NPN-Ausgang. Der Kollektor wird mit der jeweiligen Aufnehmerversorgung, der Emitter mit dem jeweiligen Eingang verbunden (**Werkseinstellung**).

Der **PNP-Eingang** eignet sich zum direkten Anschluß von Schaltern mit PNP-Ausgangs-Transistoren. Der Kollektor wird mit der jeweiligen Masse, der Emitter mit dem jeweiligen Eingang verbunden.

# **DIP-Schalter S1 und S 2**

![](_page_63_Figure_9.jpeg)

![](_page_63_Figure_10.jpeg)

PMA Prozeß- und Maschinen-Automation GmbH • Postfach 310229 • 34058 Kassel • Deutschland http://www.pma-online.de • E-Mail: mailbox@pma-online.de

#### **Technische Daten RM 241**

![](_page_64_Picture_198.jpeg)

# **Digitales Eingangsmodul RM 242**

![](_page_65_Picture_1.jpeg)

### **Sicherheitshinweise**

![](_page_65_Picture_346.jpeg)

# **Anschlußbelegung**

![](_page_65_Picture_347.jpeg)

#### **Technische Daten RM 242**

![](_page_66_Picture_159.jpeg)

# **Digitales Eingangsmodul RM 243**

![](_page_67_Picture_1.jpeg)

### **Sicherheitshinweise**

![](_page_67_Picture_335.jpeg)

# **Anschlußbelegung**

![](_page_67_Picture_336.jpeg)

#### **Technische Daten RM 243**

![](_page_68_Picture_151.jpeg)

# **Digitales Ausgangsmodul RM 251**

![](_page_69_Picture_1.jpeg)

#### **Sicherheitshinweise**

![](_page_69_Picture_500.jpeg)

# **Anschlußbelegung**

![](_page_69_Picture_501.jpeg)

#### **Erläuterung zu den Status-LEDs:**

Die 8 gelben Status-LEDs dienen der Anzeige des Ausgangsstatus:

- LED leuchtet: Ausgang ist durchgeschaltet
- LED blinkt: Fehlerzustand

Die Erkennung von Kurzschluß und Leerlauf erfolgt für jeweils zwei benachbarte Ausgänge.

Folgende Fehler können erkannt werden:

- Leerlauf: Nicht angelegte Ausgangsversorgung und Ausgänge auf Low
- Kurzschluß Nicht angelegte Ausgangsversorgung und Ausgänge auf High
- Leerlauf: Leerlauf an mindestens einem Ausgang und Ausgänge auf Low
- Kurzschluß Kurzschluß an mindestens einem Ausgang und Ausgänge auf High

Damit die gesetzten Fehlerflags nach der Störung wieder automatisch gelöscht werden können, müssen die Ausgänge wieder den Zustand annehmen, den sie bei der Erkennung des Fehlers hatten.

Die minimale Last, die nicht zur Interpretation eines Leerlaufs führt, beträgt typisch 50 kOhm (bei 24 VDC-Versorgung und 25 °C Umgebungstemperatur).

#### **Technische Daten RM 251**

![](_page_70_Picture_210.jpeg)

# **Relais-Modul RM 252**

![](_page_71_Picture_1.jpeg)

### **Sicherheitshinweise**

![](_page_71_Picture_280.jpeg)

# **Anschlußbelegung**

![](_page_71_Figure_5.jpeg)
## **Technische Daten RM 252**

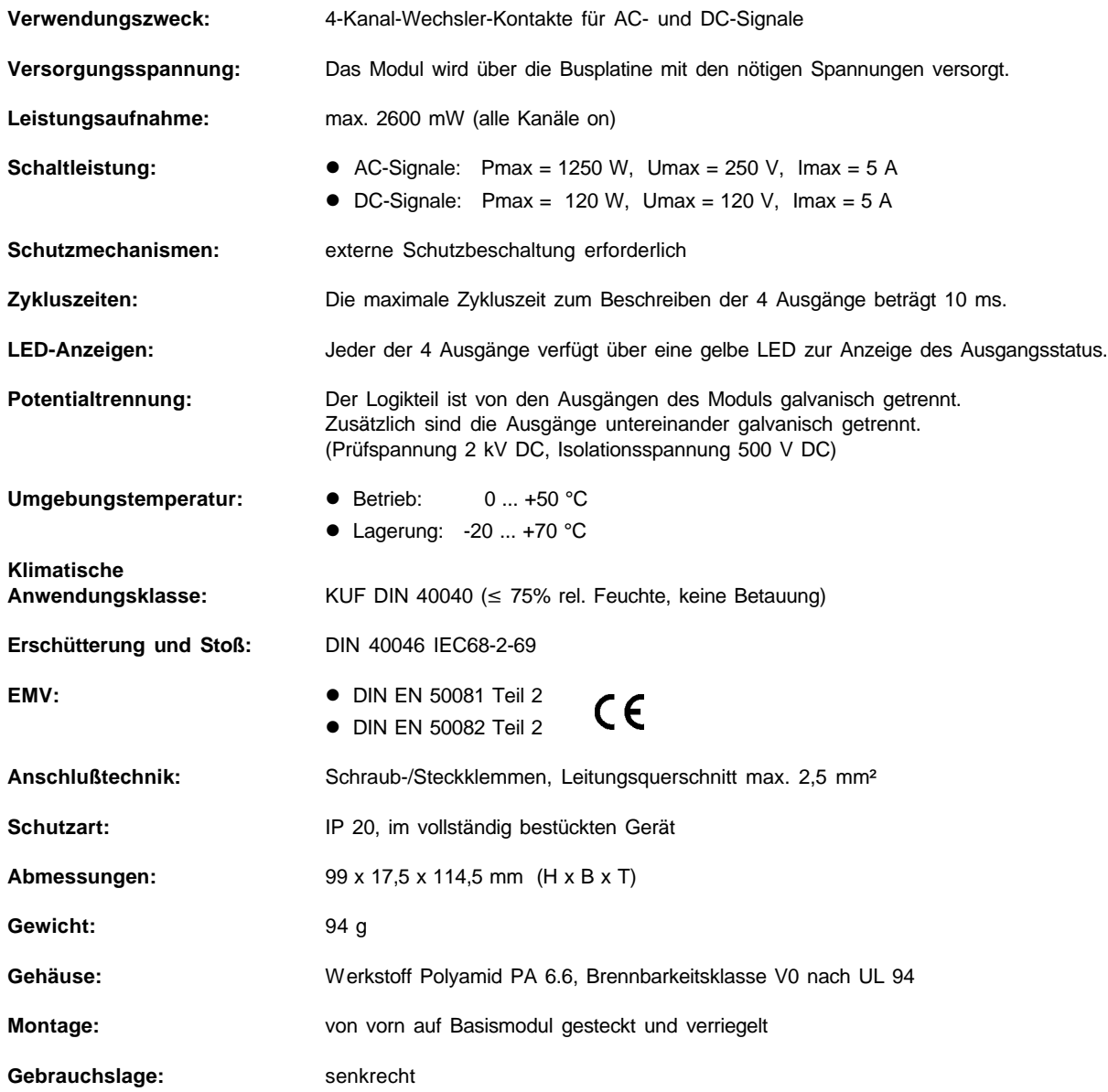

## **12 Index**

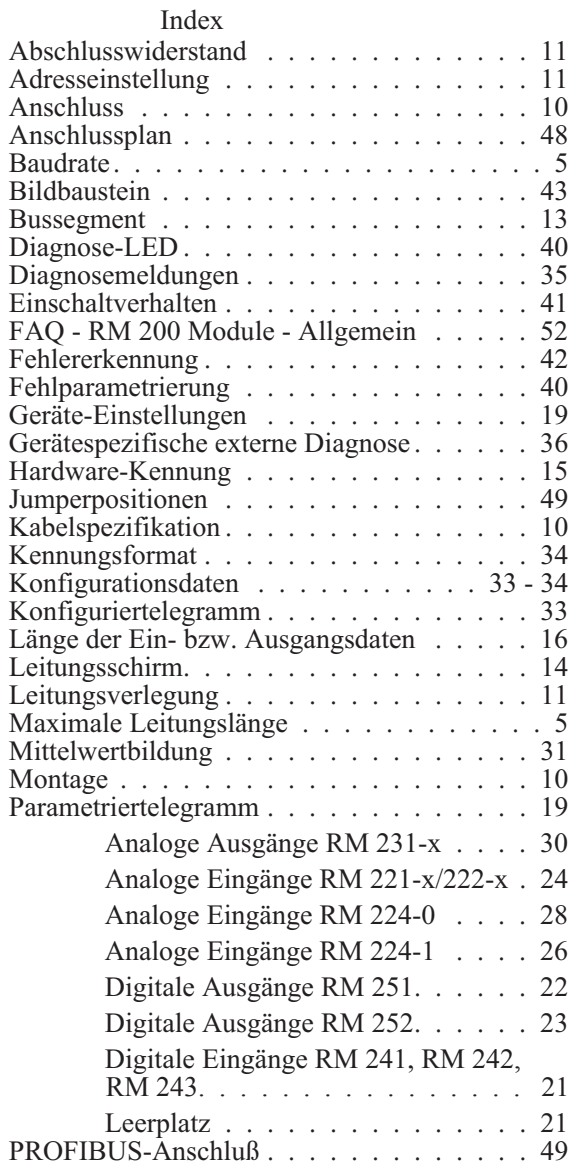

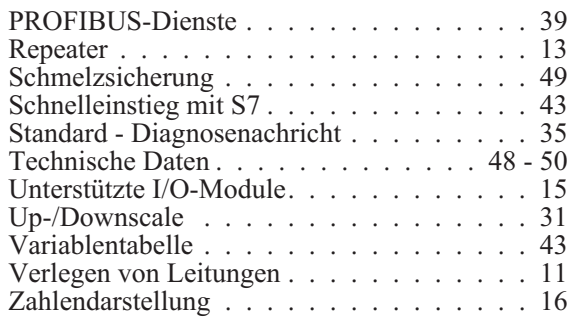

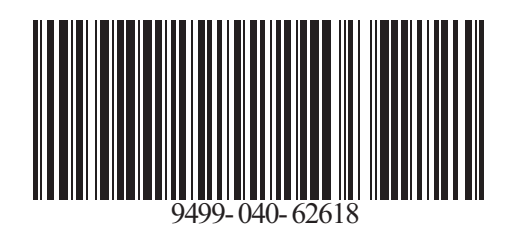

Bei Änderungen erfolgt keine Mitteilung. Postfach 310 229, D - 34058 Kassel

Subject to alterations without notice. © PMA Prozeß- und Maschinen-Automation GmbH Modifications sans avertissement réservées. Printed in Germany 9499 040 62618 (0103)

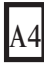